**Руководство по эксплуатации** 00809-0207-4728, ред. SA Сентябрь 2018

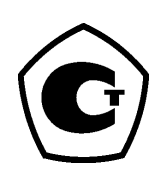

# **Измерительный преобразователь температуры Rosemount™ 644**

**с поддержкой протокола HART®**

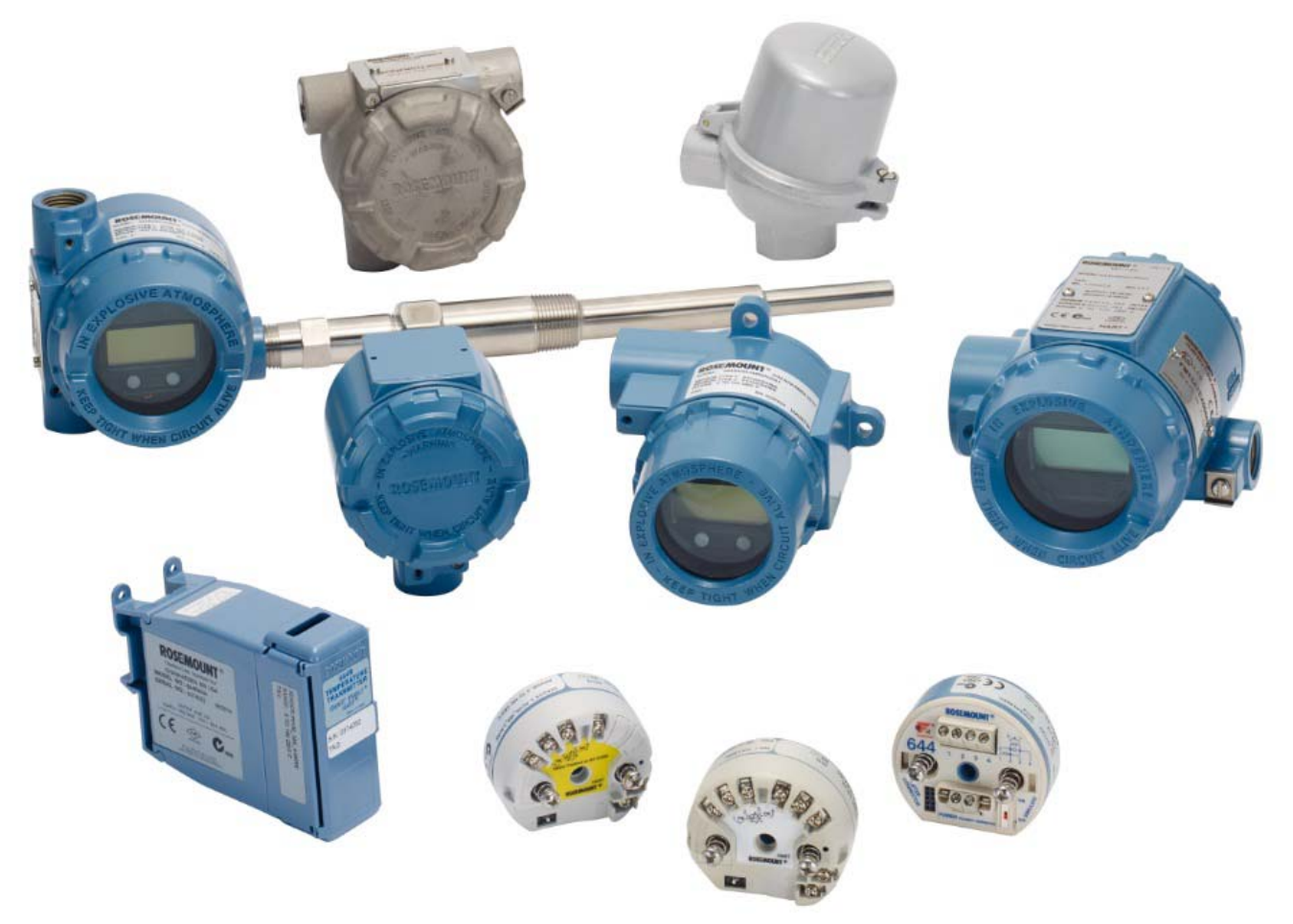

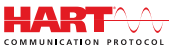

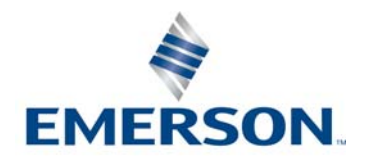

# Содержание

# **Раздел 1. Введение**

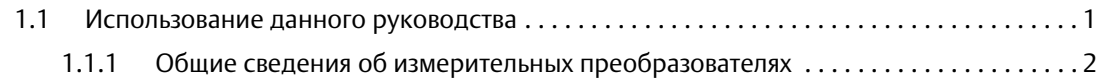

# **Раздел 2. Конфигурация**

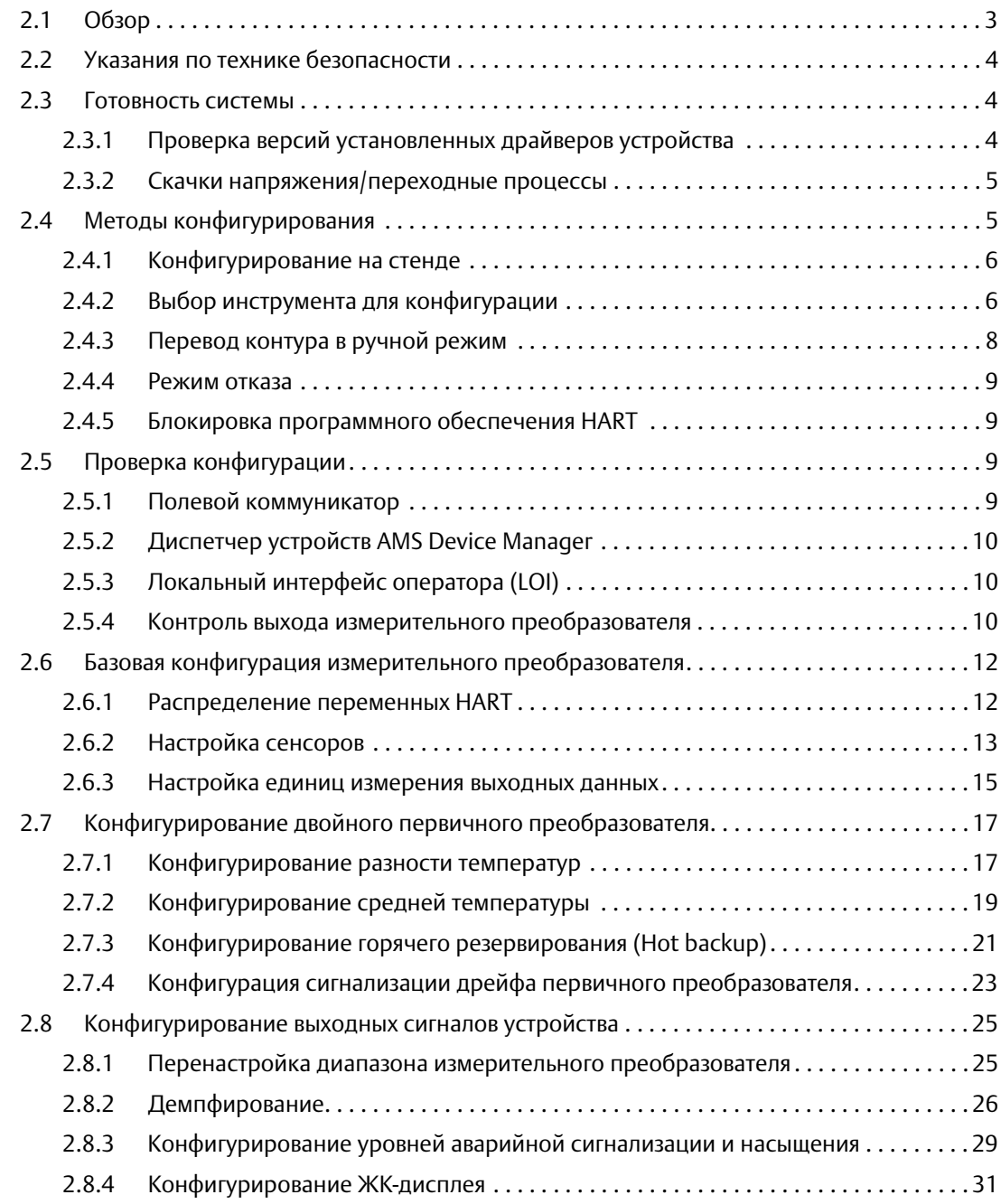

### **Содержание** Сентябрь 2018

### **Руководство по эксплуатации**

00809-0207-4728, ред. SA

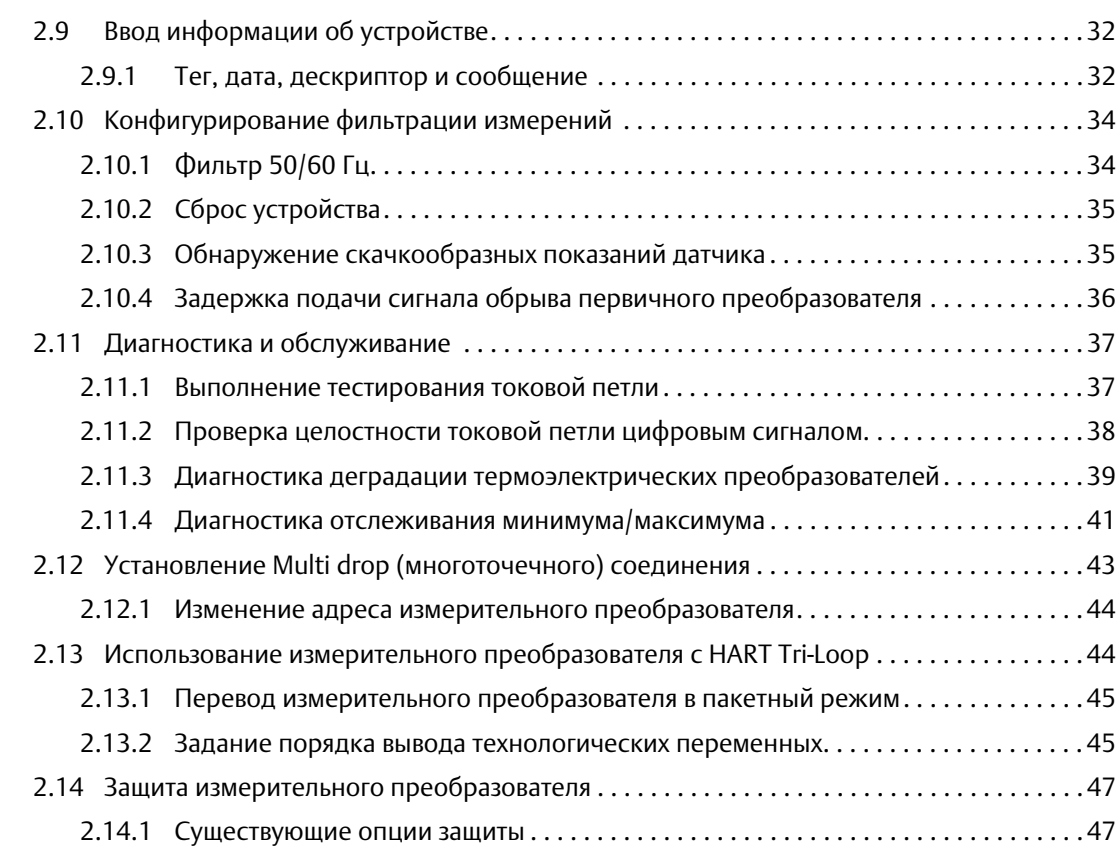

# **[3Раздел 3. Монтаж преобразователя](#page-56-0)**

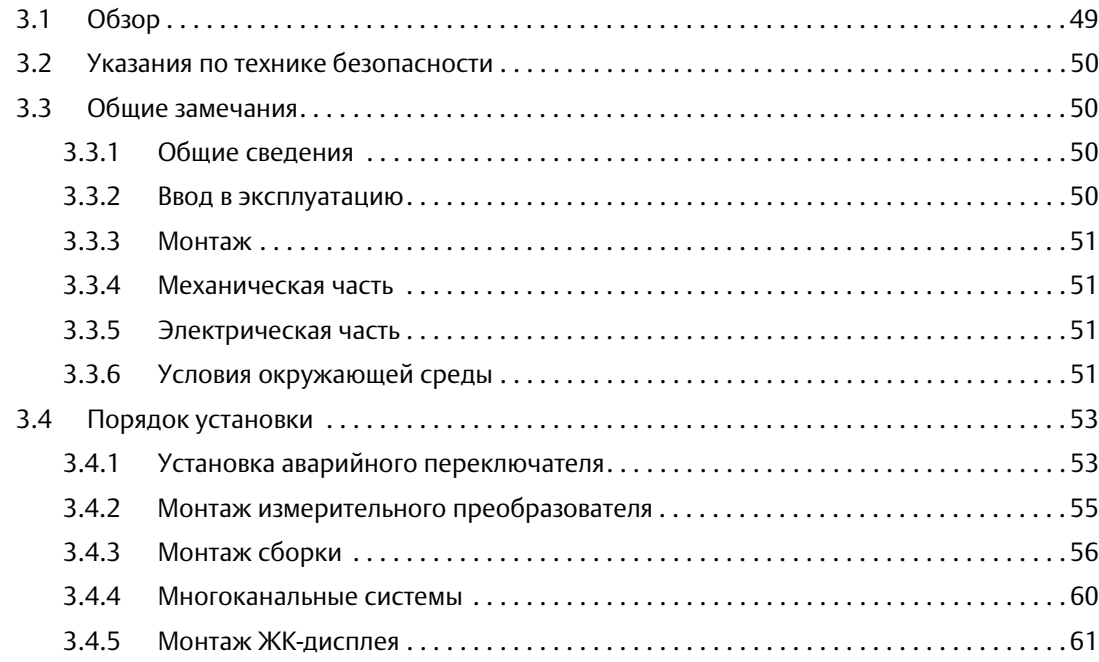

**iii**

# **[4Раздел 4. Электрический монтаж](#page-70-0)**

![](_page_4_Picture_184.jpeg)

# **[5Раздел 5. Эксплуатация и техобслуживание](#page-80-0)**

![](_page_4_Picture_185.jpeg)

# **[6Раздел 6. Поиск неисправностей](#page-94-0)**

![](_page_4_Picture_186.jpeg)

![](_page_5_Picture_163.jpeg)

# **[7Раздел 7. Сертификация систем противоаварийной защиты \(СПАЗ\)](#page-102-0)**

![](_page_5_Picture_164.jpeg)

# **[AПриложение A. Справочные данные](#page-108-0)**

![](_page_5_Picture_165.jpeg)

# **[BПриложение B. Древовидные структуры меню полевого](#page-110-0)  коммуникатора и горячие клавиши**

![](_page_5_Picture_166.jpeg)

# **CПриложение C. Локальный интерфейс оператора (LOI)**

![](_page_5_Picture_167.jpeg)

# **Измерительный преобразователь температуры Rosemount™ 644**

![](_page_6_Picture_136.jpeg)

### **ОСТОРОЖНО**

Перед тем как начать работать с изделием ознакомьтесь с настоящим руководством. В целях соблюдения техники безопасности, работы систем защиты и достижения оптимальных характеристик устройства удостоверьтесь, что вы правильно поняли содержимое данного руководства до начала любых операций по монтажу, эксплуатации и техническому обслуживанию изделия.

В Соединенных Штата Америки имеются два бесплатных номера технической поддержки. Кроме того, действует международная телефонная линия.

#### **Центр по обслуживанию клиентов:**

1-800-999-9307 (с 7:00 до 19:00 CST)

#### **Национальный центр поддержки:**

1-800-654-7768 (круглосуточно) Вопросы по обслуживанию оборудования

#### **Технические консультации по выбору и применению продукции осуществляет Центр поддержки Заказчиков**

Телефон: +7(351)799-51-51 Факс: +7(351)799-55-88

В данном руководстве приводится описание изделий, которые НЕ предназначены для применения в атомной промышленности.

Использование этих изделий в условиях, требующих наличия специального оборудования, аттестованного для атомной промышленности, может привести к ошибочным показаниям.

По вопросам приобретения продукции Rosemount, разрешенной к применению в атомной промышленности, обращайтесь к торговому представителю компании Emerson™.

### **Руководство по эксплуатации**

00809-0207-4728, ред. SA

# **ПРЕДУПРЕЖДЕНИЕ**

**Несоблюдение этих указаний по установке может привести к серьезным травмам или летальному исходу.** 

Монтаж должен выполняться только квалифицированным персоналом.

**Взрывы могут привести к серьезным травмам или к летальному исходу.** 

- Не снимайте крышку соединительной головки во взрывоопасной среде, если преобразователь находится под напряжением.
- До подключения HART во взрывоопасной среде убедитесь, что все приборы в контуре установлены в соответствии с техникой искро- и взрывобезопасности.
- Следует проверить, соответствуют ли условия эксплуатации преобразователя действующим сертификатам на применение в опасных зонах.
- Для обеспечения соответствия требованиям по взрывозащите все крышки соединительных головок должны быть полностью закручены.

#### **Утечки в технологических процессах могут привести к серьезной травме или летальному исходу.**

- Не снимайте защитную гильзу во время работы.
- Перед тем как подать давление, установите и затяните защитные гильзы и первичные преобразователи.

#### **Поражение электрическим током может привести к серьезным травмам или летальному исходу.**

Соблюдайте особые предосторожности при работе с выводами и зажимами.

# <span id="page-8-0"></span>Раздел 1 Введение

<span id="page-8-1"></span>

# **1.1 Использование данного руководства**

В данном руководстве приведена информация по установке, эксплуатации и техническому обслуживанию измерительных преобразователей Rosemount™ 644 HART® в исполнениях для монтажа в головке или на рейке.

[Раздел 2: Конфигурация](#page-10-2) содержит указания по пусконаладке и эксплуатации измерительного преобразователя Rosemount 644 HART. Приводится информация о способах конфигурирования программных функций и различных параметров с помощью системы Asset Management System, полевого коммуникатора и дисплея локального интерфейса оператора.

[Раздел 3: Монтаж преобразователя](#page-56-2) содержит инструкции по монтажу механической части преобразователя.

[Раздел 4: Электрический монтаж](#page-70-3) содержит инструкции по электрическим подключениям и связанным с ними правилам.

[Раздел 5: Эксплуатация и техобслуживание](#page-80-3) содержит общие правила эксплуатации и техобслуживания измерительного преобразователя.

[Раздел 6: Поиск неисправностей](#page-94-3) описывает методы поиска и устранения наиболее типичных неисправностей измерительного преобразователя.

[Раздел 7: Сертификация систем противоаварийной защиты \(СПАЗ\)](#page-102-3) содержит информацию по обозначению, установке, настройке, эксплуатации, техобслуживанию и техническому контролю систем противоаварийной защиты, относящуюся к измерительному преобразователю температуры Rosemount 644 для монтажа в головке головке.

[Приложение A: Справочные данные](#page-108-3) содержит процедуру поиска технических данных, информации для заказа, а также информацию о сертификатах.

[Приложение B: Древовидные структуры меню полевого коммуникатора и горячие клавиши](#page-110-2) содержит структуры меню полевого коммуникатора и клавиши быстрого доступа.

[Приложение C: Локальный интерфейс оператора \(LOI\)](#page-124-1) содержит инструкции по вводу чисел, текста, а также простую и расширенную структуры меню локального интерфейса оператора.

# <span id="page-9-0"></span>1.1.1 Общие сведения об измерительных преобразователях

Измерительный преобразователь температуры Rosemount 644 для полевого монтажа и монтажа в соединительной головке поддерживает следующие функции.

- Конфигурирование с использованием протокола HART с возможностью выбора версии HART (5 или 7).
- Одно- или двухканальные измерения широкого ряда типов первичных преобразователей (2, 3 и 4-проводные термопреобразователи сопротивления, термоэлектрические преобразователи, а также другие омические и милливольтовые сигналы);
- Измерительный преобразователь заключен в компактный пластиковый корпус с полностью залитой защитным силиконом электронной схемой, что обеспечивает долговременную и надежную работу;
- Дополнительная опция сертификации безопасности (IEC 61508 SIL 2);
- Дополнительная опция повышенной точности и стабильности;
- Дополнительный ЖК-дисплей с расширенным диапазоном температур от –40 °C до 85 °C;
- Дополнительный улучшенный ЖК-дисплей с локальным интерфейсом оператора (LOI);
- Для корпуса измерительного преобразователя температуры Rosemount 644 применяются два вида материалов (алюминий и нержавеющая сталь) и различные варианты исполнения конструкции, что обеспечивает гибкость монтажа при различных внешних условиях;
- Специальные функции для двухканального исполнения измерительного преобразователя: горячее резервирование Hot Backup™, оповещение о дрейфе показаний первичного преобразователя, первое хорошее показание, дифференциальные измерения и средняя температура, а также четыре выходных одновременно измеренных переменных в дополнение к аналоговому выходному сигналу;
- Дополнительные расширенные функции: диагностика ухудшения состояния термоэлектрического преобразователя и отслеживание минимальной/максимальной температуры технологического процесса и измерительного преобразователя;

Измерительный преобразователь температуры Rosemount 644 для монтажа на рейке поддерживает следующие функции:

- $\blacksquare$  протокол HART/4-20 мА (версия 5);
- одноканальные измерения широкого ряда типов первичных преобразователей (2, 3 и 4-проводные термопреобразователи сопротивления, термоэлектрические преобразователи, а также другие омические и милливольтовые сигналы);
- полностью герметизированная электроника для обеспечения долгосрочной надежности измерительного преобразователя.

Полный ассортимент выпускаемых компанией Emerson совместимых соединительных головок, преобразователей и защитных гильз приводится в следующих литературных источниках.

- Том 1. Rosemount. Датчики температуры и принадлежности (русский). [Лист технических](https://www.emerson.com/documents/automation/product-data-sheet-%D0%BB%D0%B8%D1%81%D1%82-%D1%82%D0%B5%D1%85%D0%BD%D0%B8%D1%87%D0%B5%D1%81%D0%BA%D0%B8%D1%85-%D0%B4%D0%B0%D0%BD%D0%BD%D1%8B%D1%85-%D1%82%D0%B5%D0%BC%D0%BF%D0%B5%D1%80%D0%B0%D1%82%D1%83%D1%80%D0%BD%D1%8B%D0%B5-%D1%81%D0%B5%D0%BD%D1%81%D0%BE%D1%80%D1%8B-%D0%B8-%D0%B4%D0%BE%D0%BF%D0%BE%D0%BB%D0%BD%D0%B8%D1%82%D0%B5%D0%BB%D1%8C%D0%BD%D0%BE%D0%B5-%D0%BE%D0%B1%D0%BE%D1%80%D1%83%D0%B4%D0%BE%D0%B2%D0%B0%D0%BD%D0%B8%D0%B5-%D1%82%D0%BE%D0%BC-1-rosemount-ru-73388.pdf)  [данных изделия](https://www.emerson.com/documents/automation/product-data-sheet-%D0%BB%D0%B8%D1%81%D1%82-%D1%82%D0%B5%D1%85%D0%BD%D0%B8%D1%87%D0%B5%D1%81%D0%BA%D0%B8%D1%85-%D0%B4%D0%B0%D0%BD%D0%BD%D1%8B%D1%85-%D1%82%D0%B5%D0%BC%D0%BF%D0%B5%D1%80%D0%B0%D1%82%D1%83%D1%80%D0%BD%D1%8B%D0%B5-%D1%81%D0%B5%D0%BD%D1%81%D0%BE%D1%80%D1%8B-%D0%B8-%D0%B4%D0%BE%D0%BF%D0%BE%D0%BB%D0%BD%D0%B8%D1%82%D0%B5%D0%BB%D1%8C%D0%BD%D0%BE%D0%B5-%D0%BE%D0%B1%D0%BE%D1%80%D1%83%D0%B4%D0%BE%D0%B2%D0%B0%D0%BD%D0%B8%D0%B5-%D1%82%D0%BE%D0%BC-1-rosemount-ru-73388.pdf).
- Температурные датчики исполнения по стандарту DIN и защитные гильзы Rosemount (с размерами в метрической системе единиц измерения). [Лист технических данных изделия.](https://www.emerson.com/documents/automation/product-data-sheet-%D0%BB%D0%B8%D1%81%D1%82-%D1%82%D0%B5%D1%85%D0%BD%D0%B8%D1%87%D0%B5%D1%81%D0%BA%D0%B8%D1%85-%D0%B4%D0%B0%D0%BD%D0%BD%D1%8B%D1%85-%D1%82%D0%B5%D0%BC%D0%BF%D0%B5%D1%80%D0%B0%D1%82%D1%83%D1%80%D0%BD%D1%8B%D0%B5-%D1%81%D0%B5%D0%BD%D1%81%D0%BE%D1%80%D1%8B-%D0%B8-%D0%B4%D0%BE%D0%BF%D0%BE%D0%BB%D0%BD%D0%B8%D1%82%D0%B5%D0%BB%D1%8C%D0%BD%D0%BE%D0%B5-%D0%BE%D0%B1%D0%BE%D1%80%D1%83%D0%B4%D0%BE%D0%B2%D0%B0%D0%BD%D0%B8%D0%B5-%D0%BC%D0%B5%D1%82%D1%80%D0%B8%D1%87%D0%B5%D1%81%D0%BA%D0%B0%D1%8F-%D0%B2%D0%B5%D1%80%D1%81%D0%B8%D1%8F-rosemount-ru-73424.pdf)

#### **Руководство по эксплуатации**

00809-0207-4728, ред. SA

# <span id="page-10-0"></span>Раздел 2 Конфигурация

<span id="page-10-2"></span>![](_page_10_Picture_111.jpeg)

# <span id="page-10-1"></span>**2.1 Обзор**

Этот раздел содержит информацию по вводу в эксплуатацию и о задачах, которые необходимо выполнить перед установкой. В разделе приведены указания по конфигурированию полевого коммуникатора, AMS Device Manager и локального интерфейса оператора (LOI). Для удобства последовательности горячих клавиш полевого коммуникатора обозначены «Fast Keys», и для каждой описанной ниже функции приведены краткие меню локального интерфейса оператора (LOI). Локальный интерфейс оператора имеется только на модели Rosemount™ 644 полевого и головочного монтажа, и инструкции по конфигурированию, относящиеся к интерфейсу, не относятся к исполнению реечного монтажа.

Полная система меню и последовательности горячих клавиш полевого коммуникатора: см. [Приложение B: Древовидные структуры меню полевого коммуникатора и горячие клавиши.](#page-110-2) Система меню локального интерфейса оператора описана в [Приложение C: Локальный](#page-124-1)  [интерфейс оператора \(LOI\)](#page-124-1).

Сентябрь 2018

#### <span id="page-11-0"></span>Указания по технике безопасности  $2.2$

Инструкции и процедуры, изложенные в этом разделе, могут потребовать специальных мер осторожности для обеспечения безопасности персонала, выполняющего работу. Информация, относящаяся к потенциальным проблемам безопасности, обозначается предупредительным символом (A). Перед выполнением работ, сопровождаемых этим символом, обратитесь к нижеследующим предупреждениям о соблюдении мер предосторожности.

## **АПРЕДУПРЕЖДЕНИЕ**

Несоблюдение этих указаний по установке может привести к серьезным травмам или летальному исходу.

Монтаж должен выполняться только квалифицированным персоналом.

#### Взрывы могут привести к серьезным травмам или к летальному исходу.

- Не снимайте крышку соединительной головки во взрывоопасной среде, если цепь преобразователя находится под напряжением.
- Перед подключением полевого коммуникатора во взрывоопасной среде необходимо убедиться, что КИП в контуре установлены в соответствии с правилами искробезопасного и пожаробезопасного электромонтажа при проведении полевых работ.
- Следует проверить, соответствуют ли условия эксплуатации преобразователя действующим сертификатам на применение в опасных зонах.
- Для обеспечения соответствия требованиям по взрывозащите все крышки соединительных головок должны быть полностью закручены.

#### Утечки в технологических процессах могут привести к серьезной травме или летальному исходу.

- Не снимайте защитную гильзу во время работы.
- Перед тем как подать давление, установите и затяните защитные гильзы и первичные преобразователи.

#### Поражение электрическим током может привести к серьезным травмам или летальному исходу.

Соблюдайте особые предосторожности при соприкосновении с выводами и зажимами.

#### <span id="page-11-1"></span> $2.3$ Готовность системы

### Проверьте возможности используемой версии протокола HART<sup>®</sup>

- При использовании систем управления на базе HART, перед подключением измерительного преобразователя проверьте, какие версии HART они поддерживают. Следует иметь в виду, что не все системы способны поддерживать обмен данными с устройствами, работающими с 7-й версией протокола HART. Данный преобразователь можно настроить на использование протокола HART версии 5 или 7.
- Инструкции по изменению версии HART применяемого измерительного преобразователя см. в «Готовность системы» на стр. 4.

#### <span id="page-11-2"></span> $2.3.1$ Проверка версий установленных драйверов устройства

- Необходимо убедиться, что в систему загружены последние версии файлов драйверов устройства, обеспечивающие штатный обмен информацией.
- Загрузите последние версии драйверов по адресу Emerson.com/Rosemount или Fieldcomm.org.

#### Табл. 2-1. Версии и файлы для устройства Rosemount 644

![](_page_12_Picture_104.jpeg)

1. Версия программного обеспечения NAMUR указана на бирке, прикрепленной к устройству. Версию программного обеспечения HART можно просмотреть с помощью инструмента настройки параметров по протоколу HART.

образом, чтобы позволить устаревшим драйверам устройств обмениваться данными с современными устройствами HART. Чтобы получить доступ к этой функции, необходимо загрузить новый драйвер устройства. Рекомендуется загрузить новые файлы драйвера устройства, чтобы обеспечить полный набор ,<br>функций устройства.<br>Возможность выбора HART версий 5 и 7. Поддержка двойного сенсора, сертификация безопасности, расширенная диагностика (при заказе), повышенная

<span id="page-12-2"></span>точность и стабильность показаний (при заказе).

#### <span id="page-12-0"></span>Скачки напряжения/переходные процессы 2.3.2

Измерительный преобразователь способен выдерживать кратковременные переходные токи статических разрядов, а также токи переходных процессов. Однако высокоэнергетические переходные процессы, в частности возбуждаемые в проводах ударами молнии поблизости, сваркой, тяжелым электрическим оборудованием или коммутационной аппаратурой, могут повредить и преобразователь, и датчик. Для защиты от переходных токов с высокой энергией установите преобразователь в соединительную головку, вместе с устройством защиты от сверхтоков Transient Protector, опция Т1. Для получения дополнительной информации см. Пист технических данных Rosemount 644.

#### <span id="page-12-1"></span>Методы конфигурирования  $2.4$

### А ОСТОРОЖНО

Все аппаратные настройки ИП необходимо задать во время ввода в эксплуатацию с тем, чтобы избежать воздействия рабочей среды на электронные компоненты ИП после его монтажа.

Конфигурирование ИП Rosemount 644 можно выполнять как до монтажа, так и после. Использование полевого коммуникатора, менеджера устройств AMS Device Manager или локального интерфейса оператора (LOI) при конфигурации преобразователя на стенде гарантирует работоспособность всех элементов измерительного преобразователя до его установки.

Измерительный приобразователь Rosemount 644 может быть сконфигурирован в интерактивном или автономном режиме при помощи полевого коммуникатора, менеджера устройств AMS Device Manager или входящего в дополнительную комплектацию локального интерфейса оператора (LOI) (только для головочного и полевого монтажа). При интерактивном конфигурировании датчик подсоединяется к полевому коммуникатору. Параметры настройки вводятся в рабочий регистр коммуникатора и затем передаются непосредственно в преобразователь.

Конфигурирование в автономном режиме состоит из хранения конфигурационных данных в полевом коммуникаторе в течение периода, пока он не подключен к преобразователю. Загруженные в коммуникатор данные хранятся в энергонезависимой памяти, поэтому их можно перенести в датчик в любой момент.

# <span id="page-13-0"></span>2.4.1 Конфигурирование на стенде

Для конфигурирования на стенде необходимо следующее оборудование: источник питания, цифровой мультиметр, полевой коммуникатор, AMS Device Manager или локальный интерфейс оператора (LOI — вариант исполнения M4).

Подключите оборудование, как показано на [Рис. 2-1.](#page-13-2) Соединительные выводы интерфейса HART могут быть подключены в любой точке сигнального контура. Чтобы обеспечить правильное функционирование передачи данных по протоколу HART, сопротивление участка цепи между источником питания и цепью полевого коммуникатора должно быть не менее 250 Ом. Подключите полевой коммуникатор к клеммам, расположенным за зажимами питания (+, –). Чтобы не подвергать впоследствии электронику измерительного преобразователя воздействию заводской среды, следует установить все перемычки измерительного преобразователя во время подготовки на стенде.

#### **Рис. 2-1. Схема питания датчика при конфигурировании на стенде**

<span id="page-13-2"></span>![](_page_13_Figure_6.jpeg)

#### **Примечание**

- Сигнальный контур можно заземлить в любом месте или оставить незаземленным.
- Полевой коммуникатор можно подключить в любой точке сигнального контура. Для обеспечения связи сигнальный контур должен иметь сопротивление от 250 до 1100 Ом.
- Макс. крутящий момент 6 дюйм-фунтов (0,7 Н·м).

# <span id="page-13-1"></span>2.4.2 Выбор инструмента для конфигурации

### **Полевой коммуникатор**

Полевой коммуникатор — это ручное мобильное устройство, которое позволяет обмениваться информацией с датчиком из диспетчерской, с объекта, где находится измерительный прибор или любой точки сигнального контура. Для упрощения обмена информацией полевой коммуникатор, рассматриваемый в данном руководстве, подключается параллельно измерительному преобразователю (см. [Рис. 2-1](#page-13-2)). Используйте соединительные порты на задней панели полевого коммуникатора. В этих подключениях не учитывается полярность. Не подключайте кабели к последовательному порту или разъему никель-кадмиевого зарядного устройства во взрывоопасной атмосфере. Перед подключением полевого коммуникатора во взрывоопасной атмосфере необходимо убедиться, что все приборы в контуре установлены в соответствии с техникой искро- и взрывобезопасности.

Все полевые коммуникаторы работают на одном из двух видов интерфейсов: стандартном или приборном. Все действия с помощью полевого коммуникатора будут выполняться с использованием панели управления. На [Рис. 2-2](#page-14-0) показана панель управления устройства. Как указывалось в [«Готовность системы» на стр. 4,](#page-11-1) критично, чтобы в полевой коммуникатор были загружены последние версии драйверов, обеспечивающие оптимальные эксплуатационные характеристики измерительного преобразователя.

Последние версии драйверов можно загрузить из [E](http://www.emersonprocess.com)[merson.com/Rosemount.](http://www.emerson.com/en-us/automation/rosemount)

Включить полевой коммуникатор путем нажатия кнопки ON/OFF (вкл./выкл.). Полевой коммуникатор начнет поиск HART-совместимого устройства и покажет его, как только установит с ним соединение. Если полевому коммуникатору не удается установить соединение, он покажет, что устройство не обнаружено. В этом случае см. [Раздел 6: Поиск неисправностей.](#page-94-3)

![](_page_14_Picture_153.jpeg)

<span id="page-14-0"></span>

Дерево меню и горячие клавиши полевого коммуникатора описаны в [Приложение B:](#page-110-2)  [Древовидные структуры меню полевого коммуникатора и горячие клавиши](#page-110-2). Конфигурирование с использованием AMS Device Manager.

При помощи программного пакета AMS Device Manager software package вы можете вводить в эксплуатацию и конфигурировать приборы, контролировать текущее состояние и оповещения, устранять неполадки из диспетчерской, выполнять расширенную диагностику, управлять калибровкой и автоматически документировать выполняемые действия в едином приложении.

Возможности полной конфигурации с помощью AMS Device Manager обеспечиваются загрузкой самой последней версии дескриптора устройства (DD). Загрузите последние версии драйверов по адресу [E](http://www.emersonprocess.com)[merson.com/Rosemount](http://www.emerson.com/en-us/automation/rosemount) или [Fieldcomm.org.](http://www.fieldcomm.org/v3/)

#### **Примечание**

Все процедуры, приведенные в данном руководстве для AMS Device Manager, подразумевают использование версии 11.5.

## **Локальный интерфейс оператора (LOI)**

Для работы с локальным интерфейсом оператора при заказе необходимо указать код опции M4. Чтобы активировать локальный интерфейс оператора, нужно нажать любую кнопку конфигурации. Кнопки конфигурации расположены на ЖК-дисплее (для доступа необходимо снять крышку корпуса). Относительно функций кнопок задания конфигурации см. [Табл. 2-2,](#page-15-1) а относительно их расположения см. [Рис. 2-3](#page-15-2). При использовании локального интерфейса оператора для конфигурации некоторые функции требуют применения нескольких экранов для успешной конфигурации. Вводимые данные сохраняются отдельно при работе с каждой страницей меню. Признаком сохранения является кратковременное появление надписи «SAVED» (сохранено) на ЖКИ.

#### **Примечание**

При входе в меню LOI полностью запрещается запись в устройство информации, поступающей от любого другого хоста или инструмента конфигурирования. Пожалуйста, доведите эту информацию до сведения всех работников, кто имеет к этому отношение, прежде чем использовать локальный операторский интерфейс для конфигурирования устройств.

<span id="page-15-2"></span>![](_page_15_Figure_5.jpeg)

![](_page_15_Picture_6.jpeg)

A. Кнопки настройки

#### <span id="page-15-1"></span>**Табл. 2-2. Использование кнопок LOI**

![](_page_15_Picture_137.jpeg)

### **Пароль локального интерфейса оператора**

Использование пароля локального интерфейса оператора позволяет запретить просмотр и изменение конфигурации устройства через этот интерфейс. При этом возможна настройка через HART или систему управления. Пароль локального интерфейса оператора задается пользователем и состоит из четырех знаков. Если пароль утерян или забыт, возможно использование мастер-пароля «9307». Пароль локального интерфейса оператора можно настроить, задействовать или отключить по сети HART через полевой коммуникатор, ПО AMS Device Manager или локальный интерфейс оператора.

Дерево меню локального операторского интерфейса находится в [Приложение C: Локальный](#page-124-1)  [интерфейс оператора \(LOI\)](#page-124-1).

# <span id="page-15-0"></span>2.4.3 Перевод контура в ручной режим

 $\bigwedge$  Когда вы собираетесь послать или запросить данные, которые могут нарушить работу контура или изменят выходные характеристики измерительного преобразователя, следует перевести технологический контур в режим ручного управления. Полевой коммуникатор, AMS Device Manager или локальный операторский интерфейс при необходимости дают подсказку о необходимости перехода в режим ручного управления. Подтверждение предупреждающего сообщения не переводит контур в режим ручного управления. **Это только напоминание, вы сами должны перевести контур в ручной режим, выполнив отдельную операцию.**

# <span id="page-16-0"></span>2.4.4 Режим отказа

В рамках стандартного режима эксплуатации каждый преобразователь постояно отслеживает собственную работу. Данная процедура автоматической диагностики представляет собой последовательность периодических проверок. При обнаружении отказа на входе датчика или сбоя электронных компонентов датчик генерирует аварийный сигнал высокого или низкого уровня — в зависимости от настроек аварийного режима. Если датчик температуры выходит за пределы диапазона, для нижней границы диапазона на выходе преобразователя появляется сигнал 3,9 мА в случае стандартной конфигурации (3,8 мА при конфигурировании совместимости с NAMUR) и 20,5 мА для верхней границы диапазона (или совместимый с NAMUR). Эти значения могут быть также изменены изготовителем или при помощи полевого коммуникатора. Точное значение уровня выходного сигнала преобразователя при сигнализации отказа зависит от его настройки — стандартная, NAMUR-совместимая или пользовательская. Стандартные, а также соответствующие требованиям NAMUR рабочие параметры см. в [Листе технических данных](https://www.emerson.com/documents/automation/product-data-sheet-%D0%BB%D0%B8%D1%81%D1%82-%D1%82%D0%B5%D1%85%D0%BD%D0%B8%D1%87%D0%B5%D1%81%D0%BA%D0%B8%D1%85-%D0%B4%D0%B0%D0%BD%D0%BD%D1%8B%D1%85-%D0%B8%D0%BD%D1%82%D0%B5%D0%BB%D0%BB%D0%B5%D0%BA%D1%82%D1%83%D0%B0%D0%BB%D1%8C%D0%BD%D1%8B%D0%B9-%D0%B8%D0%B7%D0%BC%D0%B5%D1%80%D0%B8%D1%82%D0%B5%D0%BB%D1%8C%D0%BD%D1%8B%D0%B9-%D0%BF%D1%80%D0%B5%D0%BE%D0%B1%D1%80%D0%B0%D0%B7%D0%BE%D0%B2%D0%B0%D1%82%D0%B5%D0%BB%D1%8C-%D1%82%D0%B5%D0%BC%D0%BF%D0%B5%D1%80%D0%B0%D1%82%D1%83%D1%80%D1%8B-rosemount-644-ru-76466.pdf)  [изделия](https://www.emerson.com/documents/automation/product-data-sheet-%D0%BB%D0%B8%D1%81%D1%82-%D1%82%D0%B5%D1%85%D0%BD%D0%B8%D1%87%D0%B5%D1%81%D0%BA%D0%B8%D1%85-%D0%B4%D0%B0%D0%BD%D0%BD%D1%8B%D1%85-%D0%B8%D0%BD%D1%82%D0%B5%D0%BB%D0%BB%D0%B5%D0%BA%D1%82%D1%83%D0%B0%D0%BB%D1%8C%D0%BD%D1%8B%D0%B9-%D0%B8%D0%B7%D0%BC%D0%B5%D1%80%D0%B8%D1%82%D0%B5%D0%BB%D1%8C%D0%BD%D1%8B%D0%B9-%D0%BF%D1%80%D0%B5%D0%BE%D0%B1%D1%80%D0%B0%D0%B7%D0%BE%D0%B2%D0%B0%D1%82%D0%B5%D0%BB%D1%8C-%D1%82%D0%B5%D0%BC%D0%BF%D0%B5%D1%80%D0%B0%D1%82%D1%83%D1%80%D1%8B-rosemount-644-ru-76466.pdf) для измерительного преобразователя температуры Rosemount 644.

# <span id="page-16-1"></span>2.4.5 Блокировка программного обеспечения HART

Программная блокировка HART исключает возможность изменения конфигурации ИП по командам, поступающим от всех источников; датчик отклоняет запросы на конфигурацию, поступающие по протоколу HART через полевой коммуникатор, AMS Device Manager или локальный интерфейс оператора. Блокировка HART устанавливается только посредством связи по протоколу HART и доступна в режиме HART версии 7. Блокировка HART может быть включена или отключена через полевой коммуникатор или AMS Device Manager.

### **Полевой коммуникатор**

Из экрана *HOME* (главная) введите последовательность горячих клавиш.

![](_page_16_Picture_183.jpeg)

# **Диспетчер устройств AMS Device Manager**

- 1. Щелкните правой кнопкой по устройству и выберите **Configure** (конфигурирование).
- 2. Щелкните *Manual Setup* (ручная настройка) и выберите вкладку **Security** (защита).
- 3. Щелкните клавишу **Lock/Unlock** (заблокировать/разблокировать) в окне *HART Lock (Software)* (блокировка HART (программное обеспечение)) и следуйте экранным подсказкам.

# <span id="page-16-2"></span>**2.5 Проверка конфигурации**

Перед установкой в новую систему рекомендуется проверять различные параметры конфигурации. Различные параметры подробно описаны для каждого инструмента конфигурации. В зависимости от наличия того или иного инструмента конфигурирования необходимо выполнить действия, относящиеся к конкретному инструменту.

# <span id="page-16-3"></span>2.5.1 Полевой коммуникатор

Параметры конфигурации, перечисленные в приведенной ниже [Табл. 2-3,](#page-17-3) являются базовыми параметрами, которые подлежат проверке перед установкой измерительного преобразователя. Полный перечень параметров конфигурации, которые могут быть заданы с помощью полевого коммуникатора, приведен в [Приложение B: Древовидные структуры меню полевого](#page-110-2)  [коммуникатора и горячие клавиши.](#page-110-2) Для проверки конфигурации в полевом коммуникаторе должен быть дескриптор устройства Rosemount 644 (DD).

### **Конфигурация**

Сентябрь 2018

- 1. Проверьте конфигурацию устройства, используя последовательности клавиш, указанные в [Табл. 2-3](#page-17-3).
	- a. На экране *HOME* (главная) ввести последовательности горячих клавиш, приведенные в [Табл. 2-3](#page-17-3).

<span id="page-17-3"></span>![](_page_17_Picture_222.jpeg)

![](_page_17_Picture_223.jpeg)

1. Доступно только при заказе опции с кодом (S) или (D).

# <span id="page-17-0"></span>2.5.2 Диспетчер устройств AMS Device Manager

- 1. Щелкните правой кнопкой на значке устройства и выберите в меню **Configuration Properties** (параметры конфигурации).
- 2. Просмотрите содержимое вкладок с конфигурационными данными измерительного преобразователя.

# <span id="page-17-1"></span>2.5.3 Локальный интерфейс оператора (LOI)

Нажмите любую кнопку конфигурации, чтобы активировать локальный интерфейс оператора. Выберите **VIEW CONFIG** (ПРОСМОТР КОНФИГУРАЦИИ) для просмотра указанных ниже параметров. Для перемещения по пунктам меню используйте клавиши конфигурирования. Параметры, которые следует просмотреть перед установкой:

- тэг
- конфигурации ПП
- единицы измерения
- уровни аварии и насыщения
- первичная переменная
- диапазон значений
- демпфирование

# <span id="page-17-2"></span>2.5.4 Контроль выхода измерительного преобразователя

Прежде чем использовать измерительный преобразователь Rosemount 644 в рабочем режиме, просмотрите цифровые параметры выхода, чтобы убедиться в надлежащем функционировании преобразователя и соответствии конфигурации переменным процесса.

### Проверка или настройка переменных процесса

Меню «Process Variables» (переменные процесса) показывает переменные процесса, включая температуру сенсора, процент диапазона, аналоговый выход и температуру на клеммах. Эти переменные непрерывно обновляются. Первичной переменной по умолчанию является сенсор 1. Вторичной переменной по умолчанию является температура на клеммах измерительного преобразователя.

#### Полевой коммуникатор

Из экрана НОМЕ (главная) введите последовательность горячих клавиш.

![](_page_18_Picture_93.jpeg)

#### Диспетчер устройств AMS Device Manager

Щелкнуть правой кнопкой по устройству и выбрать из меню Service Tools (сервисные средства). В закладке Variables (переменные) отображаются следующие переменные процесса:

первичные, вторичные, третичные и четвертичные параметры, а также аналоговый выходной сигнал.

### Локальный интерфейс оператора (LOI)

Для проверки переменных процесса с использованием LOI пользователь сначала должен сконфигурировать дисплей для отображения требуемых переменных (см. «Конфигурирование ЖК-дисплея» на стр. 31). После выбора желаемых параметров устройства просто нажмите ЕХІТ (выход) в меню локального интерфейса оператора и просмотрите сменяющиеся значения на экране дисплея.

![](_page_18_Figure_12.jpeg)

![](_page_19_Figure_3.jpeg)

# <span id="page-19-0"></span>**2.6 Базовая конфигурация измерительного преобразователя**

Для нормальной работы измерительного преобразователя Rosemount 644 необходимо настроить некоторые его базовые переменные. Во многих случаях все эти переменные настраиваются изготовителем. Конфигурирование преобразователя необходимо только в двух случаях: если он не был настроен на заводе либо если нужно изменить параметры переменных.

# <span id="page-19-1"></span>2.6.1 Распределение переменных HART

## **Полевой коммуникатор**

Меню сопоставления переменных отображает последовательность технологических переменных. Выберите приведенную ниже последовательность, чтобы поменять данную конфигурацию. Экраны конфигурирования единого входа измерительного преобразователя Rosemount 644 позволяют выбрать первичную переменную (PV) и вторичную переменную (SV). Когда появляется экран «Select PV» (выбрать первичную переменную), здесь необходимо выбрать «Snsr 1» (сенсор 1).

Экраны конфигурирования модели Rosemount 644 в исполнении с двумя сенсорами позволяют выбирать между первичной переменной (PV), вторичной переменной (SV), третичной переменной (TV) и четвертичной переменной (QV). Выборами переменной являются Сенсор 1, Сенсор 2, Дифференциальная температура, Средняя температура, Первая оптимальная температура, Конечная температура и Не используется. Аналоговый сигнал 4–20 мА отображает первичную переменную.

Из экрана *HOME* (главная) введите последовательность горячих клавиш.

![](_page_19_Picture_197.jpeg)

# **Диспетчер устройств AMS Device Manager**

- 1. Щелкните правой кнопкой по устройству и выберите меню **Configure** (конфигурирование).
- 2. В левой навигационной панели выберите **Manual Setup** (ручная настройка) и кликните **вкладку HART**.
- 3. Распределите каждую переменную по отдельности или используйте метод **Re-map Variables**  (перераспределить переменные), который поможет выполнить перераспределение переменных.
- 4. Выберите **Apply** (применить) после завершения.

### **Локальный интерфейс оператора (LOI)**

Выполните действие согласно схеме, чтобы выбрать желаемые отображаемые переменные. Для выбора требуемых единиц измерения используйте кнопки **SCROLL** (прокрутка) и **ENTER** (ввод). Чтобы сохранить выбранные параметры, выберите **SAVE** (сохранить) при появлении соответствующей надписи на ЖК-дисплее. На [рис. 2-4 на стр. 13](#page-20-1) см. пример распределения переменных с помощью LOI.

<span id="page-20-1"></span>![](_page_20_Figure_6.jpeg)

![](_page_20_Figure_7.jpeg)

# <span id="page-20-0"></span>2.6.2 Настройка сенсоров

Настройка сенсоров включает задание следующей информации:

- $\blacksquare$  тип сенсора (НСХ)
- тип подключения
- единицы измерения
- значения демпфирования
- серийный номер сенсора
- компенсация сопротивления проводов в 2-проводной схеме подключения термосопротивлений (ТС)

### **Полевой коммуникатор**

Метод конфигурирования датчиков поможет выполнить все необходимые настройки, связанные с конфигурированием датчика, включая:

полный перечень сенсоров, используемых с преобразователем Rosemount 644, и их соответствующие уровни точности.

Из экрана *HOME* (главная) введите последовательность горячих клавиш.

**Device Dashboard Fast Keys (Последовательность горячих клавиш)** 2, 1, 1

# **Диспетчер устройств AMS Device Manager**

- 1. Щелкните правой кнопкой по устройству и выберите **Configure** (конфигурирование).
- 2. В левой навигационной панели выберите **Manual Setup** (ручная настройка), выберите сенсор на вкладке **Sensor 1** (сенсор 1) или **Sensor 2** (сенсор 2) в зависимости от необходимости.
- 3. По отдельности выберите из выпадающего меню на экране тип сенсора, подключение, единицы измерения и прочую необходимую информацию.
- 4. Выберите **Apply (применить)** после завершения.

### **Локальный интерфейс оператора (LOI)**

Используйте для справки приведенный ниже [Рис. 2-5](#page-21-0) с конфигурацией сенсора в меню локального интерфейса оператора.

<span id="page-21-0"></span>![](_page_21_Figure_13.jpeg)

\* Доступно только при заказе опции с кодом (S) или (D).

Чтобы получить информацию о датчиках температуры, защитных гильзах и дополнительных монтажных принадлежностях, доступных через компанию Emerson, свяжитесь с представителем компании Emerson™.

# **Компенсация сопротивления проводов в 2-проводной схеме подключения термосопротивлений**

Функция компенсации сопротивления проводов в 2-проводной схеме подключения позволяет вводить и корректировать измеренное значение, что позволяет корректировать погрешности температурных измерений преобразователя из-за добавленного сопротивления. Вследствие отсутствия компенсации сопротивления подводящих проводов в ТС результаты измерений, выполненных с использованием 2-проводных ТС, часто являются неточными.

Данная функция может быть настроена в рамках процесса конфигурирования датчика в полевом коммуникаторе, в AMS Device Manager и при помощи локального операторского интерфейса.

Чтобы воспользоваться этой функцией надлежащим образом, выполните следующие действия:

- 1. Установите 2-проводной термометр сопротивления и преобразователь Rosemount 644. Измерьте сопротивление обоих выводов термометра сопротивления.
- 2. Перейдите к параметру смещения термометра сопротивления при 2-проводном включении.
- 3. Введите суммарное значение измеренного сопротивления двух проводов термосопротивления в поле 2-Wire Offset. Измерительный преобразователь скорректирует измеренную температуру так, чтобы исключить погрешность, вызванную сопротивлением проводов.

#### **Полевой коммуникатор**

Из экрана *HOME* (главная) введите последовательность горячих клавиш.

![](_page_22_Picture_194.jpeg)

#### **Диспетчер устройств AMS Device Manager**

- 1. Щелкните правой кнопкой по устройству и выберите **Configure** (конфигурирование).
- 2. В левой навигационной панели выберите **Manual Setup** (ручная настройка) и выберите датчик на вкладке **Sensor 1** или **Sensor 2** в зависимости от необходимости. Найдите текстовое поле компенсации сопротивления проводов в 2-проводной схеме и введите значение.
- 3. Выберите **Apply** (применить) после завершения.

# <span id="page-22-0"></span>2.6.3 Настройка единиц измерения выходных данных

В измерительном преобразователе Rosemount 644 можно задать различные единицы измерения. Единицы измерения можно настроить отдельно для следующих узлов:

- $\blacksquare$  сенсор 1
- $\blacksquare$  сенсор 2
- температура на клеммах
- дифференциальная температура
- средняя температура
- первое хорошее показание температуры

Всем базовым параметрам и расчетным выходным сигналам на основе этих значений можно задать их единицы измерения. Установите выход преобразователя на одну из следующих технических единиц измерения:

- градусы Цельсия
- градусы Фаренгейта
- градусы Ранкина
- градусы Кельвина
- OM
- милливольт

### Полевой коммуникатор

Из экрана НОМЕ (главная) введите последовательность горячих клавиш.

![](_page_23_Picture_126.jpeg)

### Диспетчер устройств AMS Device Manager

- 1. Щелкните правой кнопкой по устройству и выберите **Confiqure** (конфигурирование).
- 2. В левой части окна навигации выберите Manual Setup (ручная настройка). Поля единиц измерения для различных переменных находятся во вкладках Manual Setup (ручная настройка), шелкните на вкладки и измените нужные единицы измерения.
- 3. Выберите Apply (применить) после завершения.

# Локальный интерфейс оператора (LOI)

В качестве указания по поиску способа конфигурирования **Units** (единицы измерения) в меню LOI использовать приведенный ниже рисунок.

![](_page_23_Figure_11.jpeg)

\* Доступно при заказе кода варианта исполнения (S) или (D).

\* Доступно только при одновременном заказе кодов варианта исполнения (S) и (DC) или (D) и (DC).

#### Примечание

Список единиц измерения, которые можно выбрать после первичного меню, зависит от параметров конфигурирования вашего сенсора.

# <span id="page-24-0"></span>**2.7 Конфигурирование двойного первичного преобразователя**

В случае конфигурации с двойным сенсором рассматриваются функции, которые могут использоваться только при заказе измерительного преобразователя с двойным сенсором. В измерительном преобразователе Rosemount 644 эти функции включают:

- дифференциальную температуру
- среднюю температуру
- горячее резервирование Hot Backup™ и оповещение о дрейфе показаний (необходимо указать код варианта исполнения DC)
	- Первое хорошее показание температуры (необходимо указать код варианта исполнения S и DC или D и DC)

# <span id="page-24-1"></span>2.7.1 Конфигурирование разности температур

Измерительный преобразователь Rosemount 644, заказанный и сконфигурированный с двумя сенсорами, может принимать любые два входных сигнала, затем отображать перепад температур между ними. Для конфигурирования измерительного преобразователя на измерение разности температур следует использовать описанные ниже процедуры.

#### **Примечание**

Данная процедура приведена для условия, что перепад температур представляет собой расчетный выходной сигнал устройства, но не назначает его в качестве первичной переменной. Если необходимо, чтобы разность температур являлась первичной переменной преобразователя, см. [«Распределение переменных HART» на стр. 12,](#page-19-1) чтобы сделать ее первичной переменной.

### **Полевой коммуникатор**

Из экрана *HOME* (главная) введите последовательность горячих клавиш.

![](_page_24_Picture_161.jpeg)

## **Диспетчер устройств AMS Device Manager**

- 1. Щелкните правой кнопкой по устройству и выберите **Configure** (конфигурирование).
- 2. В левой части окна навигации выберите **Manual Setup** (ручная настройка).
- 3. На вкладке расчетного выходного сигнала **Calculated Output** (расчетный выходной параметр) найдите группу окон перепада температур **Differential Temperature** (дифференциальная температура).
- 4. Выберите единицы измерений и настройки демпфирования, затем кликните **Apply (применить)** по завершении.

# Локальный интерфейс оператора (LOI)

Для конфигурирования разности температур с помощью локального интерфейса оператора необходимо по отдельности задать единицы измерения и значение демпфирования. Используйте приведенный ниже рисунок, чтобы найти их в меню.

![](_page_25_Figure_4.jpeg)

Рис. 2-7. Задание единиц измерения разности температур с помощью LOI

\* Доступно при заказе кода варианта исполнения (S) или (D).

![](_page_25_Figure_7.jpeg)

\* Доступно при заказе кода варианта исполнения (S) или (D).

.<br>Ноступно только при одновременном заказе кодов варианта исполнения (S) и (DC) или (D) и (DC).

# <span id="page-26-0"></span>2.7.2 Конфигурирование средней температуры

Преобразователь Rosemount 644, заказанный и сконфигурированный для двойных сенсоров, может отображать среднюю температуру для любых двух входов. Выполните следующие процедуры, чтобы сконфигурировать датчик для измерения средней температуры.

#### **Примечание**

Данная процедура приведена для условия, что средняя температура представляет собой расчетный выходной сигнал устройства, но не назначает его в качестве первичной переменной. Если необходимо, чтобы средняя температура являлась первичной переменной преобразователя, см. [«Распределение переменных HART» на стр. 12,](#page-19-1) чтобы сделать ее первичной переменной.

### **Полевой коммуникатор**

Из экрана *HOME* (главная) введите последовательность горячих клавиш.

![](_page_26_Picture_213.jpeg)

## **Диспетчер устройств AMS Device Manager**

- 1. Щелкните правой кнопкой по устройству и выберите **Configure** (конфигурирование).
- 2. В левой части окна навигации выберите **Manual Setup** (ручная настройка).
- 3. В закладке **Calculated Output** (расчетный выходной параметр) найдите групповое окно *Average Temperature* (средняя температура).
- 4. Выберите единицы измерений и настройки демпфирования, затем кликните **Apply** (применить) по завершении.

### **Локальный интерфейс оператора (LOI)**

Для конфигурирования средней температуры с помощью локального интерфейса оператора необходимо по отдельности задать единицы измерения и значение демпфирования. См. приведенные ниже [Рис. 2-9](#page-26-1) и [Рис. 2-10,](#page-27-0) чтобы знать, где искать это в меню.

<span id="page-26-1"></span>![](_page_26_Figure_17.jpeg)

![](_page_26_Figure_18.jpeg)

![](_page_27_Figure_3.jpeg)

\* Доступно при заказе кода варианта исполнения (S) или (D).

 $^*$  Доступно только при одновременном заказе кодов варианта исполнения (S) и (DC) или (D) и (DC).

<span id="page-27-0"></span>![](_page_27_Figure_6.jpeg)

![](_page_27_Figure_7.jpeg)

\* Доступно при заказе кода варианта исполнения (S) или (D).

 $^{\ast}$  Доступно только при одновременном заказе кодов варианта исполнения (S) и (DC) или (D) и (DC).

#### **Примечание**

При выходе из строя датчика 1 и/или датчика 2, когда средняя температура является первичной переменной и горячее резервирование не используется, измерительный преобразователь перейдет в состояние аварийной сигнализации. По этой причине, в случае когда первичная переменная является средним значением двух сенсоров, рекомендуется включение горячего резервирования. Если отказ датчика происходит, когда горячее резервирование включено, в то время как PV является средним значением показаний датчика, могут иметь место три сценария:

- в случае отказа датчика 1 средним значением будет только показание датчика 2, рабочего датчика;
- если выходит из строя датчик 2, среднее значение будет считываться только с датчика 1, так как он рабочий;
- в случае одновременного отказа обоих датчиков преобразователь перейдет в режим аварийной сигнализации и статус, доступный через HART, будет указывать, что оба датчика вышли из строя. В случае двух первых сценариев сигнал 4–20 мА не прерывается и статус доступный для системы управления (через HART), указывает, какой датчик вышел из строя.

# <span id="page-28-0"></span>2.7.3 Конфигурирование горячего резервирования (Hot backup)

Функция горячего резервирования позволяет измерительному преобразователю автоматически использовать датчик 2 в качестве первичного при отказе датчика 1. При активации горячего резервирования первичная переменная (PV) должна быть задана либо первому хорошему показанию, либо среднему. Относительно подробностей использования горячего резервирования, когда первичной переменной является среднее значение, см. приведенное выше примечание.

Датчики 1 или 2 могут быть представлены как вторичная переменная (SV), третичная переменная (TV) или четвертичная переменная (QV). В случае отказа первичной переменной (датчик 1) преобразователь входит в режим горячего резервирования, а датчик 2 становится PV. Сигнал 4–20 мА не прерывается, и статус, доступный для системы управления через HART, показывает, что датчик 1 вышел из строя. ЖК-дисплей, если он подключен, отображает состояние сбоя датчика.

Если преобразователь сконфигурирован для горячего резервирования и датчик 2 выходит из строя, но датчик 1 продолжает работать, преобразователь продолжает выдавать значение PV в диапазоне аналогового выходного сигнала 4–20 мА, в то время как статус, доступный для системы управления через HART, сообщает, что датчик 2 вышел из строя.

### **Сброс горячего резервирования**

В режиме горячего резервирования, если датчик 1 неисправен и горячее резервирование инициировано, измерительный преобразователь не вернется к управлению выходным аналоговым сигналом 4–20 мА до тех пор, пока режим горячего резервирования не будет сброшен путем повторного его разрешения через HART, сброса через LOI или снятия питания измерительного преобразователя.

### **Полевой коммуникатор**

С помощью полевого коммуникатора вы сможете правильно настроить необходимые элементы функции горячего резервирования.

Из экрана *HOME* (главная) введите последовательность горячих клавиш.

![](_page_28_Picture_177.jpeg)

# Диспетчер устройств AMS Device Manager

- 1. Щелкните правой кнопкой по устройству и выберите **Configure** (конфигурирование).
- 2. В левой части окна навигации выберите Manual Setup (ручная настройка).

<span id="page-29-0"></span>Рис. 2-11. Конфигурирование горячего резервирования с помощью LOI

- 3. В закладке Diganostics (диагностика) найдите групповое окно Hot Backup (горячее резервирование).
- 4. Выберите кнопку **Configure Hot Backup** (конфигурирование горячего резервирования) или Reset Hot Backup (сброс горячего резервирования), в зависимости от желаемой функции и выполнения рекомендованной процедуры.
- 5. Выберите Apply (применить) после завершения.

## Локальный интерфейс оператора (LOI)

Для конфигурирования горячего резервирования на локальном интерфейсе оператора необходимо активировать режим и задать первичные переменные. См. Рис. 2-11, чтобы знать, где искать это в меню.

![](_page_29_Figure_10.jpeg)

\* Доступно при заказе кода варианта исполнения (S) или (D).

\*\* Доступно только при одновременном заказе кодов варианта исполнения (S) и (DC) или (D) и (DC).

Информацию об использовании горячего резервирования в сочетании с HART Tri-Loop™ см. в «Использование измерительного преобразователя с HART Tri-Loop» на стр. 44.

# <span id="page-30-0"></span>2.7.4 Конфигурация сигнализации дрейфа первичного преобразователя

Команда Sensor Drift Alert (конфигурация сигнализации дрейфа датчика) позволяет преобразователю устанавливать предупреждающий флаг (через HART) или переходить в режим аналоговой аварийной сигнализации, когда разность температур, показываемых датчиком 1 и датчиком 2, превышает установленный пользователем предел.

Эта функция полезна при измерении одной и той же температуры процесса двумя датчиками, в идеальном случае при помощи датчика с двумя элементами. Когда режим сигнализации дрейфа датчика включен, пользователь задает максимальную допустимую разность между датчиком 1 и датчиком 2 в технических единицах. В случае превышения этой максимальной разности устанавливается предупреждающий флаг сигнализации дрейфа датчика.

При конфигурировании преобразователя для сигнализации дрейфа датчика пользователь также имеет возможность задать переход преобразователя в режим аварийной сигнализации в случае обнаружения дрейфа датчика.

#### **Примечание**

При использовании преобразователя Rosemount 644 со сдвоенным датчиком измерительный преобразователь температуры поддерживает конфигурирование и одновременное использование горячего резервирования и сигнализации о дрейфе датчика. В случае сбоя одного датчика измерительный преобразователь переключает выход на другой исправный датчик. Если разность между показаниями двух датчиков превышает сконфигурированное пороговое значение, аналоговый выход переходит в режим аварийной сигнализации, указывая состояние дрейфа датчика. Комбинация cигнализации дрейфа датчика и горячего резервирования повышает охват датчика системой диагностики, сохраняя высокий уровень эксплуатационной доступности. Влияние на уровень безопасности отражено в отчете FMEDA по модели Rosemount 644.

## **Полевой коммуникатор**

С помощью полевого коммуникатора вы сможете правильно настроить необходимые элементы функции сигнализации дрейфа датчика.

Из экрана *HOME* (главная) введите последовательность горячих клавиш.

![](_page_30_Picture_177.jpeg)

### **Диспетчер устройств AMS Device Manager**

- 1. Щелкните правой кнопкой по устройству и выберите **Configure** (конфигурирование).
- 2. На вкладке **Diagnostics Tab** (вкладка диагностики) найдите группу окон **Sensor Drift Alert** (оповещение о дрейфе показаний датчика).
- 3. Выберите активацию **(Enable)** для режима **(Mode)** и введите единицы измерения **(Units)**, пороговое значение **(Threshold)**, и значения демпфирования **(Damping)** из ниспадающих меню или нажмите кнопку **Configure Sensor Drift Alert** (сконфигурировать оповещение о дрейфе показаний датчика) и следуйте указаниям на экране.
- 4. Выберите **Apply** (применить) после завершения.

# **Локальный интерфейс оператора (LOI)**

Чтобы сконфигурировать оповещение о дрейфе показаний датчика в локальном интерфейсе оператора, необходимо активировать режим, задать первичную переменную и задать значение для демпфирования оповещения о дрейфе показаний датчика (все по отдельности). Используйте приведенный ниже рисунок, чтобы найти их в меню.

#### **Рис. 2-12. Конфигурирование оповещения о дрейфе показаний сенсора при помощи локального операторского интерфейса**

![](_page_31_Figure_5.jpeg)

 $^{\circ}$  Доступно только при одновременном заказе кодов варианта исполнения (S) и (DC) или (D) и (DC).

#### **Примечание**

Перевод оповещения о дрейфе показаний в состояние ПРЕДУПРЕЖДЕНИЯ задаст флаг (через протокол HART), если максимально допустимое расхождение между датчиками 1 и 2 будет превышено. Уровень сигнализации для аналогового выходного сигнала измерительного преобразователя при обнаружении дрейфа датчика задается во время конфигурирования.

#### <span id="page-32-0"></span>Конфигурирование выходных сигналов устройства  $2.8$

<span id="page-32-1"></span> $281$ 

# Перенастройка диапазона измерительного преобразователя

 $\bigwedge$  Перенастройка диапазона измерительного преобразователя позволяет задать пределы ожидаемых показаний для диапазона измерений для конкретной задачи. Задание границ диапазона измерений в соответствии с пределами ожидаемых показаний максимально оптимизирует рабочие характеристики датчика, который работает наиболее точно при температуре в пределах номинальных значений для выбранной сферы применения.

Диапазон ожидаемых показаний определяется нижним пределом измерений (НПИ) и верхним пределом измерений (ВПИ). Другими словами, можно устанавливать значения границ диапазона датчика каждый раз, когда это продиктовано изменением технологического процесса.

#### Примечание

Функции подстройки не следует путать с функциями изменения диапазона. Хотя команда изменения диапазона привязывает входной сигнал от датчика к выходному сигналу 4–20 мА – как при традиционной калибровке - она не влияет на интерпретацию измерительным преобразователем входного сигнала.

Настроить диапазон датчика можно одним из следующих способов.

### Полевой коммуникатор

Из экрана НОМЕ (главная) введите последовательность горячих клавиш.

![](_page_32_Picture_93.jpeg)

### Диспетчер устройств AMS Device Manager

- 1. Щелкните правой кнопкой по устройству и выберите **Configure** (конфигурирование).
- 2. В левой части окна навигации выберите Manual Setup (ручная настройка).
- 3. В закладке Analog Output (аналоговый выход) найдите групповое окно Primary Variable Configuration (конфигурирование первичной переменной).
- 4. Изменить значения Upper Range Value (верхняя граница диапазона) и Lower Range Value (нижняя граница диапазона) на требуемые.
- 5. Выберите Apply (применить) после завершения.

# **Локальный интерфейс оператора (LOI)**

Для определения алгоритма конфигурирования значений диапазона с помощью LOI см. приведенный ниже рисунок.

![](_page_33_Figure_4.jpeg)

![](_page_33_Figure_5.jpeg)

# <span id="page-33-0"></span>2.8.2 Демпфирование

Данная функция изменяет демпфирование выходного сигнала, сглаживая выходной сигнал при быстром изменении входного сигнала. Определите настройку демпфирования, исходя из необходимого времени отклика, стабильности сигнала и других требований динамики системы. По умолчанию задано значение 5,0 секунд, которое можно изменить на любую величину в диапазоне от 1 до 32 секунд.

Значение, выбранное для демпфирования, оказывает влияние на время отклика преобразователя. В случае установки на ноль функция демпфирования отключается и преобразователь реагирует на изменения входного сигнала так быстро, как позволяет алгоритм работы преобразователя. По мере увеличения значения демпфирования возрастает и время отклика.

При включенном демпфировании, если температура изменяется в пределах 0,2 % от диапазона сенсора, датчик измеряет изменение входного сигнала каждые 500 миллисекунд (в случае устройства с одним сенсором), а также значения выходных сигналов согласно следующему соотношению:

Damped Value =  $(N - P) \times \left(\frac{2T - U}{2T + U}\right) + P$ 

- P = предыдущее демпфированное значение
- N = новое значение
- T = константа времени демпфирования
- U = частота опроса

При указанном значении, которому соответствует заданная константа времени демпфирования, выходной сигнал преобразователя составляет 63% от изменений входного сигнала и приближается к входным значениям согласно приведенному выше выражению.

Например, если, как показано на [Рис. 2-14](#page-34-0), температура изменяется пошагово — в пределах 0,2 % от диапазона ПП — от 100 до 110 градусов, а продолжительность демпфирования составляет 5,0 секунд, то ИП рассчитывает и выводит новое значение с помощью уравнения демпфирования каждые 500 миллисекунд. При демпфировании в 5,0 секунд ИП выдает 106,3 градуса, или 63 % от изменения входных сигналов. При этом выходные сигналы продолжают приближаться к кривой входных сигналов в соответствии с приведенным выше уравнением.

Информация, касающаяся функции демпфирования при изменении входного воздействия более чем на 0,2% диапазона датчика, содержится в [«Обнаружение скачкообразных показаний датчика»](#page-42-1)  [на стр. 35.](#page-42-1)

<span id="page-34-0"></span>![](_page_34_Figure_5.jpeg)

![](_page_34_Figure_6.jpeg)

Демпфирование может быть применено ко многим параметрам измерительного преобразователя Rosemount 644. Следующие переменные могут быть демпфированы:

- первичная переменная (ПП)
- $\blacksquare$  датчик 1
- датчик 2
- дифференциальная температура
- средняя температура
- первое хорошее показание температуры

#### **Примечание**

Приведенные ниже инструкции относятся только к демпфированию первичной переменной (PV).

### Полевой коммуникатор

Из экрана НОМЕ (главная) введите последовательность горячих клавиш.

![](_page_35_Picture_108.jpeg)

### Диспетчер устройств AMS Device Manager

- 1. Щелкните правой кнопкой по устройству и выберите **Configure** (конфигурирование).
- 2. В левой части окна навигации выберите Manual Setup (ручная настройка).
- 3. На закладке **Sensor 1** (датчик 1) найдите групповое окно Setup (настройка).
- 4. Измените Damping Value (значение демпфирования) на требуемое значение.
- 5. Выберите Apply (применить) после завершения.

### Локальный интерфейс оператора (LOI)

Пожалуйста, воспользуйтесь изображением внизу, чтобы найти путь к настройке демпфирования на локальном операторском интерфейсе.

![](_page_35_Figure_13.jpeg)
# 2.8.3 Конфигурирование уровней аварийной сигнализации и насыщения

При штатной работе измерительный преобразователь поддерживает сигнал на выходе между нижней и верхней точками насыщения в соответствии с измеренным параметром. Если температура выходит за пределы датчика или уровень выходного сигнала выходит за заданные пределы, выходной сигнал ограничивается указываемыми точками.

Преобразователь модели Rosemount 644 регулярно и автоматически выполняет самодиагностику. Если процедура самодиагностики выявляет неисправность, измерительный преобразователь переводит выход в состояние сконфигурированного аварийного сигнала, значение которого определяется положением переключателя аварийной сигнализации. При настройке сигнализации и насыщения можно просмотреть и изменить значения настроек сигнализации (по высокому и низкому уровням) и значения насыщения.

Аварийная сигнализация и уровни насыщения могут быть настроены с помощью полевого коммуникатора, ПО AMS Device Manager и локального интерфейса оператора. Для пользовательских значений действуют следующие ограничения.

- Значение сигнализации по низкому уровню должно быть меньше значения нижнего уровня насыщения.
- Значение сигнализации по высокому уровню должно быть больше значения верхнего уровня насыщения.
- Разница между уровнями аварийного сигнала и насыщения должна составлять не менее 0,1 мА.

При нарушении любого из этих условий инструмент конфигурирования выведет на экран соответствующее сообщение об ошибке.

См. таблицу ниже относительно общих уровней сигнализации и насыщения.

#### **Табл. 2-4. Уровни аварии и насыщения Rosemount**

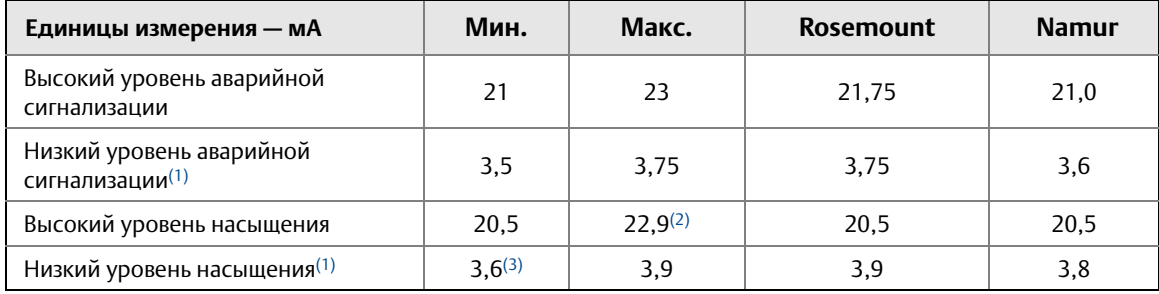

<span id="page-36-0"></span>1. Требуется разница в 0,1 мА между значениями низкого уровня аварии и низкого уровня насыщения.

2. У ИП для монтажа на рейке максимальное значение насыщения на 0,1 мА меньше, чем уставка высокого уровня аварии с максимальным значением на 0,1 мА меньше, чем максимум верхнего предела аварии.

3. У ИП для монтажа на рейке минимальное значение насыщения на 0,1 мА больше, чем уставка аварии низкого уровня с минимальным значением на 0,1 мА больше, чем минимум аварии низкого уровня.

#### **Примечание**

Измерительные преобразователи, работающие в многоточечном режиме HART, отправляют всю информацию об уровнях насыщения и аварийной сигнализации дискретно; насыщение и аварийные состояния не влияют на аналоговый выход.

### **Полевой коммуникатор**

Из экрана *HOME* (главная) введите последовательность горячих клавиш.

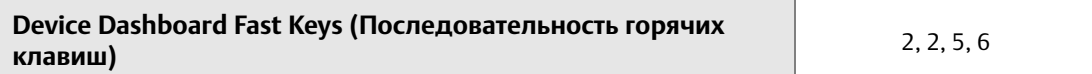

### **Диспетчер устройств AMS Device Manager**

- 1. Щелкните правой кнопкой по устройству и выберите **Configure** (конфигурирование).
- 2. В левой части окна навигации выберите **Manual Setup** (ручная настройка).
- 3. В закладке **Analog Output** (аналоговый выход) найдите групповое окно Alarm and Saturation Levels (уровни сигнализации и насыщения).
- 4. Введите требуемые значения уровня аварии по высокому уровню, верхнего уровня насыщения, нижнего уровня насыщения и уровня аварии по низкому уровню.
- 5. Выберите **Apply** (применить) после завершения.

### **Локальный интерфейс оператора (LOI)**

Пожалуйста, воспользуйтесь [Рис. 2-15](#page-37-0) внизу, чтобы найти путь к настройке уровней аварийной сигнализации и насыщения на локальном операторском интерфейсе.

<span id="page-37-0"></span>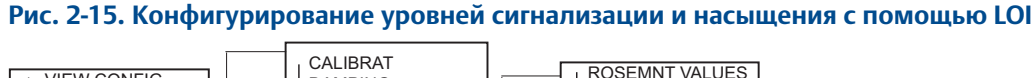

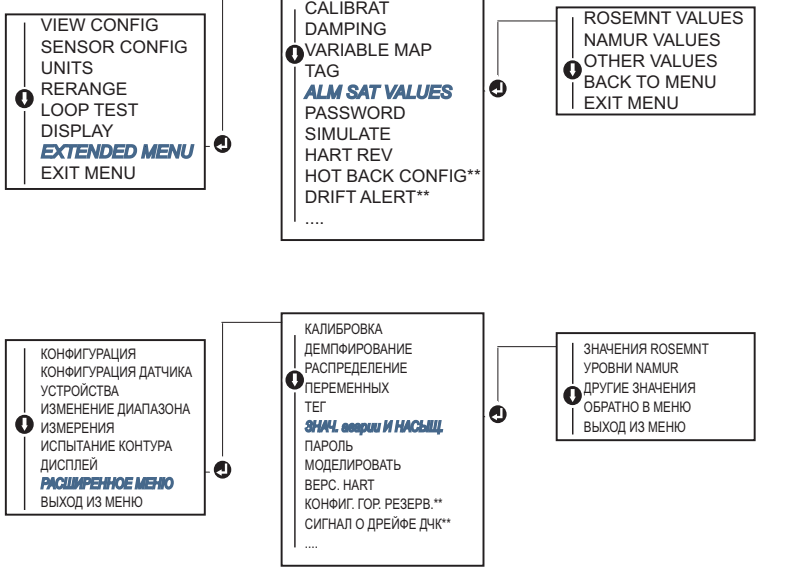

\* Доступно при заказе кода варианта исполнения (S) или (D).

 $^*$  Доступно только при одновременном заказе кодов варианта исполнения (S) и (DC) или (D) и (DC).

00809-0207-4728, ред. SA

# 2.8.4 Конфигурирование ЖК-дисплея

С помощью команды конфигурирования ЖК-дисплея можно задавать содержимое индикации ЖК-дисплея в зависимости от текущих требований. ЖК-дисплей будет последовательно выводить следующие элементы с 3-секундным интервалом.

- Датчик 1
- Датчик 2
- Аналоговый выход
- Первичная переменная
- Средняя температура
- Сигнализация достижения заданной температуры
- Дифференциальная температура
- Процент от диапазона
- Температура на клеммах
- Минимум и максимум 1
- Минимум и максимум 2
- Минимум и максимум 3
- Минимум и максимум 4

Различия между ЖК-дисплеем и опциями локального интерфейса оператора преобразователя Rosemount 644 показаны на [Рис. 2-16](#page-38-0) .

#### **Рис. 2-16. Локальный интерфейс оператора и ЖК-дисплей**

<span id="page-38-0"></span>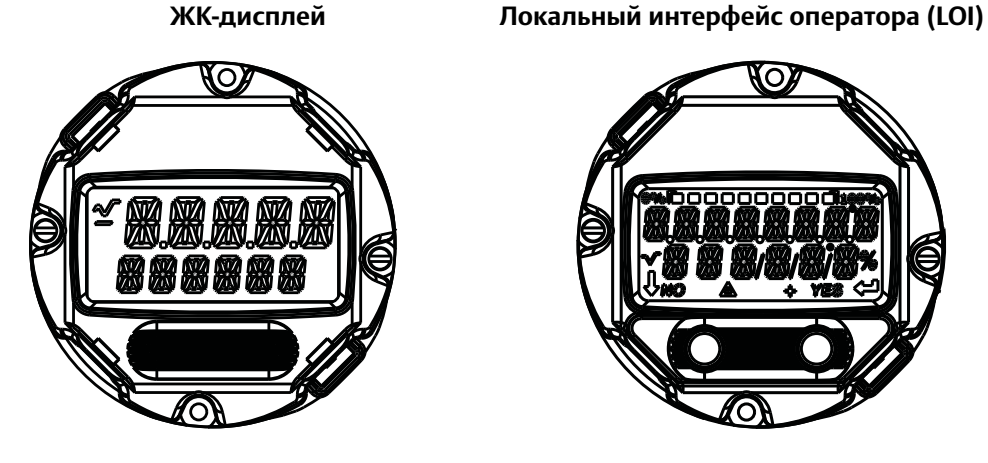

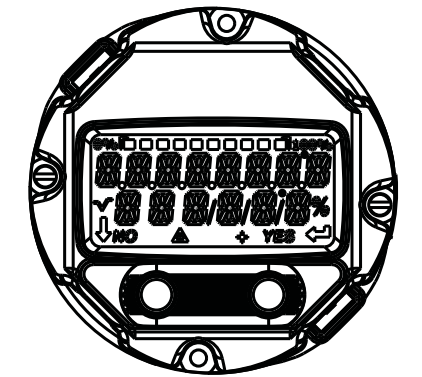

### **Полевой коммуникатор**

Из экрана *HOME* (главная) введите последовательность горячих клавиш.

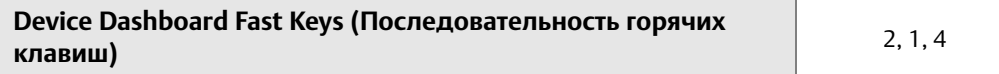

### **Диспетчер устройств AMS Device Manager**

- 1. Щелкните правой кнопкой по устройству и выберите **Configure** (конфигурирование).
- 2. В левой части окна навигации выберите **Manual Setup** (ручная настройка).
- 3. На закладке **Display** (дисплей) имеется групповое окно со всеми переменными, которые могут быть отображены.
- 4. С помощью кнопок-флажков отметьте переменные, которые необходимо отобразить.
- 5. Выберите **Apply** (применить) после завершения.

# **Локальный интерфейс оператора (LOI)**

Для определения алгоритма конфигурирования ЖК-дисплея с помощью LOI см. [Рис. 2-17](#page-39-0).

<span id="page-39-0"></span>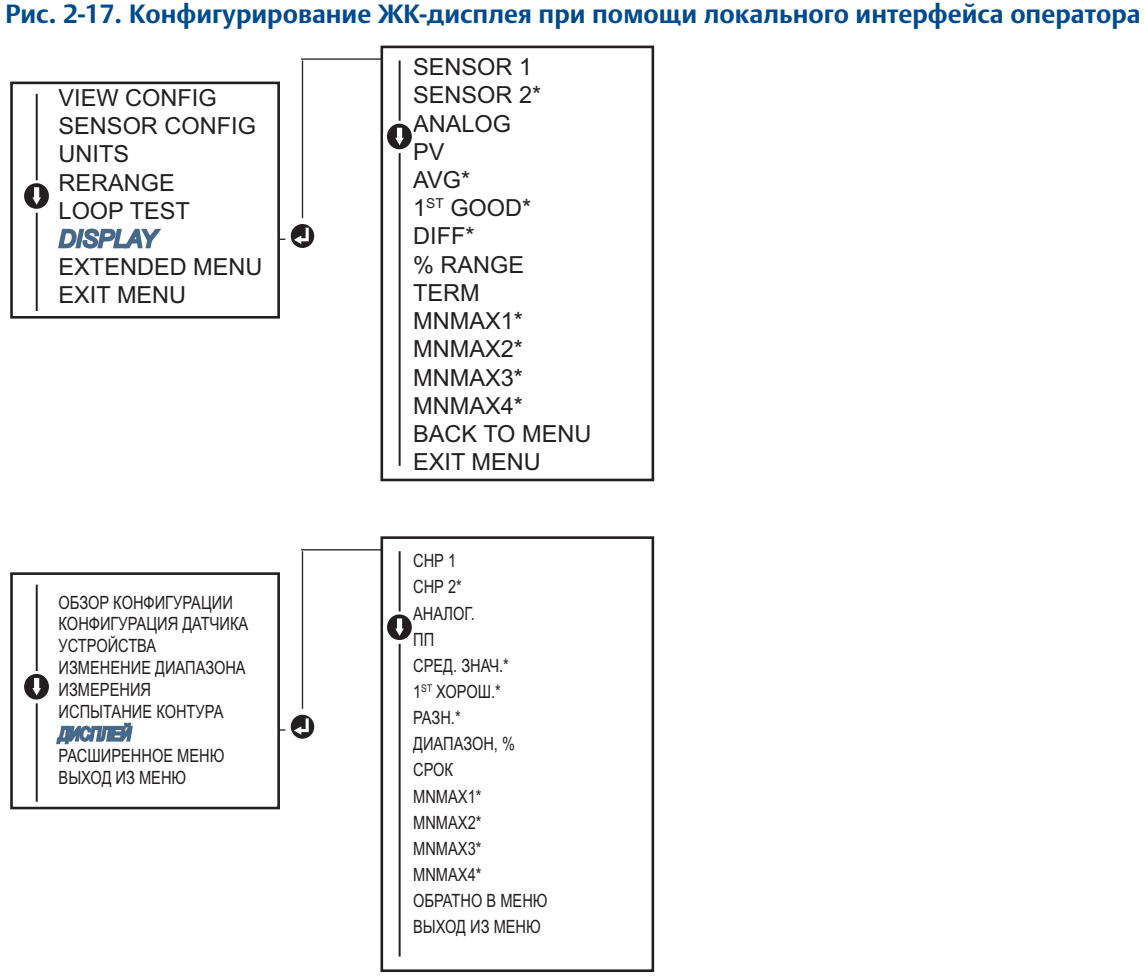

\* Доступно при заказе кода варианта исполнения (S) или (D).

# **2.9 Ввод информации об устройстве**

Доступ к переменным информации преобразователя в интерактивном режиме осуществляется с помощью полевого коммуникатора или другого подходящего устройства обмена информацией. Ниже приводится список переменных упомянутого типа, в который входят идентификаторы устройств, заданные на заводе конфигурационные переменные и другая информация.

# 2.9.1 Тег, дата, дескриптор и сообщение

Тег, дата, дескриптор и сообщение представляют собой параметры, обеспечивающие идентификацию устройства в больших установках. Описание процесса ввода информации о конфигурируемом устройстве приведено ниже.

Переменная **тег** представляет собой простейшее средство идентификации и распознования разных измерительных преобразователей в системе со многими преобразователями. Она используется, чтобы отмечать преобразователи электронным способом в соответствии с требованиями данного применения. При установлении соединения полевого коммуникатора с датчиком по протоколу HART заданный тэг автоматически отображается в момент включения устройства. Тег имеет длину до 8 символов, а длинный тег (параметр, введенный в протоколе HART версий 6 и 7) имеет увеличенную длину до 32 символов. Ни один из параметров не имеет никакого влияния на показания первичных переменных датчика, они имеют чисто информативный характер.

Команда **Date** (дата) — это определяемая пользователем переменная, которая предоставляет место для сохранения даты последней версии информации о конфигурации. Переменная никак не влияет на работу датчика или полевого коммуникатора на базе HART.

Переменная **Descriptor** (дескриптор) представляет собой более длинную определенную пользователем электронную маркировку, помогающую идентифицировать преобразователь более конкретно, чем с помощью тега. Дескриптор может содержать до 16 знаков и не оказывает влияния на работу преобразователя или коммуникатора на основе HART.

Переменная **Message** (сообщение) представляет собой самые конкретные определенные пользователем средства идентификации отдельных преобразователей в среде со многими преобразователями. Она может содержать до 32 символов информации и сохраняется вместе с другими конфигурационными данными. Переменная никак не влияет на работу датчика или HART-коммуникатора.

### **Полевой коммуникатор**

Из экрана *HOME* (главная) введите последовательность горячих клавиш.

**Device Dashboard Fast Keys (Последовательность горячих клавиш)** 1, 8

### **Диспетчер устройств AMS Device Manager**

- 1. Щелкните правой кнопкой по устройству и выберите **Configure** (конфигурирование).
- 2. В левой части окна навигации выберите **Manual Setup** (ручная настройка).
- 3. На закладке **Device** (устройство) имеется групповое окно с названием Identification (идентификация), в котором имеются поля **Tag** (маркировка), **Date** (дата), **Descriptor**  (дескриптор) и **Message** (сообщение), в которые вводятся требуемые символы.
- 4. Выберите **Apply** (применить) после завершения.

# **Локальный интерфейс оператора (LOI)**

Для определения алгоритма конфигурирования тега с помощью LOI см. [Рис. 2-18](#page-41-0).

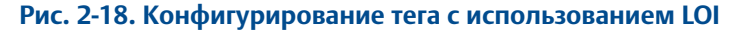

<span id="page-41-0"></span>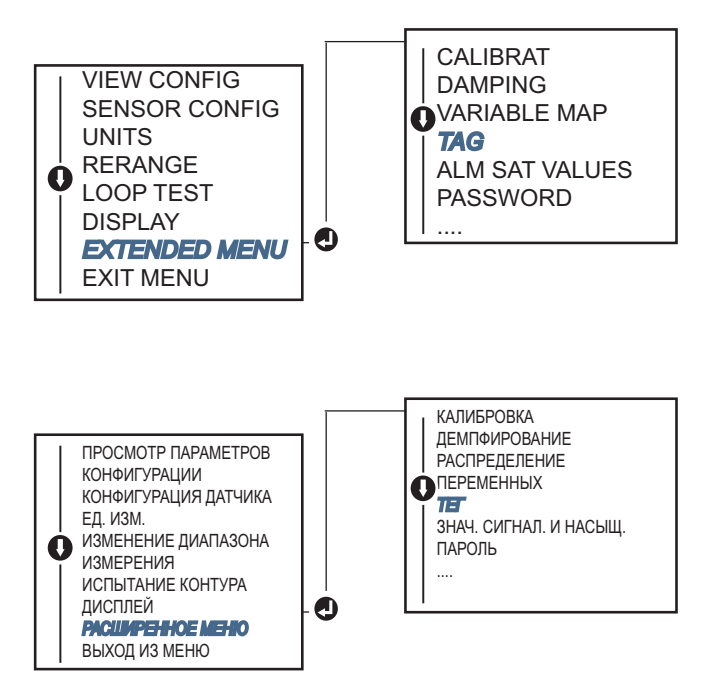

# **2.10 Конфигурирование фильтрации измерений**

# 2.10.1 Фильтр 50/60 Гц

Функция фильтра 50/60 Гц (также известен как фильтр линейного напряжения или фильтр питания перем. тока) обеспечивает подавление частоты питания переменного тока с помощью электронного фильтра измерительного преобразователя. Можно выбрать режим 50 или 60 Гц. По умолчанию установлен режим 50 Гц.

#### **Полевой коммуникатор**

Из экрана *HOME* (главная) введите последовательность горячих клавиш.

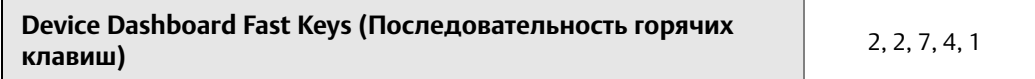

### **Диспетчер устройств AMS Device Manager**

- 1. Щелкните правой кнопкой по устройству и выберите **Configure** (конфигурирование).
- 2. В левой части окна навигации выберите **Manual Setup** (ручная настройка).
- 3. На вкладке **Device** (устройство) будет группа под названием **Noise Rejection** (подавление шумов), в поле **AC Power Filter** (фильтр сетевого напряжения питания переменного тока) выберите из ниспадающего меню.
- 4. Выберите **Apply** (применить) после завершения.

# 2.10.2 Сброс устройства

Функция **Processor Reset** (сброс процессора) перезагружает электронику без отключения питания. Эта команда не возвращает преобразователь к первоначальной заводской конфигурации.

#### **Полевой коммуникатор**

Из экрана *HOME* (главная) введите последовательность горячих клавиш.

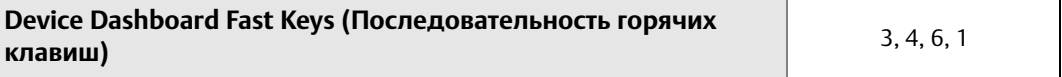

## **Диспетчер устройств AMS Device Manager**

- 1. Щелкните правой кнопкой по устройству и выберите из меню **Service Tools** (сервисные средства).
- 2. В левой навигационной панели выберите **Maintenance** (техобслуживание).
- 3. На вкладке **Reset/Restore** (сбросить/перезапустить) выберите кнопку перезагрузки процессора **Processor Reset** (сброс процессора).
- 4. Выберите **Apply** (применить) после завершения.

## 2.10.3 Обнаружение скачкообразных показаний датчика

Функция обнаружения скачкообразных показаний датчика предназначена для исключения показаний температуры процесса, вызванных перемежающимися обрывами в цепи датчика. Промежуточным состоянием считается размыкание первичного преобразователя, длящееся менее одного периода обновления. По умолчанию данная функция включена и пороговое значение равно 0,2% от диапазона измерений датчика. Функцию можно **включить** или **отключить**. Пороговое значение можно изменить на любую величину от 0 до 100% от предельных величин датчика, используя полевой коммуникатор.

Если функция **включена**, то преобразователь устраняет исходящие импульсы, генерируемые кратковременным размыканием датчика. Изменения температуры процесса (T) в пределах значения порога будут отслеживаться выходным сигналом измерительного преобразователя в штатном режиме. Изменения температуры технологического процесса (T), превышающие пороговую величину, активируют алгоритм определения промежуточного состояния первичного преобразователя. Последнее, в свою очередь, переводит преобразователь в состояние подачи аварийного сигнала.

Пороговое значение для преобразователя Rosemount 644 необходимо установить на уровне, допускающем нормальные флуктуации температуры технологического процесса. Если задать слишком высокое значение, то алгоритм не сможет отфильтровывать кратковременные условия; слишком низкое значение, напротив, приведет к ложным срабатываниям алгоритма. Пороговое значение по умолчанию составляет 0,2% пределов сигнала датчика.

Если функция **выключена**, то преобразователь отслеживает все изменения температуры технологического процесса, даже если они являются следствием кратковременного размыкания датчика. (В действительности преобразователь ведет себя таким образом, как если бы пороговое значение было установлено на 100 %.) Задержка вывода вследствие работы прерывистого алгоритма работы датчика будет исключена.

### **Полевой коммуникатор**

Ниже приведена процедура **включения** или **отключения** функции обнаружения прерывания датчика или фильтра переходных процессов. При подсоединении измерительного преобразователя к полевому коммуникатору используйте последовательность горячих клавиш и выберите **ON** (ВКЛ.) (стандартная настройка) или **OFF** (ВЫКЛ.).

Из экрана *HOME* (главная) введите последовательность горячих клавиш.

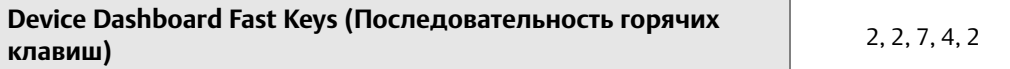

Стандартное пороговое значение, равное 0,2%, можно изменить. Переключение функции «Intermittent Sensor Detect» (определение промежуточного сенсора) в положение **OFF** (ВЫКЛ.), оставление ее в положении **ON** (ВКЛ.) и повышение порогового значения сверх установленного по умолчанию не влияет на время, необходимое преобразователю для выдачи корректного аварийного сигнала после определения действительного состояния разомкнутого датчика. Однако измерительный преобразователь может на короткое время в промежутке между двумя обновлениями выдавать неверные значения температуры, причем ошибка возможна в обе стороны от пороговой величины (100% от предельных значений первичного преобразования, если функция определения промежуточного состояния первичного преобразователя **отключена**). Если в быстрой частоте отклика нет необходимости, то рекомендуется **включить** эту функцию, а пороговое значение в 2% оставить без изменений.

### **Диспетчер устройств AMS Device Manager**

- 1. Щелкните правой кнопкой по устройству и выберите **Configure** (конфигурирование).
- 2. В левой части окна навигации выберите **Manual Setup** (ручная настройка).
- 3. В закладке **Device** (устройство) имеется групповое окно Noise Rejection (подавление помех), в поле которого, под названием **Transient Filter Threshold** (порог фильтра переходных процессов), необходимо ввести требуемое значение в процентах.
- 4. Выберите **Apply** (применить) после завершения.

# 2.10.4 Задержка подачи сигнала обрыва первичного преобразователя

Опция Open Sensor Hold off (задержка при обрыве датчика) при нормальной установке позволяет преобразователю 644 быть более устойчивым в тяжелых условиях электромагнитных помех. Это достигается за счет программного обеспечения, позволяющего преобразователю выполнять дополнительную проверку состояния обрыва в цепи датчика перед активацией аварийной сигнализации преобразователя. Если дополнительная проверка выявляет ложное срабатывание, то преобразователь не подает аварийный сигнал.

Пользователи преобразователя Rosemount 644, которым требуется более быстрое обнаружение разомкнутого состояния сенсора, могут изменить значение данной функции на более быстрое срабатывание, при котором датчик подает сигнал о состоянии разомкнутого датчика без дополнительной проверки правдоподобия разомкнутого состояния.

00809-0207-4728, ред. SA

#### **Примечание**

В средах с высоким уровнем шума рекомендуется использовать стандартный режим.

#### **Полевой коммуникатор**

Из экрана *HOME* (главная) введите последовательность горячих клавиш.

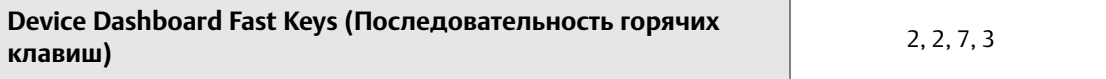

#### **Диспетчер устройств AMS Device Manager**

- 1. Щелкните правой кнопкой по устройству и выберите **Configure** (конфигурирование).
- 2. В левой части окна навигации выберите **Manual Setup** (ручная настройка).
- 3. В закладке **Device** (устройство) имеется групповое окно Open Sensor Hold Off (удержание обрыва датчика). В нем возможен выбор режима **Normal** (штатно) или **Fast** (быстро).
- 4. Выберите **Apply** (применить) после завершения.

# **2.11 Диагностика и обслуживание**

# 2.11.1 Выполнение тестирования токовой петли

Аналоговое тестирование токовой петли позволяет проверить выходные характеристики преобразователя, целостность контура и работу регистраторов или аналогичных устройств, имеющихся в петле. Чтобы запустить тестирование токовой петли, сделайте следующее.

Хост-система должна обеспечивать измерение тока выхода 4–20 мА HART. Если это невозможно, соедините эталонный измеритель с датчиком, либо подключив его клеммам тестирования на клеммном блоке, либо подключив источник питания датчика и измеритель параллельно.

#### **Полевой коммуникатор**

Из экрана *HOME* (главная) введите последовательность горячих клавиш.

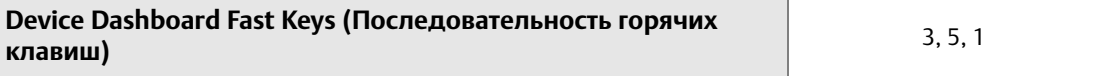

### **Диспетчер устройств AMS Device Manager**

- 1. Щелкните правой кнопкой по устройству и выберите из меню **Service Tools** (сервисные средства).
- 2. В левой части панели навигации выберите **Simulate** (моделирование)**.**
- 3. На вкладке **Simulate найдите** кнопку **Perform Loop Test** (выполнить тестирование контура) в группе **Analog Output Verification** (проверка аналогового выходного сигнала).
- 4. Выполните пошаговые инструкции, по завершении кликните **Apply** (применить).

### **Локальный интерфейс оператора (LOI)**

Воспользуйтесь [Рис. 2-19,](#page-45-0) чтобы найти путь к настройке проверки целостности токовой петли в меню локального интерфейса оператора.

<span id="page-45-0"></span>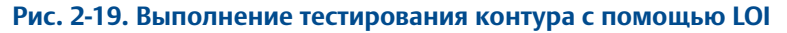

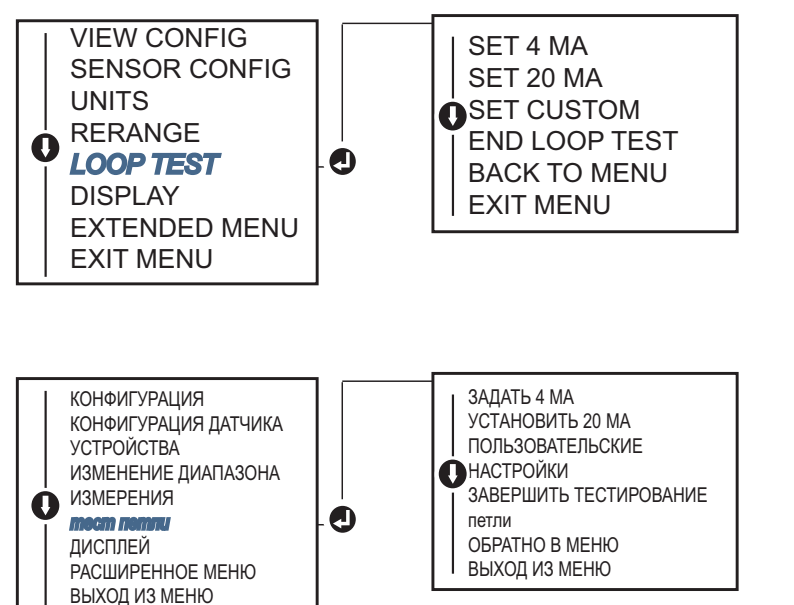

# 2.11.2 Проверка целостности токовой петли цифровым сигналом

Функция моделирования цифрового сигнала Simulate Digital Signal дополняет тестирование токовой петли путем подтверждения правильности выходных значений HART. Проверка целостности петли цифровым сигналом возможна только в режиме обмена данными по протоколу HART версии 7.

#### **Полевой коммуникатор**

Из экрана *HOME* (главная) введите последовательность горячих клавиш.

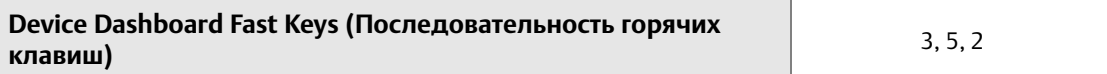

### **Диспетчер устройств AMS Device Manager**

- 1. Щелкните правой кнопкой по устройству и выберите из меню **Service Tools** (сервисные средства).
- 2. В левой части окна навигации выберите **Simulate.**
- 3. В группе окон с меткой **Device Variables** (переменные устройства) выберите переменную для моделирования.
	- a. Температура датчика 1.
	- b. Температура датчика 2 (доступно только в варианте исполнения S или D).
- 4. Следуйте экранным подсказкам, чтобы смоделировать выбранные цифровые значения.

### **Локальный интерфейс оператора (LOI)**

Воспользуйтесь [Рис. 2-20,](#page-46-0) чтобы найти путь к настройке моделирования цифрового сигнала в меню локального интерфейса оператора.

<span id="page-46-0"></span>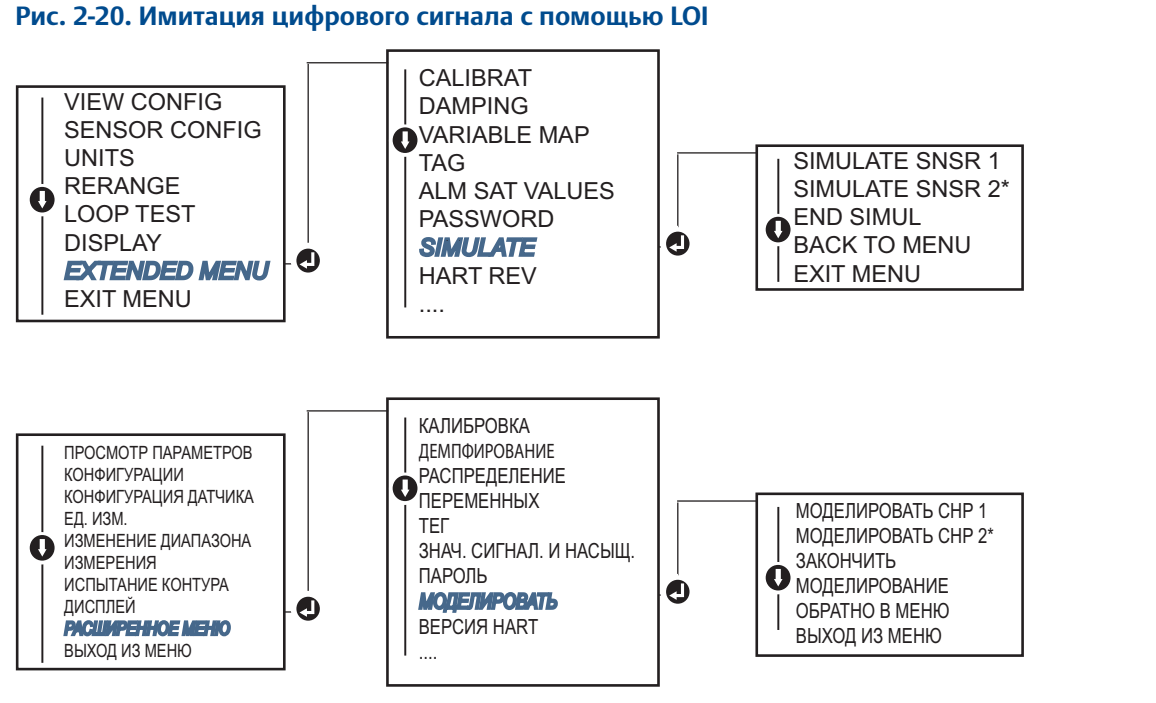

\* Доступно при заказе кода варианта исполнения (S) или (D).

# 2.11.3 Диагностика деградации термоэлектрических преобразователей

Диагностика деградации термопары является индикатором общего состояния термопары и позволяет отследить серьезные изменения в состоянии термопары или цепи термопары. Чтобы обнаружить условия дрейфа или изменения состояния проводки, преобразователь контролирует сопротивление цепи термопары. Преобразователь использует базовый уровень и пороговое значение срабатывания и сообщает состояние термопары. Эта функция не предназначена для точного определения состояния термопары и является только общим показателем состояния термопары и ее цепи.

Конфигурирование и подключение должны быть выполнены для термопары, и должна быть разрешена диагностика термопары. После активации диагностики вычисляется базовое значение сопротивления. Затем необходимо выбрать пороговое значение срабатывания, которое может в 2, 3 или 4 раза превосходить базовое сопротивление, или по умолчанию 5000 Ом. Если сопротивление цепи термопары достигает уровня срабатывания, генерируется предупреждение о необходимости выполнения технического обслуживания.

### **ОСТОРОЖНО**

Функция диагностики деградации термопары контролирует состояние всей цепи термопары, включая проводку, контакты, соединения и сам датчик. Поэтому обязательно нужно измерять базовое сопротивление для диагностики, когда датчик полностью подключен и контролирует процесс, а не на стенде.

#### **Примечание**

Когда включен режим активного калибратора, алгоритм определения сопротивления термопары не вычисляет значения сопротивления.

### **Полевой коммуникатор**

Из экрана *HOME* (главная) введите последовательность горячих клавиш.

**Device Dashboard Fast Keys (Последовательность горячих клавиш)** 2, 2, 4, 3, 4

### **Диспетчер устройств AMS Device Manager**

- 1. Щелкните правой кнопкой по устройству и выберите **Configure** (конфигурирование).
- 2. В левом окне навигации выберите **Manual Setup** (ручная настройка).
- 3. На вкладке диагностики находится группа **Sensor and Process Diagnostics** (диагностика процесса и датчика); нажмите кнопку **Configure Thermocouple Diagnostic** (конфигурировать диагностику термопары).
- 4. Следуйте подсказкам на экране для включения диагностики и задания требуемых значений.

#### **Термины AMS**

**Сопротивление:** это существующее показание сопротивления цепи термопары.

**Порог сопротивления превышен:** окно флажка показывает, перешло ли сопротивление сенсора уровень срабатывания.

**Уровень срабатывания:** пороговое значение сопротивления контура термопары. Уровень срабатывания может быть установлен равным 2-, 3- или 4-кратному значению базового сопротивления или оставлен равным значению по умолчанию 5000 Ом. Если сопротивление цепи термопары превосходит базовый уровень, срабатывает сигнал аварии.

**Базовое сопротивление:** сопротивление цепи термопары, измеренное после установки датчика или после сброса значения в исходной точке. Уровень срабатывания может быть рассчитан на основе базового значения.

**Сброс базового сопротивления:** активируется метод пересчета базового значения (что может занять несколько секунд).

**Режим диагностики термопары для датчика 1 или 2:** это поле может быть активированным или деактивированным, указывая на включенное или отключенное состояние диагностики деградации термопары для данного сенсора.

### **Локальный интерфейс оператора (LOI)**

Воспользуйтесь [Рис. 2-21,](#page-48-0) чтобы найти путь к настройке диагностики термопары в меню локального интерфейса оператора.

<span id="page-48-0"></span>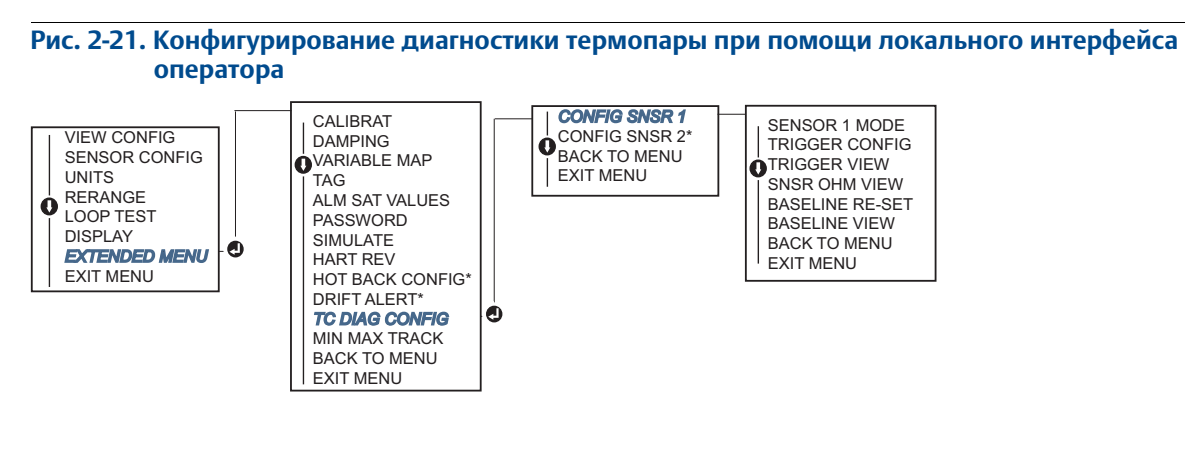

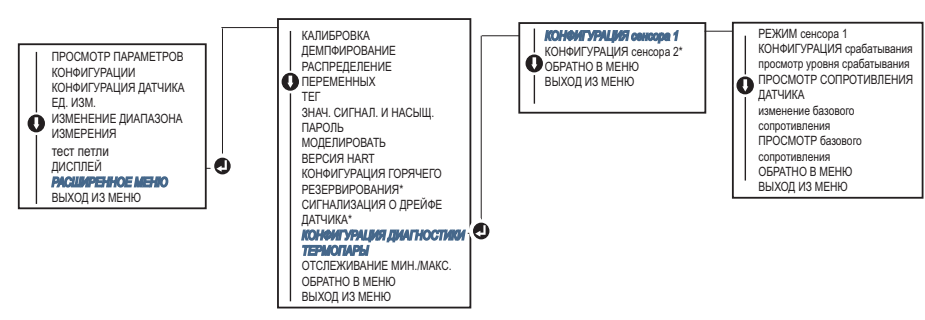

*\* Доступно при заказе кода варианта исполнения (S) или (D).*

# 2.11.4 Диагностика отслеживания минимума/максимума

При активации функции отслеживания минимальной и максимальной температуры в измерительных преобразователях температуры Rosemount 644 HART записываются минимальные и максимальные значения температуры с датой и временными метками. Данная функция записывает значения для сенсора 1, сенсора 2, перепада температур, средней температуры, первого хорошего показания температуры и температуры клемм. Функция отслеживания минимальной и максимальной температуры только регистрирует максимальное и минимальное значения и не является функцией постоянной регистрации.

Для отслеживания минимальной и максимальной температуры должна быть активирована соответствующая функция при помощи полевого коммуникатора, AMS Device Manager, локального интерфейса оператора или другого коммуникатора. Будучи включенной, эта функция позволяет выполнять сброс информации в любое время. При этом все переменные могут быть сброшены одновременно. Кроме того, возможен индивидуальный сброс минимального и максимального значений для кажого отдельного параметра. После выполнения сброса в том или ином поле предыдущие значения переписываются.

### **Полевой коммуникатор**

Из экрана *HOME* (главная) введите последовательность горячих клавиш.

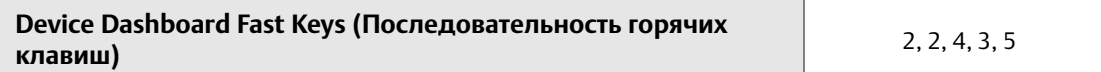

### **Диспетчер устройств AMS Device Manager**

- 1. Щелкните правой кнопкой по устройству и выберите **Configure** (конфигурирование).
- 2. В левой части окна навигации выберите **Manual Setup** (ручная настройка).
- 3. На вкладке диагностики находится группа **Sensor and Process Diagnostics** (диагностика процесса и датчика); нажмите кнопку **Configure Min/Max Tracking** (конфигурация отслеживания мин./макс. параметра).
- 4. Следуйте подсказкам на экране для включения диагностики и задания требуемых настроек.

## **Локальный интерфейс оператора (LOI)**

Для определения пути перехода к конфигурированию отслеживания минимума/максимума в меню LOI см. приведенный ниже [Рис. 2-22](#page-49-0).

<span id="page-49-0"></span>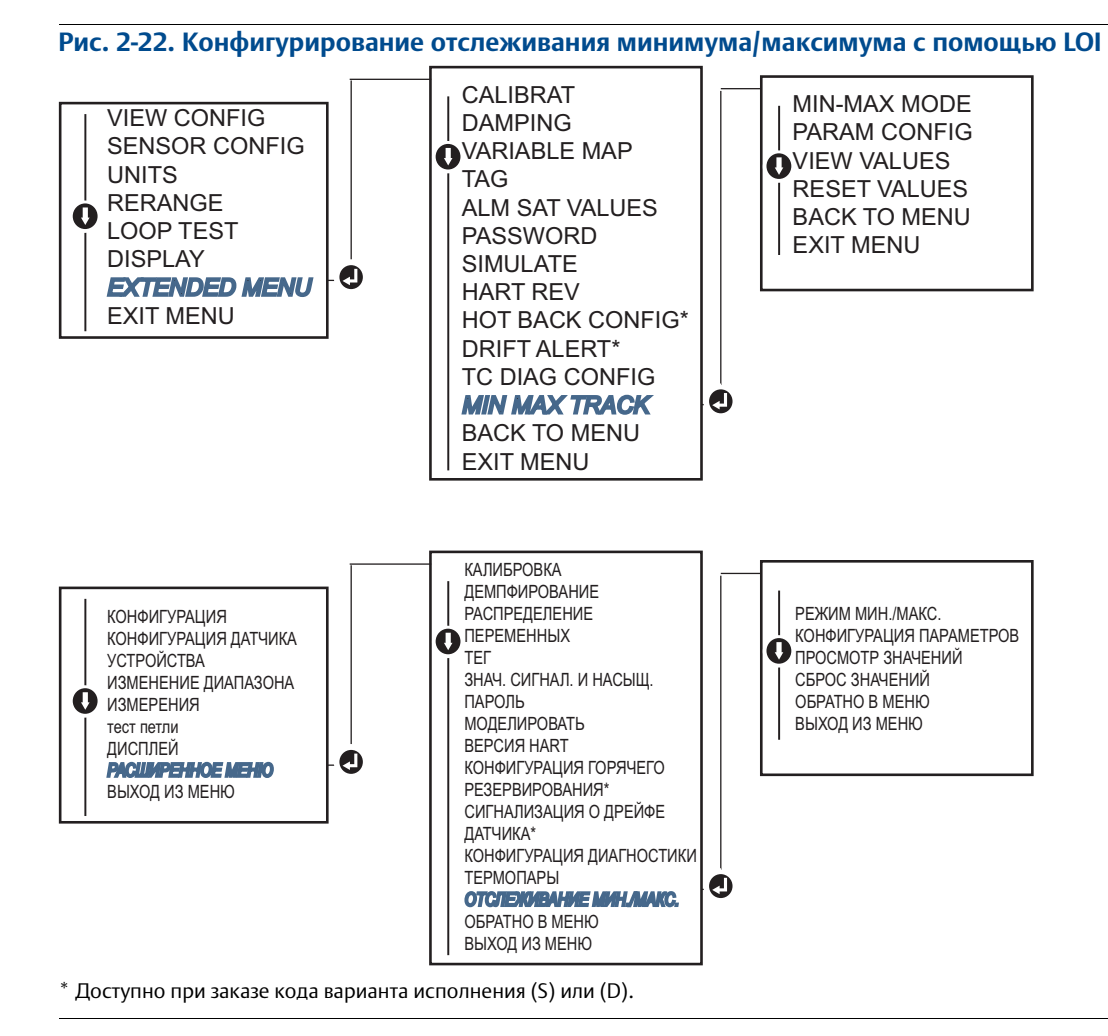

# **2.12 Установление Multi drop (многоточечного) соединения**

Когда говорят о многоточечном режиме, имеют в виду подключение нескольких преобразователей к одной коммуникационной линии. Между главным компьютером и преобразователями устанавливается цифровая связь при деактивации аналогового выхода преобразователей.

Таким образом, можно соединить несколько измерительных преобразователей Rosemount. Использование коммуникационного протокола HART позволяет подключить до 15 преобразователей к одной витой паре проводов или к выделенной линии.

С помощью полевого коммуникатора можно протестировать и сконфигурировать преобразователь Rosemount 644 в многоточечной схеме точно так же, как и в стандартной двухточечной схеме. Реализация многоточечной системы требует рассмотрения вопросов о необходимой скорости обновления информации от каждого измерительного преобразователя, о комбинации моделей преобразователей и о длине линии передачи данных. Каждый преобразователь имеет собственный уникальный адрес (от 1 до 15) и управляется командами протокола HART.

#### **Примечание**

Многоточечная конфигурация не используется в системах с сертификацией безопасности.

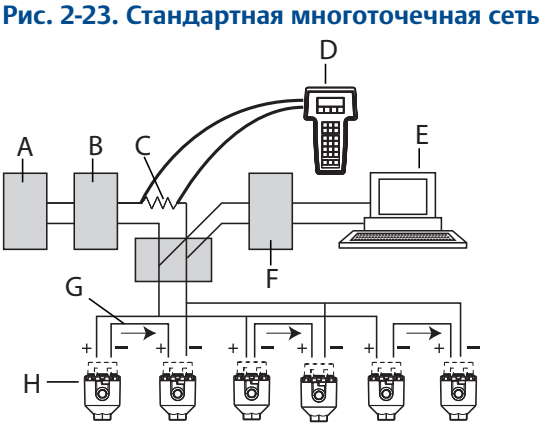

А. Электропитание

B. Полное сопротивление источника питания

C. 250 Ом

D. Полевой коммуникатор

- E. Компьютер или распределенная система управления (РСУ)
- F. Интерфейс HART
- G. 4–20 мА
- Н. Измерительный преобразователь Rosemount 644 с поддержкой протокола HART

#### **Примечание**

Преобразователи модели Rosemount 644 устанавливаются на заводе-изготовителе на нулевой сетевой адрес, что позволяет им функционировать в стандартном режиме одиночного подключения с выходным сигналом 4–20 мА. Для активации многоточечной связи необходимо изменить адрес опроса измерительного преобразователя на число между 1 и 15. Это изменение приводит к прекращению подачи выходного аналогового сигнала 4–20 мА, меняя его на значение на 4 мА. Ток аварийного режима может быть отключен.

## 2.12.1 Изменение адреса измерительного преобразователя

Для активации многоточечной связи адрес опроса измерительного преобразователя должен иметь номер от 1 до 15 в случае протокола HART версии 5 и от 1 до 63 в случае протокола HART версии 7, при этом каждый из измерительных преобразователей в многоточечной схеме должен иметь свой адрес опроса.

### **Полевой коммуникатор**

Из экрана *HOME* (главная) введите последовательность горячих клавиш.

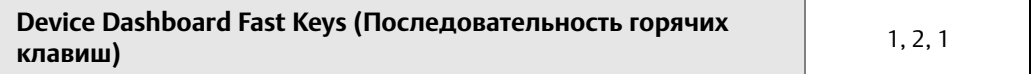

### **Диспетчер устройств AMS Device Manager**

- 1. Щелкните правой кнопкой на значке устройства и выберите в меню **Configuration Properties** (параметры конфигурации).
- 2. В режиме протокола HART версии 5:
	- в закладке HART ввести адрес в окне **Polling Address** (адрес опроса), щелкнуть **Apply**  (применить).
- 3. В режиме протокола HART версии 7:
	- в закладке HART щелкнуть по кнопке **Change Polling Address** (изменить адрес опроса).

# **2.13 Использование измерительного преобразователя с HART Tri-Loop**

Чтобы подготовить измерительный преобразоватеь 644 в исполнении с двумя сенсорами для использования вместе с Rosemount 333 HART Tri-Loop, преобразователь должен быть переключен в пакетный режим работы, также должен быть задан порядок вывода технологических параметров. В пакетном режиме преобразователь выдает в HART Tri-Loop информацию в цифровом виде для четырех технологических переменных. HART Tri-Loop разделяет сигнал на 3 отдельных петли 4–20 мА для трех переменных из списка:

- первичная переменная (ПП) (Primary Variable (PV))
- вторичная переменная (ВП) (Secondary Variable (SV))
- третичная переменная (ТП) (Tertiary Variable (TV))
- четвертичная переменная (ЧП) (Quaternary Variable (QV))

При использовании измерительного преобразователя 644 в исполнении с двумя сенсорами в сочетании с HART Tri-Loop рассмотрите возможность использования конфигурации с функциями измерения перепада, средней температуры, первых хороших показаний температуры, оповещения о дрейфе показаний и горячего резервирования (если применимо).

#### **Примечание**

Процедуры должны использоваться, когда датчики подключены, запитаны и функционируют надлежащим образом. Также полевой коммуникатор должен быть подключен и должен осуществлять связь с контуром управления преобразователя. Инструкции по эксплуатации коммуникатора см. в [«Полевой коммуникатор» на стр. 9](#page-16-0).

# 2.13.1 Перевод измерительного преобразователя в пакетный режим

Чтобы установить датчик в пакетный режим работы, выполните следующие шаги с последовательностью горячих клавиш.

#### **Полевой коммуникатор**

Из экрана *HOME* (главная) введите последовательность горячих клавиш.

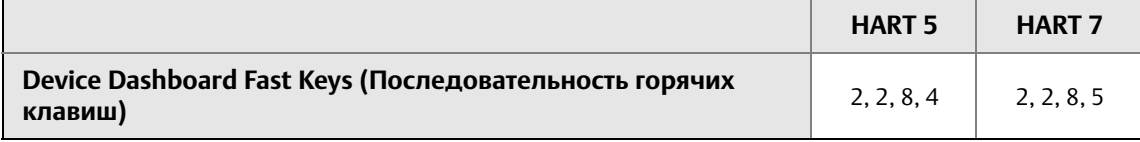

### **Диспетчер устройств AMS Device Manager**

- 1. Щелкните правой кнопкой по устройству и выберите **Configure** (конфигурирование).
- 2. В левой части окна навигации выберите **Manual Setup** (ручная настройка).
- 3. На вкладке **HART** найдите поля пакетного режима и заполните необходимой информацией.
- 4. Выберите **Apply** (применить) после завершения.

# 2.13.2 Задание порядка вывода технологических переменных

Для задания порядка вывода переменных процесса следует использовать один из методов, описанных в [«Распределение переменных HART» на стр. 12](#page-19-0).

#### **Примечание**

Внимательно отметьте порядок вывода технологических переменных. HART Tri-Loop должен быть сконфигурирован для считывания переменных в таком же порядке.

### **Особые условия**

При использовании измерительного преобразователя 644 в исполнении с двумя датчиками в сочетании с HART Tri-Loop рассмотрите возможность использования конфигурации с функциями измерения перепада, средней температуры, первых хороших показаний температуры, оповещения о дрейфе показаний и горячего резервирования (если применимо).

### **Измерение дифференциальной температуры**

Для включения функции измерения разности температур при использовании преобразователя 644 с двумя сенсорами совместно с HART Tri-Loop необходимо настроить конечные точки диапазона соответствующего канала HART Tri-Loop так, чтобы был включен ноль. Например, если вторичная переменная отражает дифференциальную температуру, сконфигурируйте преобразователь соответствующим образом (см. [«Распределение переменных HART» на стр. 12](#page-19-0)) и отрегулируйте соответствующий канал HART Tri-Loop так, чтобы одна конечная точка диапазона была отрицательной, а другая — положительной.

#### **Горячее резервирование**

Чтобы включить функцию горячего резервирования преобразователя 644 с опцией двойного датчика, работающего в сочетании с HART Tri-Loop, убедитесь в том, что выходные единицы датчиков такие же, как единицы HART Tri-Loop. Вы можете использовать любую комбинацию термометров сопротивления или термопар, пока их единицы измерения соответствуют единицам HART Tri-Loop.

### **Использование Tri-Loop для обнаружения сигнала о дрейфе датчика**

Преобразователь 644 с двойным датчиком задает флаг сбоя (через HART) при возникновении сбоя датчика. Если требуется аналоговое предупреждение, HART Tri-Loop может быть сконфигурирован для выдачи аналогового сигнала, который может быть интерпретирован системой управления как отказ датчика.

Используйте следующие операции, чтобы настроить HART Tri-Loop на передачу предупреждений об отказах преобразователя.

1. Сконфигурируйте таблицу переменных Rosemount 644, как показано ниже.

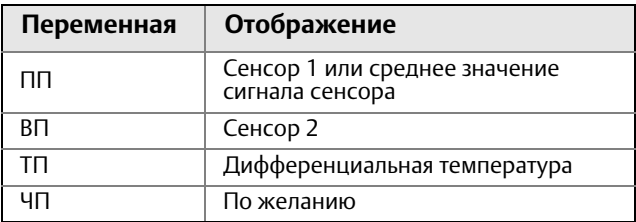

- 2. Сконфигурируйте канал 1 HART Tri-Loop на ТП (дифференциальная температура). В случае отказа какого-либо из датчиков выходное значение дифференциальной температуры будет равно +9999 или –9999 (высокое или низкое насыщение) в зависимости от положения переключателя режима отказа (см. [«Установка аварийного переключателя» на стр. 53](#page-60-0)).
- 3. Выберите единицы измерения температуры для канала 1, которые соответствуют единицам измерения дифференциальной температуры преобразователя.
- 4. Укажите диапазон для ТП, например: от –100 до 100 °C. Если диапазон большой, тогда дрейф датчика в несколько градусов займет лишь несколько процентов шкалы. В случае отказа датчика 1 или датчика 2 значение ТП будет равно +9999 (высокое насыщение) или –9999 (низкое насыщение). В данном примере ноль является средней точкой диапазона ТП. Если нулевое значение ΔT задано в качестве нижнего предела (4 мА), тогда выходной сигнал может быть нижним уровнем насыщения, если показание датчика 2 превышает показание датчика 1. Если ноль находится в центре диапазона, выходной сигнал обычно остается около 12 мА и проблемы можно избежать.
- 5. Сконфигурируйте РСУ так, чтобы TV < –100 °C или TV > 100 °C указывали на отказ датчика и, например, значение ТV ≤ –3 °С или ТV ≥ 3 °С означало сигнал о дрейфе. См. [Рис. 2-24.](#page-54-0)

#### **Руководство по эксплуатации**

<span id="page-54-0"></span>00809-0207-4728, ред. SA

#### **Рис. 2-24. Отслеживание дрейфа датчика и отказа датчика по дифференциальной температуре**

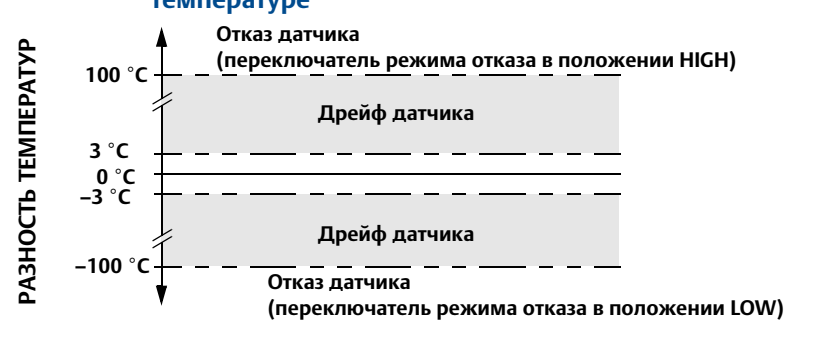

# **2.14 Защита измерительного преобразователя**

# 2.14.1 Существующие опции защиты

Предусмотрено три способа защиты преобразователя Rosemount 644.

- Программный защитный переключатель (защита от записи)
- Блокировка HART
- Пароль локального интерфейса оператора

Функция защиты от записи позволяет вам защитить конфигурационные данные преобразователя от случайных или нежелательных изменений. Чтобы активировать функцию защиты от записи, выполните следующие действия.

#### **Полевой коммуникатор**

Из экрана *HOME* (главная) введите последовательность горячих клавиш.

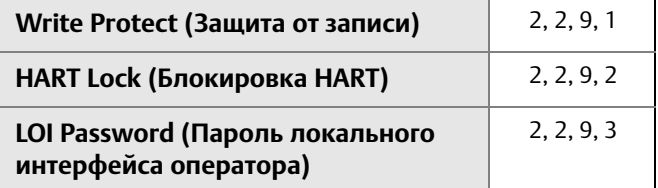

### **Диспетчер устройств AMS Device Manager**

- 1. Щелкните правой кнопкой мыши по значку устройства и выберите в меню пункт настройки **Configure** (конфигурирование).
- 2. В левой части панели навигации выберите **Manual Setup** (ручная настройка), затем выберите вкладку **Security** (защита).
	- Из этого экрана могут быть сконфигурированы все три параметра.
- 3. Выберите **Apply** (применить) после завершения.

#### **Руководство по эксплуатации**

00809-0207-4728, ред. SA

# Раздел 3 Монтаж преобразователя

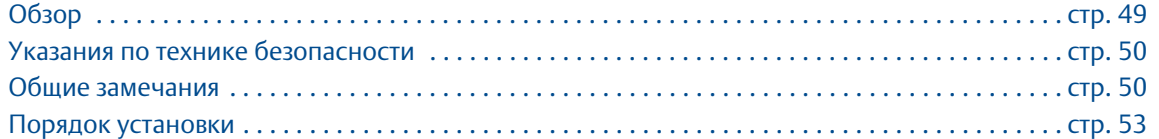

#### **Примечание**

Каждый преобразователь имеет маркировку с указанием соответствующих аттестаций. Преобразователь следует установить в соответствии со всеми применимыми правилами монтажа и установочными чертежами (см. [Лист технических данных изделия\)](https://www.emerson.com/documents/automation/product-data-sheet-%D0%BB%D0%B8%D1%81%D1%82-%D1%82%D0%B5%D1%85%D0%BD%D0%B8%D1%87%D0%B5%D1%81%D0%BA%D0%B8%D1%85-%D0%B4%D0%B0%D0%BD%D0%BD%D1%8B%D1%85-%D0%B8%D0%BD%D1%82%D0%B5%D0%BB%D0%BB%D0%B5%D0%BA%D1%82%D1%83%D0%B0%D0%BB%D1%8C%D0%BD%D1%8B%D0%B9-%D0%B8%D0%B7%D0%BC%D0%B5%D1%80%D0%B8%D1%82%D0%B5%D0%BB%D1%8C%D0%BD%D1%8B%D0%B9-%D0%BF%D1%80%D0%B5%D0%BE%D0%B1%D1%80%D0%B0%D0%B7%D0%BE%D0%B2%D0%B0%D1%82%D0%B5%D0%BB%D1%8C-%D1%82%D0%B5%D0%BC%D0%BF%D0%B5%D1%80%D0%B0%D1%82%D1%83%D1%80%D1%8B-rosemount-644-ru-76466.pdf). Проверьте, пригоден ли преобразователь согласно имеющейся сертификации для работы в соответствующей опасной зоне. После первичной установки прибора с комбинированной сертификацией его не разрешается повторно устанавливать в соответствии с правилами указанных сертификатов других типов. Для этого на табличку должна быть нанесена неудаляемая маркировка, позволяющая отличить используемые сертификаты от неиспользуемых.

# <span id="page-56-0"></span>**3.1 Обзор**

В данном разделе освещаются вопросы монтажа измерительного датчика температуры Rosemount™ 644 с поддержкой протокола HART®. Краткое справочное руководство входит в комплект каждого поставляемого измерительного преобразователя и содержит описание первоначального монтажа (подсоединения и электропроводки). Габаритные чертежи, необходимые при установке преобразователя Rosemount 644, включены в [Лист технических](https://www.emerson.com/documents/automation/product-data-sheet-%D0%BB%D0%B8%D1%81%D1%82-%D1%82%D0%B5%D1%85%D0%BD%D0%B8%D1%87%D0%B5%D1%81%D0%BA%D0%B8%D1%85-%D0%B4%D0%B0%D0%BD%D0%BD%D1%8B%D1%85-%D0%B8%D0%BD%D1%82%D0%B5%D0%BB%D0%BB%D0%B5%D0%BA%D1%82%D1%83%D0%B0%D0%BB%D1%8C%D0%BD%D1%8B%D0%B9-%D0%B8%D0%B7%D0%BC%D0%B5%D1%80%D0%B8%D1%82%D0%B5%D0%BB%D1%8C%D0%BD%D1%8B%D0%B9-%D0%BF%D1%80%D0%B5%D0%BE%D0%B1%D1%80%D0%B0%D0%B7%D0%BE%D0%B2%D0%B0%D1%82%D0%B5%D0%BB%D1%8C-%D1%82%D0%B5%D0%BC%D0%BF%D0%B5%D1%80%D0%B0%D1%82%D1%83%D1%80%D1%8B-rosemount-644-ru-76466.pdf)  [данных изделия](https://www.emerson.com/documents/automation/product-data-sheet-%D0%BB%D0%B8%D1%81%D1%82-%D1%82%D0%B5%D1%85%D0%BD%D0%B8%D1%87%D0%B5%D1%81%D0%BA%D0%B8%D1%85-%D0%B4%D0%B0%D0%BD%D0%BD%D1%8B%D1%85-%D0%B8%D0%BD%D1%82%D0%B5%D0%BB%D0%BB%D0%B5%D0%BA%D1%82%D1%83%D0%B0%D0%BB%D1%8C%D0%BD%D1%8B%D0%B9-%D0%B8%D0%B7%D0%BC%D0%B5%D1%80%D0%B8%D1%82%D0%B5%D0%BB%D1%8C%D0%BD%D1%8B%D0%B9-%D0%BF%D1%80%D0%B5%D0%BE%D0%B1%D1%80%D0%B0%D0%B7%D0%BE%D0%B2%D0%B0%D1%82%D0%B5%D0%BB%D1%8C-%D1%82%D0%B5%D0%BC%D0%BF%D0%B5%D1%80%D0%B0%D1%82%D1%83%D1%80%D1%8B-rosemount-644-ru-76466.pdf).

Сентябрь 2018

# <span id="page-57-0"></span>**3.2 Указания по технике безопасности**

Инструкции и процедуры, изложенные в этом разделе, могут потребовать специальных мер осторожности для обеспечения безопасности персонала, выполняющего работу. Информация, относящаяся к потенциальным проблемам безопасности, обозначается предупредительным символом ( ). Перед выполнением работ, сопровождаемых этим символом, обратитесь к нижеследующим предупреждениям о соблюдении мер предосторожности.

### **ПРЕДУПРЕЖДЕНИЕ**

#### **Несоблюдение этих указаний по установке может привести к серьезным травмам или летальному исходу.**

Монтаж должен выполняться только квалифицированным персоналом.

#### **Взрывы могут привести к серьезным травмам или к летальному исходу.**

- Не снимайте крышку соединительной головки во взрывоопасной среде, если цепь преобразователя находится под напряжением.
- Перед подключением полевого коммуникатора во взрывоопасной среде необходимо убедиться, что КИП в контуре установлены в соответствии с правилами искробезопасного и пожаробезопасного электромонтажа при проведении полевых работ.
- Следует проверить, соответствуют ли условия эксплуатации преобразователя действующим сертификатам на применение в опасных зонах.
- Для обеспечения соответствия требованиям по взрывозащите все крышки соединительных головок должны быть полностью закручены.

#### **Утечки в технологических процессах могут привести к серьезной травме или летальному исходу.**

- Не снимайте защитную гильзу во время работы.
- Перед тем как подать давление, установите и затяните защитные гильзы и первичные преобразователи.

#### **Поражение электрическим током может привести к серьезным травмам или смертельному исходу.**

Соблюдайте особые предосторожности при соприкосновении с выводами и зажимами.

# <span id="page-57-1"></span>**3.3 Общие замечания**

# 3.3.1 Общие сведения

Электрические температурные датчики, в частности термометры сопротивления и термопары, вырабатывают сигналы низкого уровня, пропорциональные измеряемой температуре. Измерительный преобразователь Rosemount 644 преобразует сигналы низкого уровня, поступающие от датчиков, в стандартный сигнал 4–20 мА пост. тока или в цифровой сигнал HART, менее восприимчивый к длине проводников и электрическим помехам. Этот сигнал затем передается в диспетчерскую по двум проводам.

## 3.3.2 Ввод в эксплуатацию

Преобразователь можно ввести в эксплуатацию до или после установки. Иногда полезно выполнить ввод прибора в эксплуатацию на стенде перед установкой, чтобы убедиться в надежности работы и ознакомиться с его функциональными возможностями. Убедитесь, что все приборы установлены

в соответствии с принятой практикой монтажа полевых устройств, обеспечивающей искробезопасность и невоспламеняемость.

## 3.3.3 Монтаж

Точность измерений зависит от правильности установки измерительного преобразователя. Для достижения высокой точности монтируйте измерительный преобразователь как можно ближе к технологической среде и используйте минимальное количество проводки. Кроме того, следует помнить о необходимости обеспечения удобства доступа к измерительному преобразователю, безопасности персонала, возможности проведения калибровки в рабочем режиме и надлежащих окружающих условиях. Общим правилом при установке измерительного преобразователя является снижение до минимума вибраций, ударов и колебаний температуры.

## 3.3.4 Механическая часть

#### **Местоположение**

При выборе места установки и ориентации преобразователя учитывайте необходимость обеспечить доступ к нему.

### **Специфические требования к монтажу**

Особые монтажные приспособления доступны для монтажа на рейку DIN преобразователя Rosemount 644 в исполнении для монтажа в головку или для установки нового преобразователя Rosemount 644 в исполнении для монтажа в головку в существующую резьбовую соединительную головку сенсора (бывший код опции L1).

## 3.3.5 Электрическая часть

Электрический монтаж следует выполнять тщательно для исключения ошибок, связанных с сопротивлением проводов датчика и электрическими помехами. В средах с высоким уровнем электрических помех следует использовать экранированный кабель.

Проводные соединения выполняются через кабельные вводы в боковой стенке корпуса. Обеспечьте достаточное свободное пространство для беспрепятственного удаления крышки.

## 3.3.6 Условия окружающей среды

Электронные компоненты измерительного преобразователя загерметизированы в пластиковом корпусе во избежание попадания влаги и коррозии. Убедитесь, что атмосфера в месте эксплуатации соответствует применимым сертификатам на использование в опасных зонах.

#### **Влияние температуры**

Измерительный преобразователь сохраняет работоспособность в пределах заявленных технических характеристик при температуре окружающей среды от –40 до 85 °C (от –40 до 185 °F). Тепло технологического процесса передается от защитной гильзы на корпус преобразователя. В тех случаях, когда предполагаемая температура технологического процесса близка к установленным пределам или превышает их, следует рассмотреть возможность использования дополнительной теплоизоляции защитной гильзы, удлинительного штуцера или выносной монтажной конфигурации с целью изолирования измерительного преобразователя от воздействия технологического процесса.

На [Рисунок 3-1](#page-59-0) представлен пример соотношения между повышением температуры корпуса измерительного преобразователя и длиной удлинителя.

<span id="page-59-0"></span>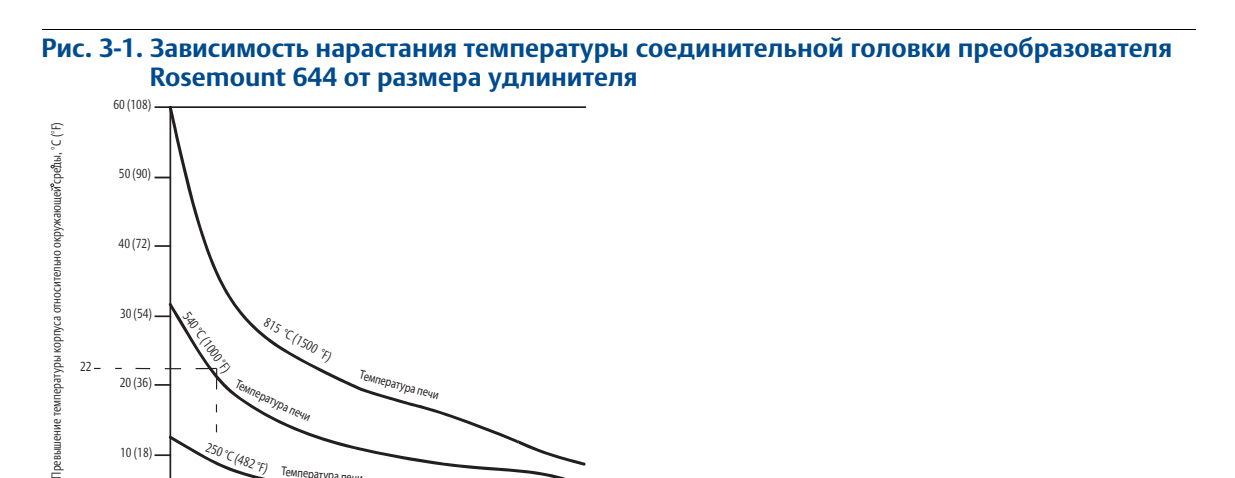

## **Пример**

10 (18)

Ineguine

0

3 4 5 6 7 89

печи

3,6 Размер удлинителя (дюйм)

 $\frac{250 \text{ °C}}{(482 \text{ °F})}$  Температура

Максимальное допустимое превышение температуры корпуса (T) можно вычислить, вычтя максимальную температуру окружающей среды (A) из предельного значения температуры окружающей среды, указанной для преобразователя в спецификации (S). Например, если A = 40 °C.

$$
T = S - A
$$
  
\n
$$
T = 85 \degree C - 40 \degree C
$$
  
\n
$$
T = 45 \degree C
$$

Для температуры процесса 540 °C (1004 °F) длина удлинителя 91,4 мм (3,6 дюйма) дает превышение температуры корпуса (T), равное 22 °C (72 °F), что обеспечивает запас надежности 23 °C (73 °F). Длина удлинителя 152,4 мм (6,0 дюймов) (R = 10 °C (50 °F)) дает более высокий запас надежности (35 °C (95 °F)) и снижает погрешности, вызванные температурными эффектами, но, вероятно, потребует дополнительной опоры преобразователя. Следует оценить требования, предъявляемые отдельными применениями в соответствии с этой шкалой. Если используется защитная гильза с теплоизоляцией, длина удлинителя может быть уменьшена.

# <span id="page-60-1"></span>**3.4 Порядок установки**

### **Рис. 3-2. Блок-схема установки**

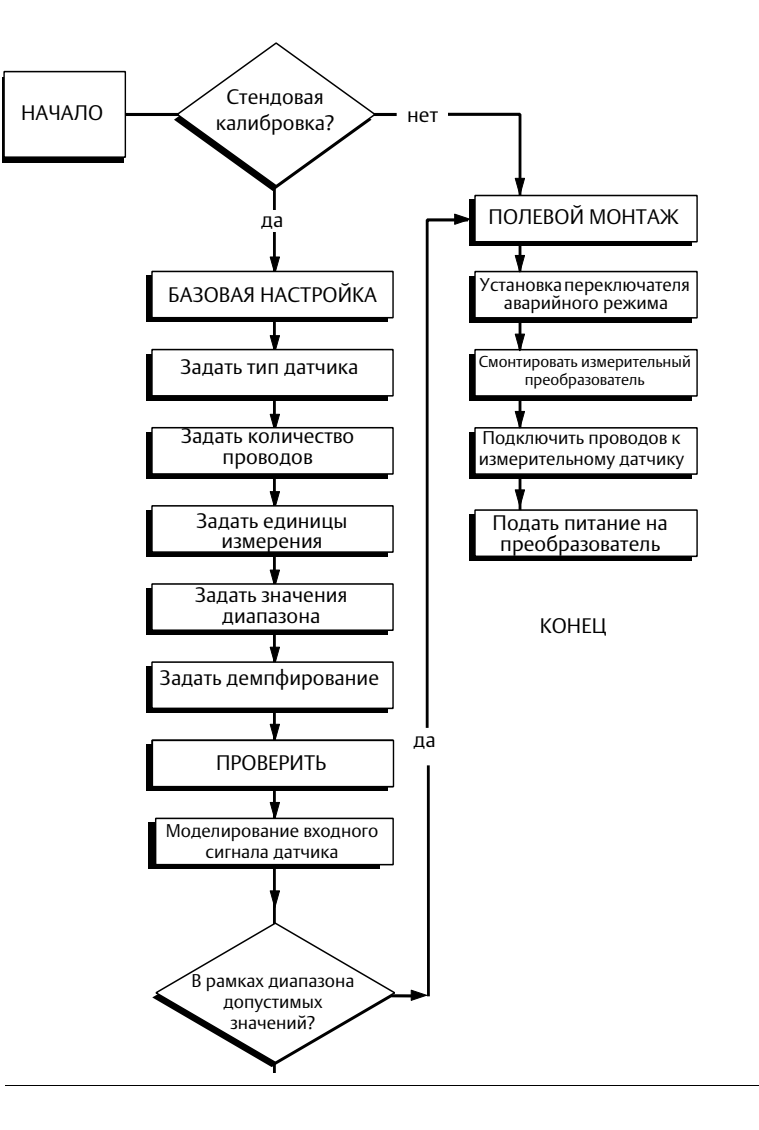

# 3.4.1 Установка аварийного переключателя

<span id="page-60-0"></span>Проверьте, что переключатель аварийного сигнала установлен в требуемом положении, прежде чем вводить прибор в эксплуатацию, чтобы обеспечить правильное функционирование в случае отказа.

### **Без ЖК-дисплея**

- 1. Включите ручной режим работы управления (если применимо) и отключите питание.
- 2. Снимите крышку корпуса.
- 3. Установите аппаратный переключатель сигнализации в требуемое положение. **H** значит Высокий, **L** значит Низкий. Установите крышку корпуса на место. Местонахождение выключателя аварийного сигнала см. на [Рис. 3-3](#page-61-0) ниже.
- 4. Подайте питание и включите режим автоматического управления.

#### <span id="page-61-0"></span>**Рис. 3-3. Местоположение переключателя неисправности**

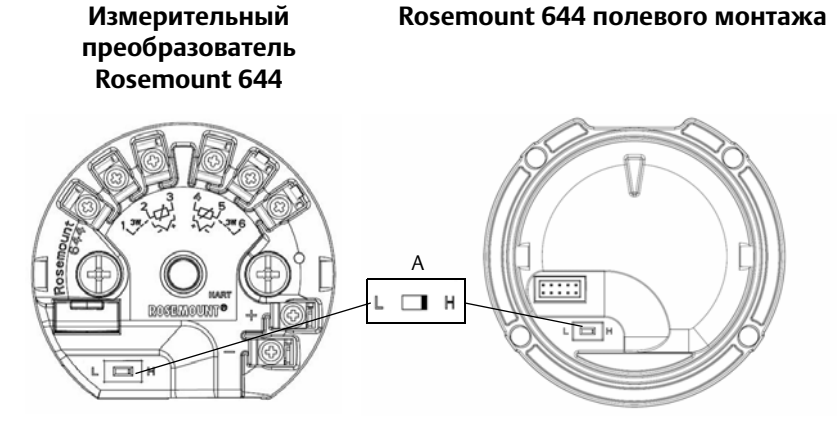

А. Переключатель уровня аварий

#### **Примечание**

При использовании ЖК-дисплея или локального интерфейса оператора сначала снимите дисплей с верхней части преобразователя, установите на выключателе требуемое положение и установите дисплей на место. Правильное положение дисплея см. [Рис. 3-4.](#page-61-1)

<span id="page-61-1"></span>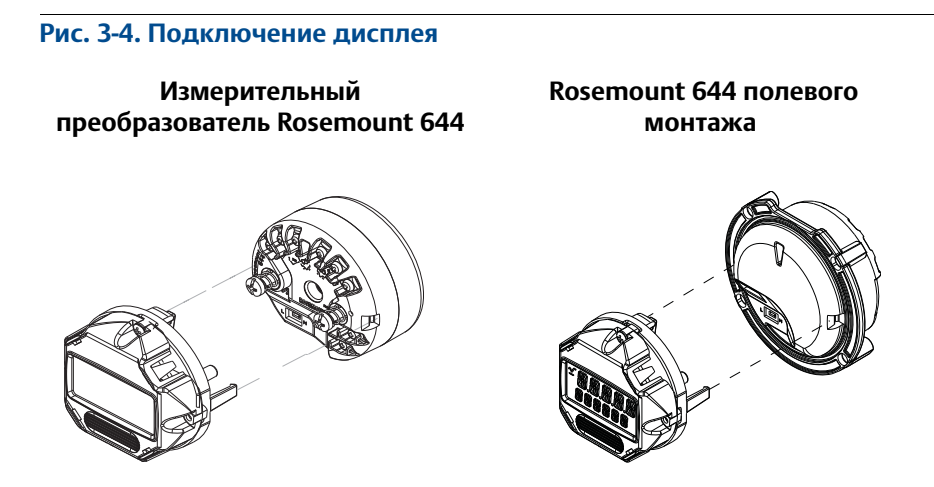

00809-0207-4728, ред. SA

# 3.4.2 Монтаж измерительного преобразователя

Установите измерительный преобразователь в верхнюю точку прохода кабелепровода, чтобы предотвратить попадание влаги в корпус измерительного преобразователя.

Установка Rosemount 644 с монтажом в головке.

- В соединительной головке или универсальной головке, устанавливаемой непосредственно на узле датчика.
- В стороне от узла датчика с использованием универсальной головки.
- На DIN-рейке с использованием дополнительного монтажного зажима.

Преобразователь Rosemount 644 полевого монтажа устанавливается в корпус полевого монтажа, непосредственно монтируемый на первичном преобразователе или отдельно при помощи дополнительного крепежа.

Преобразователь Rosemount 644 реечного монтажа крепится непосредственно на стену или монтажную рейку DIN.

### **Монтаж Rosemount 644 головочного монтажа к рейке DIN**

Чтобы установить преобразователь на рейку DIN, соберите соответствующий монтажный комплект (номер детали 00644-5301-0010) и закрепите его на преобразователе (см. [Рис. 3-5\)](#page-62-0). Необходимо следовать процедуре, изложенной в разделе [«Измерительный преобразователь для](#page-65-0)  [полевого монтажа с резьбовым первичным преобразователем».](#page-65-0)

#### **Рис. 3-5. Сборка зажима для установки на рейке к преобразователю Rosemount 644**

<span id="page-62-0"></span>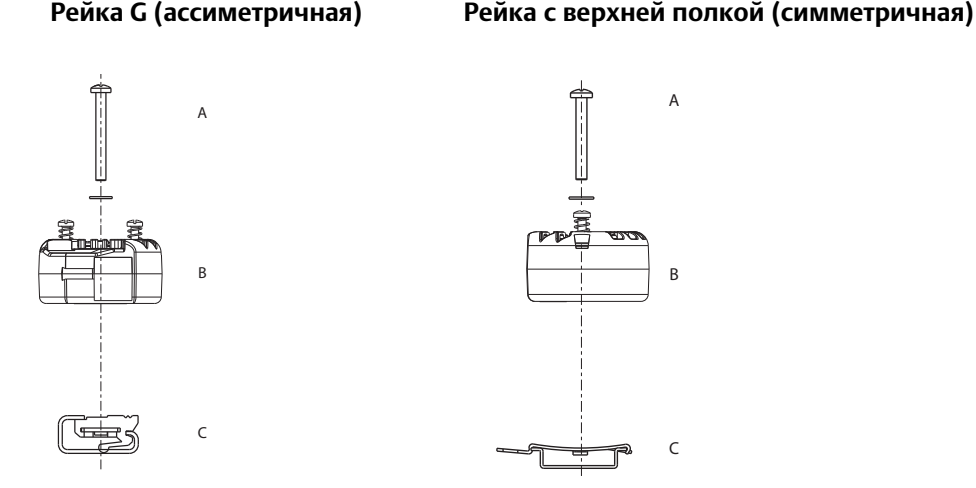

Примечание. Комплект (номер детали 00644-5301-0010) включает монтажные детали и оба вида комплектов реек.

A. Крепеж

- B. Измерительный преобразователь
- C. Зажим

## 3.4.3 Монтаж сборки

## **Измерительный преобразователь в исполнении для монтажа в соединительной головке на рейку DIN**

- $\Lambda$ 1. Присоедините к трубопроводу или к стенке технологической емкости защитную гильзу. Перед тем как подать давление, присоедините и затяните все технологические соединения защитной гильзы.
	- 2. Проверьте положение переключателя аварийного режима в измерительном преобразователе.
	- 3. Установите измерительный преобразователь на первичный преобразователь(1). Пропустите монтажные винты измерительного преобразователя через монтажную пластину датчика.
	- 4. Выполните электрическое соединение датчика и измерительного преобразователя (см. [«Подключение и подача питания на измерительный преобразователь» на стр. 64](#page-71-0)).
	- 5. Вставьте сборку измерительного преобразователя с первичным преобразователем в соединительную головку. Вкрутите крепежные винты измерительного преобразователя в крепежные отверстия соединительной головки. Закрепите удлинитель в соединительной головке при помощи винтов. Вставьте собранный узел в гильзу и затяните резьбовые соединения.
	- 6. При использовании кабельных сальников для силовой проводки надежно закрепляйте их в кабельных вводах корпуса.
	- 7. Пропустите провода экранированного кабеля в соединительную головку через кабельный ввод.
- $\hat{\triangle}$ 8. Подключите экранированные проводники кабеля питания к клеммам питания измерительного преобразователя. Избегайте контакта с выводами и клеммами первичного преобразователя. Соедините и уплотните кабельное уплотнение.
- $\hat{\wedge}$ . Установите и затяните крышку соединительной головки. Для соответствия требованиям по взрывозащите крышки корпуса должны быть полностью закручены.

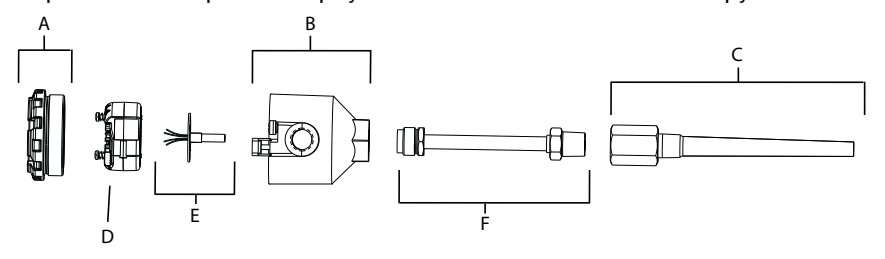

- A. Крышка соединительной головки
- D. Измерительный преобразователь Rosemount 644
- B. Соединительная головка
- C. Защитная гильза
- E. Первичный преобразователь
- F. Удлинитель

*<sup>1.</sup>* При использовании первичного преобразователя резьбового типа см. ниже шаги с 1 по 6 в [«Измерительный преобразователь для](#page-64-0)  [монтажа в головке с резьбовым первичным преобразователем» на стр. 57](#page-64-0)

### **Измерительный преобразователь для монтажа в головке с резьбовым первичным преобразователем**

- <span id="page-64-0"></span> $\bigwedge$  1. Присоедините к трубопроводу или к стенке технологической емкости защитную гильзу. Перед тем как подать давление, присоедините и затяните все технологические соединения.
	- 2. Присоедините к защитной гильзе необходимые удлинительные патрубки и адаптеры. Для уплотнения обмотайте резьбу патрубков и переходников силиконовой лентой.
	- 3. Вверните датчик в защитную гильзу. Если этого требуют сложные условия эксплуатации или местные нормативы, установите уплотнения с дренажом.
	- 4. Проверьте необходимое положение переключателя аварийного режима.
	- 5. Чтобы проверить правильность установки встроенной защиты от переходных процессов (код опции T1) на измерительном преобразователе Rosemount 644, убедитесь, что были выполнены следующие шаги.
		- a. Убедитесь, что блок защиты от переходных процессов надежно подсоединен к узлу прижимного ролика измерительного преобразователя.
		- b. Убедитесь, что провода питания блока защиты от переходных процессов надежно закреплены под винтами клемм питания измерительного преобразователя.
		- c. Проверьте, что провод заземления блока защиты от переходных процессов прикреплен к внутреннему винту заземления, который находится в универсальной головке.

#### **Примечание**

Блок защиты от переходных процессов требует использования корпуса диаметром минимум 89 мм (3,5 дюйма).

- 6. Пропустите выводы первичного преобразователя через универсальную головку и измерительный преобразователь. Закрепите измерительный преобразователь в универсальной головке, завернув крепежные винты измерительного преобразователя в крепежные отверстия универсальной головки.
- 7. Нанесите на резьбу адаптера резьбовой герметик.
- 8. Пропустите выводы полевой проводки через кабелепровод в универсальную головку. Выполните проводное подключение датчика и питания к измерительному преобразователю (см. [«Подключение и подача питания на измерительный преобразователь» на стр. 64](#page-71-0)). Избегайте контакта с другими клеммами.
- $\sqrt{\Omega}$  9. Установите и затяните крышку универсальной головки. Для соответствия требованиям по взрывозащите крышки корпуса должны быть полностью закручены.

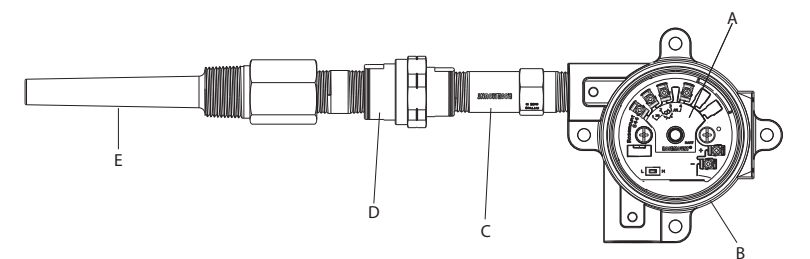

А. Измерительный преобразователь Rosemount 644

B. Универсальная головка C. Первичный преобразователь в резьбовом корпусе D. Удлинитель E. Резьбовая защитная гильза

## <span id="page-65-0"></span>**Измерительный преобразователь для полевого монтажа с резьбовым первичным преобразователем**

- 1. Присоедините к трубопроводу или к стенке технологической емкости защитную гильзу. Перед тем как подать давление, присоедините и затяните все технологические соединения.
- 2. Присоедините к защитной гильзе необходимые удлинительные патрубки и адаптеры.
- 3. Для уплотнения обмотайте резьбу патрубков и переходников силиконовой лентой.
- 4. Вверните датчик в защитную гильзу. Если этого требуют сложные условия эксплуатации или местные нормативы, установите уплотнения с дренажом.
- 5. Проверьте надлежащее положение переключателя аварийного режима в измерительном преобразователе.
- 6. Вставьте сборку измерительного преобразователя с первичным преобразователем в защитную гильзу или при необходимости монтируйте удаленно.
- 7. Уплотните резьбу адаптера силиконовой лентой.
- 8. Пропустите выводы полевой проводки через кабелепровод в корпус для полевого монтажа. Выполните проводное подключение датчика и питания к измерительному преобразователю. Избегайте контакта с другими клеммами.
- $\bigwedge$ 9. Установите и закрепите крышки двух отсеков. Для соответствия требованиям по взрывозащите крышки корпуса должны быть полностью закручены.

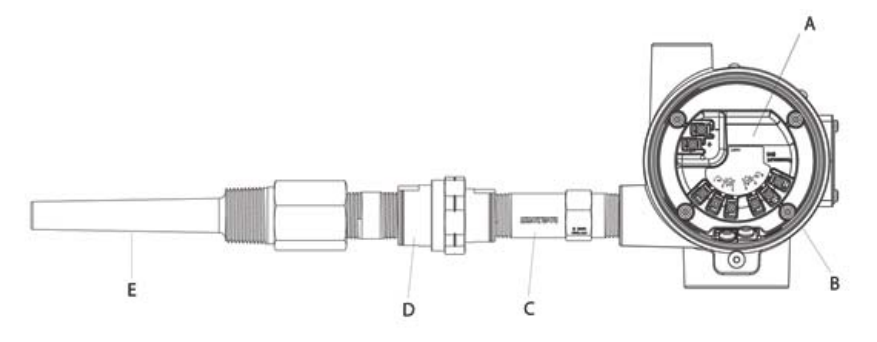

А. Rosemount 644 полевого монтажа В. Корпус для полевого монтажа

D. Удлинитель E. Резьбовая защитная гильза

C. Первичный преобразователь в резьбовом корпусе

## **Преобразователь в исполнении для монтажа на рейку и удаленный первичный преобразователь**

 $\bigwedge$  1. Закрепите преобразователь на рейке или панели.

- 2. Присоедините к трубопроводу или к стенке технологической емкости защитную гильзу. Перед подачей давления установите и затяните защитную гильзу с соблюдением стандартов предприятия.
- 3. Присоедините сенсор к соединительной головке и установите весь узел на защитной гильзе.
- 4. Присоедините и подключите выводы сенсора необходимой длины от соединительной головки к клеммам преобразователя.
- $\Lambda$ 5. Затяните крышку соединительной головки. Для соответствия требованиям по взрывозащите крышки корпуса должны быть полностью закручены.
	- 6. Пропустите выводы датчика от узла датчика к преобразователю.
	- 7. Проверьте положение переключателя аварийного режима измерительного преобразователя.
- $\bigwedge$  8. Присоедините выводы датчика к измерительному преобразователю.

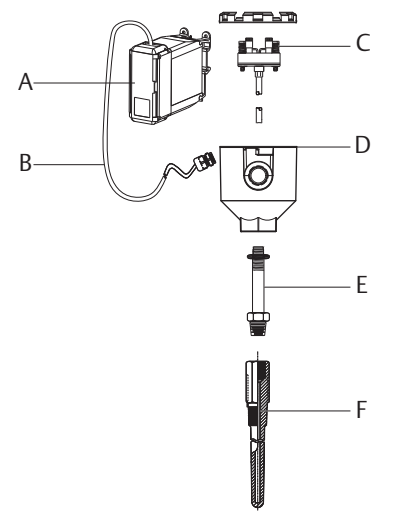

- A. Измерительный преобразователь с установкой на рейке
- B. Выводы первичного преобразователя с кабельными сальниками
- С. Первичный преобразователь с клеммной колодкой
- D. Соединительная головка
- E. Стандартный удлинитель
- F. Резьбовая защитная гильза

## **Измерительный преобразователь в исполнении для монтажа на рейку с удаленным первичным преобразователем в резьбовом корпусе**

 $\bigwedge$  1. Закрепите датчик на рейке или панели.

- 2. Присоедините к трубопроводу или к стенке технологической емкости защитную гильзу. Установите и затяните защитную гильзу перед тем, как подать давление.
- 3. Присоедините требуемые удлинительные патрубки и адаптеры. Нанесите на резьбу патрубков и переходников резьбовой герметик.
- 4. Вверните сенсор в защитную гильзу. Если этого требуют сложные условия эксплуатации или местные нормативы, установите уплотнения с дренажом.
- 5. Вкрутите сенсор в соединительную головку.
- 6. Протяните для подсоединения провода датчика к клеммам соединительной головки.
- 7. Присоедините дополнительные выводы датчика от соединительной головки к преобразователю.
- $\sqrt{\Lambda}$  8. Установите и затяните крышку соединительной головки. Для соответствия требованиям по взрывозащите крышки корпуса должны быть полностью закручены.
	- 9. Установите переключатель аварийного режима измерительного преобразователя.
- 10. Присоедините выводы датчика к измерительному преобразователю.

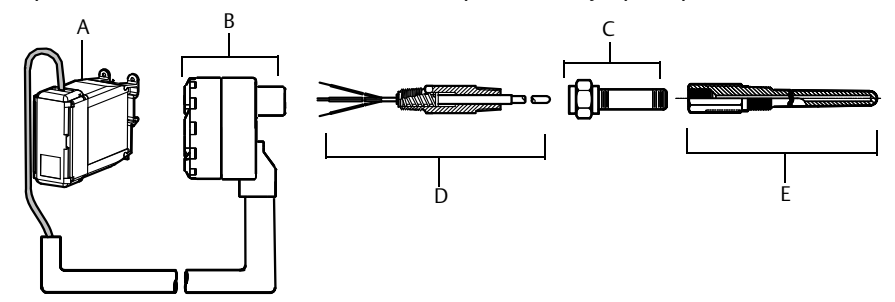

- A. Измерительный преобразователь с установкой на рейке D. Первичный преобразователь в B. Соединительная головка для резьбового датчика
	- резьбовом корпусе
	- E. Резьбовая защитная гильза

# 3.4.4 Многоканальные системы

C. Стандартный удлинитель

В случае использования протокола HART к единственному основному источнику питания могут быть подключены несколько измерительных преобразователей, как показано на [Рис. 3-6](#page-68-0). В этом случае система может быть заземлена только со стороны отрицательного вывода источника питания. В многоканальных системах следует установить источник бесперебойного питания или резервный аккумулятор во избежание возникновения проблем, связанных с одновременным отключением всех измерительных преобразователей из-за отказа блока питания. Диоды, обозначенные на [Рис. 3-6](#page-68-0), предотвращают нежелательную зарядку или разрядку резервного аккумулятора.

#### **Руководство по эксплуатации**

<span id="page-68-0"></span>00809-0207-4728, ред. SA

#### **Рис. 3-6. Многоканальные установки**

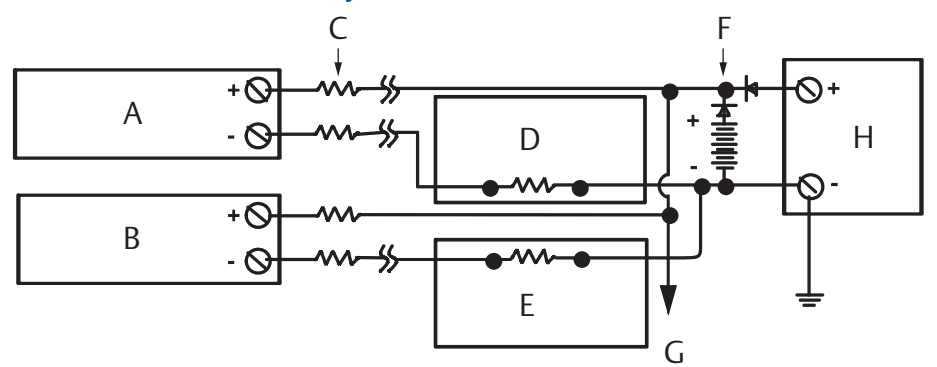

Между 250 Ом и 1100 Ом, если нет нагрузочного резистора.

- A. Измерительный преобразователь № 1
- В. Измерительный преобразователь № 2
- C. R-проводов
- D. Контроллер № 1
- E. Контроллер № 2
- F. Резервный аккумулятор
- G. К дополнительным преобразователям
- Н. Источник питания пост. тока

# 3.4.5 Монтаж ЖК-дисплея

ЖК-дисплей обеспечивает отображение состояния выхода и сокращенных диагностических сообщений, регулирующих работу преобразователя. Преобразователи, заказанные в комплекте с ЖК-дисплеем, поставляются с установленным ЖКИ. Возможна послепродажная установка ЖКИ. Для послепродажной установки необходим комплект измерительного устройства, куда входят:

- узел ЖК-дисплея (включает ЖК-дисплей, проставку и 2 винта)
- крышка измерительного прибора с установленным уплотнительным кольцом

#### **Рис. 3-7. Подключение дисплея**

#### **Измерительный преобразователь Rosemount 644 для монтажа в головку**

#### **Rosemount 644 полевого монтажа**

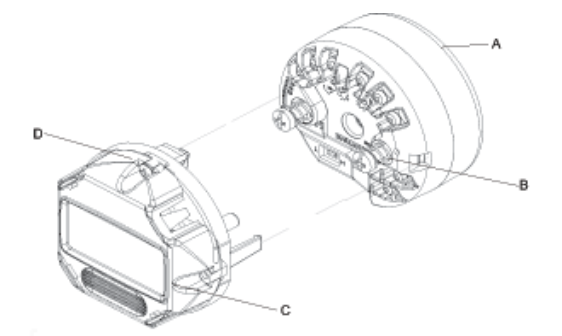

- А. Измерительный преобразователь Rosemount 644
- В. Монтажный винт и пружины
- C. ЖК-дисплей
- D. Поворотные винты ЖК-дисплея

А. Rosemount 644 полевого монтажа В. ЖК-дисплей С. Поворотные винты ЖК-дисплея

При установке ЖКИ выполните приведенные ниже операции.

- 1. Если измерительный преобразователь установлен в контуре, то отключите токовую петлю и питание. Если преобразователь устанавливается в корпус, снимите с корпуса крышку.
- 2. Выберите ориентацию ЖКИ (поворот с шагом 90°). Чтобы изменить ориентацию измерителя, уберите винты, расположенные над экраном ЖК-дисплея и под ним. Снимите ЖКИ с направляющих. Поверните и установите обратно, чтобы получить желаемое направление обзора.
- 3. Закрепите ЖКИ с помощью винтов. Если устройство было повернуто на 90° от своего первоначального положения, необходимо снять винты из их первоначальных мест и переставить на соседние винтовые отверстия.
- 4. Выровняйте соединительный разъем со штырьковым гнездом и вставьте ЖКИ в измерительный преобразователь до щелчка.
- 5. Установите крышку измерительного прибора. Для соответствия требованиям по взрывозащите крышка должна быть полностью прикручена.
- 6. Чтобы изменить конфигурацию измерителя в соответствии с желаемым дисплеем, используйте полевой коммуникатор и программное обеспечение AMS Device Manager.

#### **Примечание**

Соблюдайте предельные температуры для ЖК-дисплея. Температура эксплуатации: от –40 до 80 °C (от –40 до 175 °F) Температура хранения: от –40 до 85 °C (от –40 до 185 °F)

#### **Руководство по эксплуатации**

# Раздел 4 Электрический монтаж

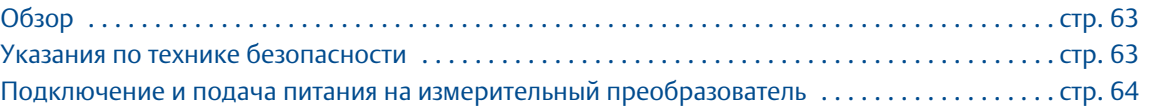

# <span id="page-70-0"></span>**4.1 Обзор**

В данном разделе освещаются вопросы монтажа измерительного преобразователя температуры Rosemount™ 644. Краткое руководство по запуску входит в комплект каждого поставляемого измерительного преобразователя и содержит описание первоначального монтажа (подсоединения электропроводки, выполнение общего конфигурирования).

# <span id="page-70-1"></span>**4.2 Указания по технике безопасности**

Инструкции и процедуры, изложенные в этом разделе, могут потребовать специальных мер осторожности для обеспечения безопасности персонала, выполняющего работу. Информация, относящаяся к потенциальным проблемам безопасности, обозначается предупредительным

символом  $(\wedge)$ . Перед выполнением работ, сопровождаемых этим символом, обратитесь к нижеследующим предупреждениям о соблюдении мер предосторожности.

### **ПРЕДУПРЕЖДЕНИЕ**

#### **Взрывы могут привести к серьезным травмам или к летальному исходу.**

- Установка данного измерительного преобразователя во взрывоопасной среде должна осуществляться в соответствии с местными, национальными и международными стандартами, правилами и нормативами. Обратитесь к разделу сертификатов настоящего руководства, чтобы ознакомиться с ограничениями, связанными с безопасностью установки.
- Не снимайте крышку соединительной головки во взрывоопасной среде, если цепь преобразователя находится под напряжением.

#### **Технологические утечки могут стать причиной травм вплоть до летального исхода.**

Перед тем как подать давление, установите и затяните устройства соединения с технологическим оборудованием.

#### **Удар электрическим током может привести к серьезной травме или летальному исходу.**

Необходимо избегать контакта с выводами и клеммами. Высокое напряжение на выводах может стать причиной поражения электрическим током.

# <span id="page-71-1"></span>**4.3 Подключение и подача питания на измерительный преобразователь**

<span id="page-71-0"></span>Питание к датчику подводится через сигнальный провод. Чтобы обеспечить уровень напряжения на клеммах питания преобразователя не ниже 12 В постоянного тока, используйте обычный медный провод надлежащего диаметра.

При возникновении неисправности или ошибки монтажа датчика, установленного в составе высоковольтного оборудования, на выводах датчика и зажимах преобразователя может присутствовать смертельно опасное напряжение. Соблюдайте особые предосторожности при соприкосновении с выводами и зажимами.

#### **Примечание**

Не подавайте высокое напряжение (например, линейное напряжение переменного тока) на клеммы измерительного преобразователя. Чрезмерно высокое напряжение может вывести прибор из строя. (Клеммы питания измерительного преобразователя и датчика рассчитаны на 42,4 В пост. тока. Постоянное напряжение 42,4 В, приложенное к клеммам для подключения сенсора, может вывести преобразователь из строя.)

В случае многоканальных установок HART® см. выше. Измерительные преобразователи способны работать с большим количеством различных термометров сопротивления и термопар. Описание способов подключения датчиков см. в [рис. 2-6 на стр. 16](#page-23-0).

Схема подключений сенсора находится на верхней наклейке устройства под винтовыми клеммами. Для правильного подключения всех типов датчиков к измерительному преобразователю Rosemount 644 см. [Рис. 4-1](#page-71-2) и [Рис. 4-2](#page-72-0).

#### <span id="page-71-2"></span>**Рис. 4-1. Местонахождение схемы соединений**

**Преобразователь Rosemount 644 для монтажа в головке Преобразователь Rosemount 644 полевого монтажа**

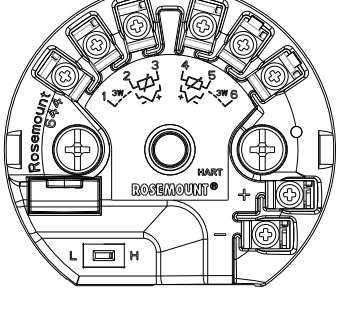

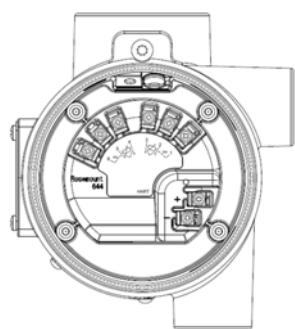

# 4.3.1 Подключение первичного преобразователя

 $\bigwedge$  Измерительный преобразователь Rosemount 644 совместим со множеством типов термометров сопротивления (ТС) и термоэлектрических преобразователей/термопар (ТП). На [Рис. 4-2](#page-72-0) показаны способы подключения сенсора к клеммам измерительного преобразователя. Для обеспечения надежности соединения зафиксируйте проволочные выводы сенсора в соответствующих зажимах и затяните винты.
#### **Руководство по эксплуатации**

00809-0207-4728, ред. SA

### **Эксплуатация и техобслуживание**

Сентябрь 2018

#### **Рис. 4-2. Схемы подключения проводки датчиков**

\* Emerson™ поставляет термопреобразователи сопротивления с одним чусвтвительным элементом в 4-проводном исполнении. Данные ТС можно использовать как 3-проводные, оставив ненужные выводы неприсоединенными и изолировав их изолентой.

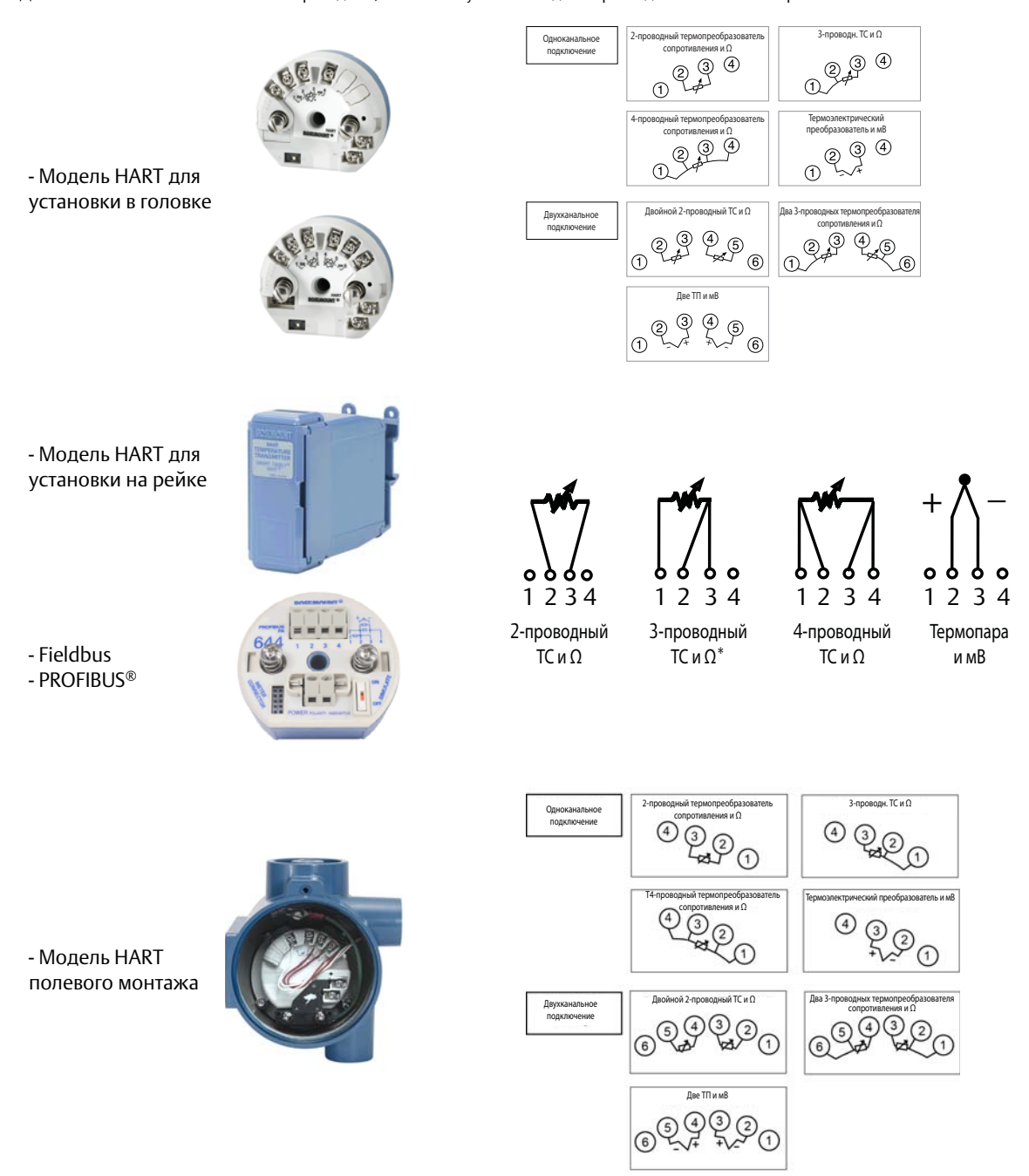

#### **Подключение термопар или милливольтовых источников сигнала**

Термопара может подсоединяться непосредственно к измерительному преобразователю. В случае установки преобразователя удаленно от сенсора следует использовать надлежащий удлинительный провод для термопар. Выполняйте подключение милливольтных источников сигнала ко входу медным проводом. Для длинных кабельных линий применяйте экранирование.

#### **Подключение ТС или резистивных источников сигнала**

Преобразователи могут принимать разные конфигурации ТС, включая 2-проводные, 3-проводные или 4-проводные. Если преобразователь установлен удаленно от 3- или 4-проводного ТС, он будет работать в пределах спецификаций без повторной калибровки при сопротивлениях подводящих проводов до 60 Ом на один провод (эквивалентно 1800 метрам провода 20 AWG). В этом случае провода между термометром сопротивления и преобразователем должны быть экранированы. В случае 2-проводного ТС оба провода подключены последовательно с чувствительным элементом датчика, поэтому при длине более 1 метра провода 20 AWG может появиться значительная погрешность (приблизительно 0,05 °C/30 см). В случае более длинных прогонов следует подсоединить третий или четвертый провод, как описано выше.

### **Влияние сопротивления соединительных проводов термопреобразователя сопротивления**

При использовании 4-проводного ТС влияние сопротивления проводов на погрешность измерений исключается. Однако 3-проводный ТС не может полностью исключить ошибку, связанную с сопротивлением проводов, так как дисбаланс по сопротивлению не компенсируется. При использовании проводников одинакового типа для всех трех проводов обеспечивается максимально возможная точность с 3-проводным ТС. Наибольшую ошибку дает 2-проводный ТС, поскольку сопротивление проводов непосредственно суммируется с сопротивлением сенсора. Дополнительная погрешность 2- и 3-проводных ТС обусловлена зависимостью сопротивления проводов от колебаний температуры окружающей среды. Приведенные ниже таблица и примеры помогут количественно оценить эти ошибки.

#### **Примечание**

В случае использования измерительных преобразователей с поддержкой HART использование двух заземленных термопар с измерительным преобразователем Rosemount 644 не рекомендуется. Для применений, в которых желательно использование двух термопар, подсоедините две незаземленные термопары, одну заземленную и одну незаземленную термопару или одну термопару с двумя элементами.

# 4.3.2 Питание измерительного преобразователя

- 1. Для питания измерительного преобразователя требуется внешний источник питания.
- 2. Снимите крышку клеммного блока (если применимо).
- 3. Присоедините положительный вывод питания к клемме «+». Присоедините отрицательный вывод питания к клемме «–».
	- Если используется блок защиты от переходных процессов, выводы питания будут подключаться к его клеммам. См. обозначение клемм на блоке переходных процессов «+» и «–».
- 4. Затяните винты клемм. Максимальный момент затяжки для проводов, идущих от датчика, и для проводов питания составляет 0,73 Н-м (6,5 дюйм-фунтов).
- 5. Установите крышку (если применимо).
- 6. Включите питание (12–42 В пост. тока).

Сентябрь 2018

#### **Рис. 4-3. Схема питания измерительного преобразователя при конфигурировании на стенде**

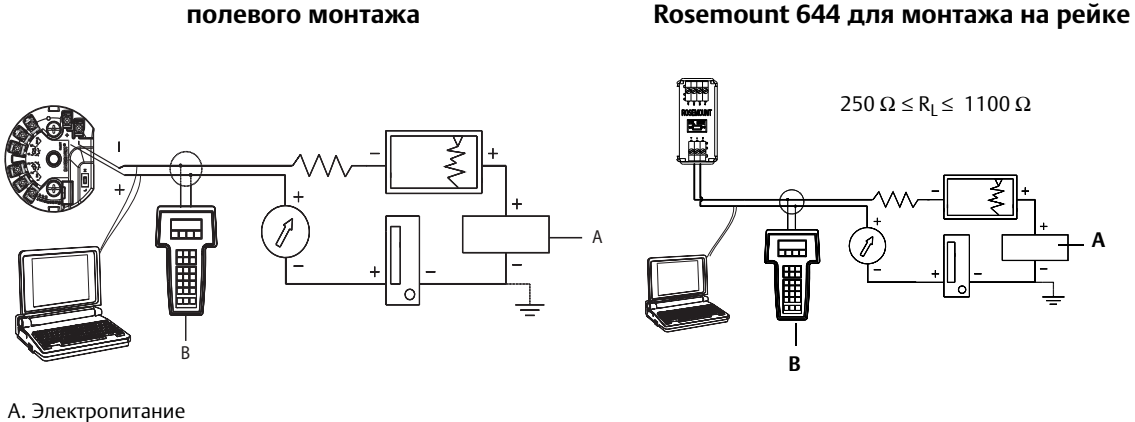

**Rosemount 644 для монтажа в головке и** 

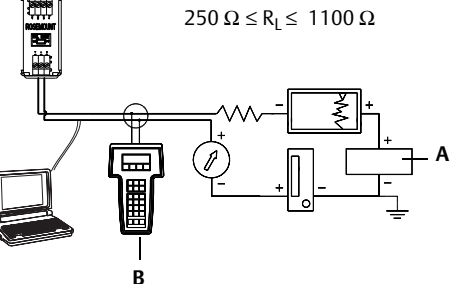

В. Полевой коммуникатор

#### **Примечание**

- Токовую петлю можно заземлить в любом месте или оставить незаземлённым.
- Полевой коммуникатор можно подключить к любой клемме в токовой петле. Для обеспечения связи токовая петля должна иметь сопротивление от 250 до 1100 Ом.
- Макс. крутящий момент затяжки винтов 0,7 Н·м (6 дюйм-фунтов)

#### **Пределы напряжений**

Требуемое напряжение питания на выводах измерительного преобразователя должно составлять от 12 до 42,4 В пост. тока (клеммы питания рассчитаны на напряжение до 42,4 В пост. тока). Чтобы не допустить повреждения преобразователя, не допускайте падения напряжения ниже 12,0 В пост. тока во время настройки параметров.

# 4.3.3 Заземление измерительного преобразователя

#### **Экранирование датчика**

Посредством экранирования можно уменьшить токи, наводимые электромагнитными помехами. Если концы экранов надлежащим образом заземлены, в измерительный преобразователь фактически попадет только небольшое количество наведенного тока. Если концы экрана оставлены незаземленными, между экраном и корпусом преобразователя, а также между экраном и землей генерируется напряжение. Преобразователь может быть неспособен скомпенсировать это напряжение, что вызывает потерю связи и/или переход в режим аварии. Вместо стекания токов от преобразователя по экрану токи в этом случае протекают через подводящие провода датчика в схему преобразователя и вызывают нарушения ее работы.

#### **Рекомендации по экранированию**

Ниже приведена методика из стандарта API 552, раздел 20.7, и по данным, полученным в ходе полевых и лабораторных испытаний. Если для того или иного типа датчика выдано более одной рекомендации, следует начать с первой показанной методики или методики, рекомендуемой для данного объекта его установочными чертежами. Если эта методика не исключает возникновения сигналов аварии, следует попробовать применить другую методику. Если любая методика не исключает и не предотвращает возникновения сигналов аварии вследствие высокого уровня электромагнитных помех, следует связаться с представителем компании Emerson.

Для обеспечения надлежащего заземления очень важно, чтобы экран кабеля КИП был:

- обрезан как можно ближе к месту подключения и изолирован для предотвращения электрического контакта с корпусом измерительного преобразователя;
- подключен к экрану следующего участка кабеля, если кабель прокладывается через соединительную коробку;
- надежно заземлен у источника питания.

### **Неизолированная термопара (ТП), милливольтные сигналы, омические сигналы, ТС**

Каждая технологическая установка характеризуется собственными требованиями к заземлению. Воспользуйтесь рекомендациями предприятия изготовителя для переключателей определенного типа, или начните с варианта 1 как наиболее распространенного.

#### **Вариант 1**

- 1. Присоедините экран проводов первичного преобразователя к корпусу измерительного преобразователя.
- 2. Убедитесь, что экран проводов сенсора электрически изолирован от окружающих устройств, которые могут быть заземлены.
- 3. Заземлите экран сигнальных проводов со стороны источника питания.

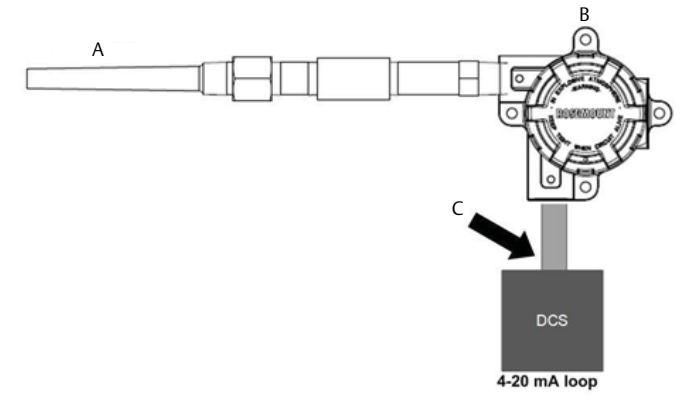

- А. Провода сенсора
- B. Измерительный преобразователь
- С. Точка заземления экрана

#### **Вариант 2**

- 1. Соедините экран сигнальных проводов с экраном проводов сенсора.
- 2. Убедитесь, что оба экрана надежно соединены друг с другом и электрически изолированы от корпуса измерительного преобразователя.
- 3. Заземлите защитный экран только на стороне источника питания.
- 4. Проследите, чтобы экран проводов сенсора был электрически изолирован от окружающих заземленных устройств.

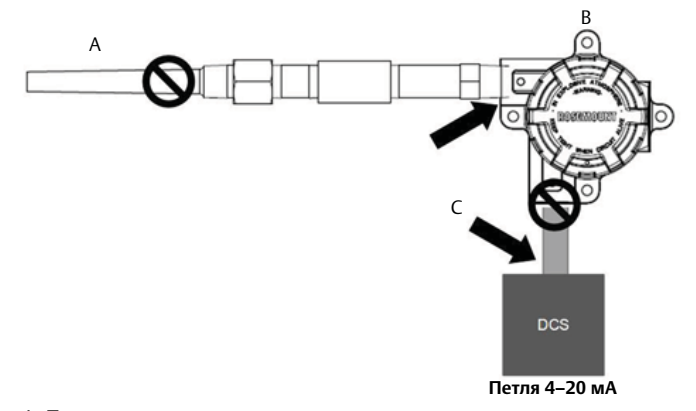

- А. Провода сенсора
- B. Измерительный преобразователь

B. Измерительный преобразователь С. Точка заземления экрана

- С. Точка заземления экрана
- 5. Соедините вместе экраны, электрически изолированные от измерительного преобразователя.

#### **Вариант 3**

- 1. По возможности заземлите экран проводов сенсора возле него.
- 2. Проследите, чтобы экраны проводов сенсора и сигнальных проводов были электрически изолированы от корпуса датчика.
- 3. Не подсоединяйте экран сигнального кабеля к экрану проводов сенсора.
- 4. Заземлите экран сигнальных проводов со стороны источника питания.

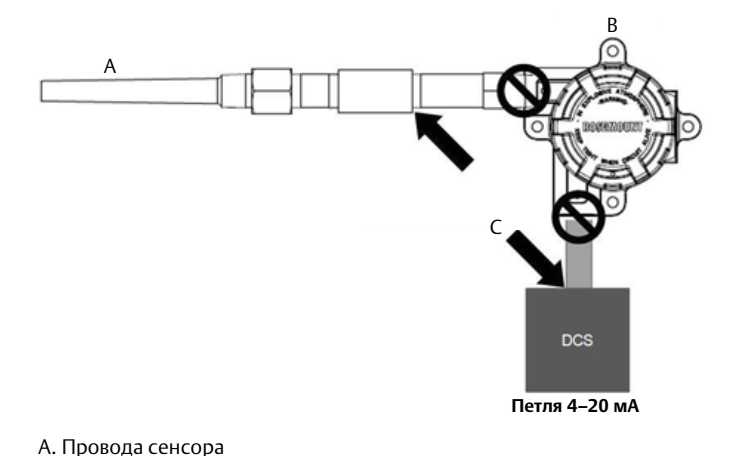

#### **Неизолированные спаи термопар**

#### **Опция 1**

- 1. Заземлите экран проводов сенсора на самом датчике.
- 2. Проследите, чтобы экраны проводов сенсора и сигнальных проводов были электрически изолированы от корпуса датчика.
- 3. Не подсоединяйте экран сигнального кабеля к экрану проводов сенсора.
- 4. Заземлите экран сигнальных проводов со стороны источника питания.

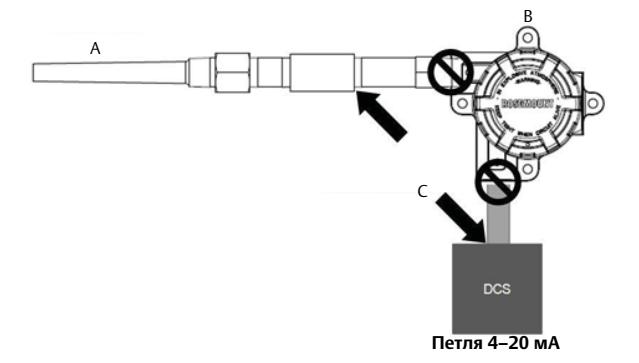

- А. Провода сенсора
- B. Измерительный преобразователь
- С. Точка заземления экрана

# 4.3.4 Подключеник к Rosemount 333 HART Tri-Loop (только HART/4–20 мА)

Используйте измерительный преобразователь Rosemount 644 с двумя сенсорами в сочетании с преобразователем сигналов Rosemount 333 HART Tri-Loop для получения независимого аналогового выходного сигнала 4–20 мА для каждого сенсора. Преобразователь может быть сконфигурирован для вывода от четырех до шести технологических переменных:

- датчик 1
- $\blacksquare$  датчик 2
- дифференциальная температура
- средняя температура
- первое хорошее показание температуры
- температура на клеммах преобразователя

HART Tri-Loop считывает цифровой сигнал и выводит любую из этих переменных в три отдельных аналоговых канала с диапазоном 4–20 мА. Информацию по базовой установке см. на [рис. 2-6 на стр. 16](#page-23-0) . Полную информацию об установке см. в [справочном руководстве](https://www.emerson.com/documents/automation/manuals-guides-%D1%80%D1%83%D0%BA%D0%BE%D0%B2%D0%BE%D0%B4%D1%81%D1%82%D0%B2%D0%BE-%D0%BF%D0%BE-%D1%8D%D0%BA%D1%81%D0%BF%D0%BB%D1%83%D0%B0%D1%82%D0%B0%D1%86%D0%B8%D0%B8-rosemount-333-hart-tri-loop-ru-327094.pdf) по преобразователю сигнала HART в аналоговый сигнал Rosemount 333 HART Tri-Loop.

#### **Питание**

Измерительный преобразователь Rosemount 644 работает от внешнего источника питания, который не входит в комплект поставки. Диапазон входного напряжения преобразователя составляет от 12 до 42,4 В пост. тока. Это напряжение, которое должно быть между клеммами питания преобразователя. Клеммы питания рассчитаны на 42,4 В постоянного тока. При сопротивлении нагрузки петли 250 Ом преобразователю требуется минимум 18,1 В пост. тока для связи.

Сентябрь 2018

Питание измерительного преобразователя определяется общим сопротивлением контура и не должно быть ниже пускового напряжения. Пусковое напряжение — это минимальное напряжение питания, необходимое при любом полном сопротивлении петли. Если напряжение упадет ниже этого уровня во время настройки измерительного преобразователя, то последний может некорректно записать конфигурационную информацию.

Источник постоянного тока должен обеспечить питание измерительного преобразователя с пульсацией напряжения не более 2%. Общее сопротивление нагрузки складывается из сопротивления сигнальных проводов и сопротивлений нагрузок контроллера, индикатора и других узлов оборудования в контуре. Если используется искробезопасный барьер, его сопротивление также учитывается в общей нагрузке.

#### **Примечание**

Падение напряжения питания ниже 12,0 В пост. тока во время изменения параметров конфигурации преобразователя может привести к его необратимому повреждению.

#### **Рис. 4-4. Пределы нагрузки**

Максимальная нагрузка = 40,8  $\times$  (напряжение питания – 12,0)

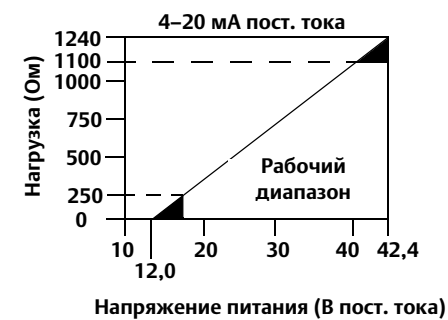

#### **Руководство по эксплуатации**

00809-0207-4728, ред. SA

# Раздел 5 Эксплуатация и техобслуживание

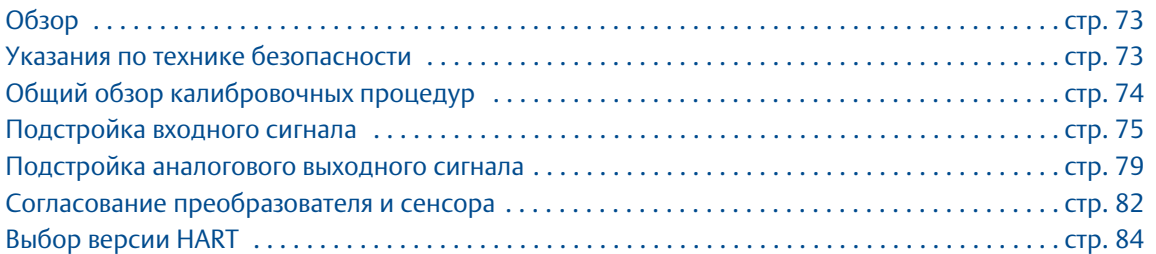

# <span id="page-80-0"></span>**5.1 Обзор**

В данном разделе приведена информация о калибровке измерительного преобразователя температуры Rosemount™ 644. В разделе приведены указания по конфигурированию полевым коммуникатором, AMS Device Manager и локальным интерфейса оператором (LOI).

# <span id="page-80-1"></span>**5.2 Указания по технике безопасности**

Инструкции и процедуры, изложенные в этом разделе, могут потребовать специальных мер осторожности для обеспечения безопасности персонала, выполняющего работу. Информация, относящаяся к потенциальным проблемам безопасности, обозначается предупредительным символом  $(\wedge)$ . Перед выполнением работ, сопровождаемых этим символом, обратитесь к нижеследующим предупреждениям о соблюдении мер предосторожности.

Сентябрь 2018

00809-0207-4728, ред. SA

#### **АПРЕДУПРЕЖДЕНИЕ**

**Несоблюдение этих указаний по установке может привести к серьезным травмам или летальному исходу.** 

Монтаж должен выполняться только квалифицированным персоналом.

**Взрывы могут привести к серьезным травмам или к летальному исходу.** 

- Не снимайте крышку соединительной головки во взрывоопасной среде, если цепь преобразователя находится под напряжением.
- Перед подключением полевого коммуникатора во взрывоопасной среде необходимо убедиться, что КИП в контуре установлены в соответствии с правилами искробезопасного и пожаробезопасного электромонтажа при проведении полевых работ.
- Следует проверить, соответствуют ли условия эксплуатации преобразователя действующим сертификатам на применение в опасных зонах.
- Для обеспечения соответствия требованиям по взрывозащите все крышки соединительных головок должны быть полностью закручены.

#### **Утечки технологической среды могут привести к серьезной травме или летальному исходу.**

- Не снимайте защитную гильзу во время работы.
- Перед тем как подать давление, установите и затяните защитные гильзы и первичные преобразователи.

#### **Поражение электрическим током может привести к серьезным травмам или летальному исходу.**

Соблюдайте особые предосторожности при соприкосновении с выводами и зажимами.

# <span id="page-81-0"></span>**5.3 Общий обзор калибровочных процедур**

Калибровка преобразователя повышает точность измерений, позволяя скорректировать заданную на заводе характеристическую кривую за счет цифровой подстройки обработки преобразователем входного сигнала от датчика.

Для того чтобы разобраться в методике калибровки, необходимо понимать, что принцип действия микропроцессорных преобразователей отличается от используемого в аналоговых приборах. Важнейшее отличие состоит в том, что характеристическая кривая преобразователя задается на заводе, то есть характеристики стандартного датчика записаны в аппаратно-программном обеспечении преобразователя (встроенной микропрограмме). В ходе эксплуатации преобразователь использует эту информацию для выработки сигнала технологической переменной, выраженного в технических единицах, в зависимости от входного сигнала датчика.

В калибровку преобразователя Rosemount 644 могут входить следующие процедуры.

- **Подстройка входного сигнала:** подстройка цифрового значения уровня после интерпретации входного сигнала измерительного преобразователя.
- **Согласование измерительного преобразователя и датчика:** создание индивидуальной калибровочной кривой для соответствия кривой конкретного первичного преобразователя при помощи констант Каллендара — Ван Дюзена.
- **Подстройка выходного сигнала:** калибрует преобразователь в единицах шкалы отсчета 4–20 мА.
- **Масштабированная подстройка выходного сигнала:** калибрует преобразователь в соответствии с выбираемой пользователем эталонной шкалой.

# 5.3.1 Подстройка

Функции подстройки не следует путать с функциями изменения диапазона. Хотя команда изменения диапазона привязывает входной сигнал от преобразователя к выходному сигналу 4–20 мА — как при традиционной калибровке — она не влияет на интерпретацию измерительным преобразователем входного сигнала.

При калибровке могут быть использованы одна или более функций подстройки. Функции подстройки включают следующее:

- подстройка входного сигнала сенсора;
- согласование преобразователя и сенсора;
- подстройка выходного сигнала;
- масштабированная подстройка выходного сигнала.

# <span id="page-82-0"></span>**5.4 Подстройка входного сигнала**

Команда подстройки датчика реализует изменение интерпретации входного сигнала измерительным преобразователем. Команда подстройки датчика использует технические (°F, °C, °R, K) или общие (Ом, мВ) единицы измерения, комбинированную стандартную систему измерительного преобразователя и сенсора с использованием эталонного источника температуры. Подстройка датчика пригодна для выполнения процедур аттестации или применений, требующих совместной калибровки сенсора и преобразователя.

Выполните подстройку входного сигнала, если цифровое значение первичной переменной на выходе преобразователя не соответствует величине измеряемой датчиком переменной при их сравнении со с эталонными средствами измерений. Функция подстройки входного сигнала позволяет выполнить калибровку преобразователя в единицах температуры или в единицах измерения необработанного сигнала. Если используемый источник стандартного входного сигнала не соответствует требованиям NIST (Национальный институт стандартов и технологий), то функции подстройки не обеспечат метрологическую прослеживаемость вашей системы (NIST traceability).

Сентябрь 2018

#### **Руководство по эксплуатации** 00809-0207-4728, ред. SA

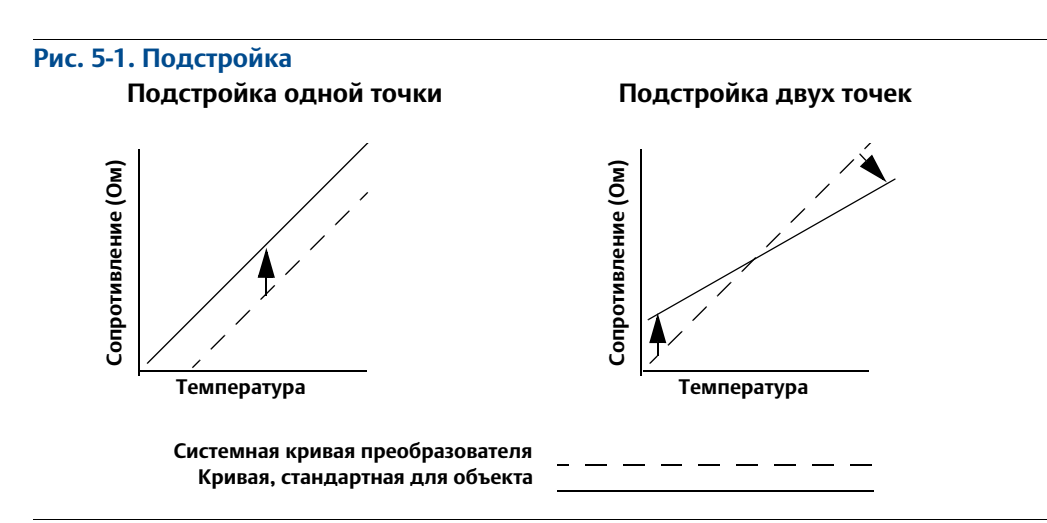

# 5.4.1 Линейное смещение (решение для подстройки одной точки)

- 1. Подключите сенсор к преобразователю. Поместите сенсор в калибратор с температурой между конечными точками диапазона.
- 2. Введите известную температуру калибратора, используя полевой коммуникатор.

# 5.4.2 Коррекция линейного смещения и наклона характеристики (подстройка двух точек)

- 1. Подключите сенсор к преобразователю. Поместите сенсор в калибратор с температурой, равной нижней конечной точке диапазона.
- 2. Введите известную температуру калибратора, используя полевой коммуникатор.
- 3. Повторите для верхней точки диапазона.

Используйте следующую процедуру для подстройки входного сигнала на преобразователе Rosemount 644.

### **Полевой коммуникатор**

- 1. Подсоедините калибровочное устройство или сенсор к преобразователю. (При использовании активного калибратора см. [«Активный калибратор и компенсация ЭДС» на стр. 78](#page-85-0).)
- 2. Подключите коммуникатор к клеммам измерительного преобразователя.

Из экрана *HOME* (Главная) введите последовательность клавиш быстрого доступа.

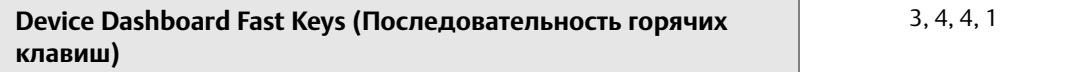

На коммуникаторе появится запрос: Are you using an active calibrator? (используется активный калибратор?)

a. Выбрать **No** (нет), если к измерительному преобразователю подключен сенсор.

b. Выбрать **Yes** (да), если используется калибровочное устройство. При выборе положительного ответа измерительный преобразователь перейдет в режим активной калибровки (см. Активная калибровка и компенсация ЭДС). Важно учесть, что калибратор может требовать постоянного тока сенсора при калибровке, если используется импульсный ток следует выбрать No (нет).

### **Диспетчер устройств AMS Device Manager**

- 1. Щелкните правой кнопкой мыши нужное устройство и выберите в меню пункт **Overview** (обзор).
- 2. На главной вкладке Overview кликните по кнопке **Calibrate Sensor(s)** (калибровка датчиков) в нижней части окна.
- 3. Следуйте экранным подсказкам при выполнении подстройки датчика.

### **Локальный интерфейс оператора (LOI)**

Используйте для справки приведённый ниже рисунок с конфигурацией датчика в меню локального операторского интерфейса.

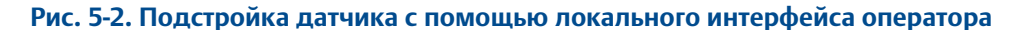

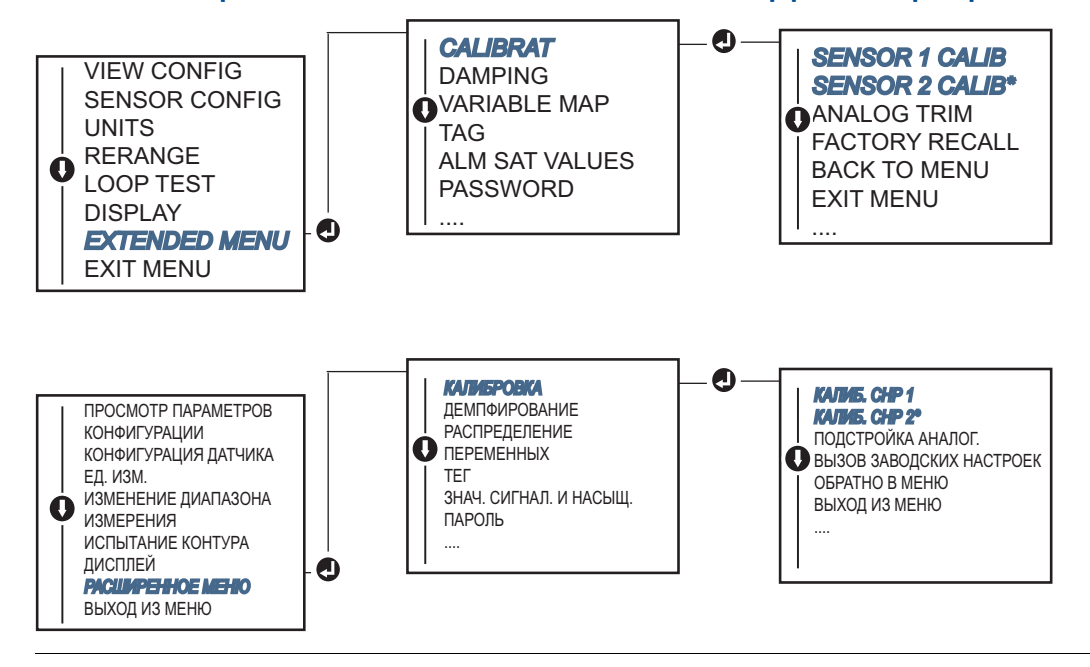

# 5.4.3 Возврат к заводским настройкам параметров — подстройка входного сигнала

Команда Recall Factory Trim-Sensor Trim (Возврат к заводским настройкам параметров подстройка входного сигнала) позволяет восстановить параметры настройки аналогового выходного сигнала, установленные на заводе-изготовителе. Данная команда может оказаться полезной при случайном сбое настройки, неверном промышленном стандарте или неисправности измерительного прибора.

### **Полевой коммуникатор**

Из исходного экрана *HOME* (главная) введите последовательность горячих клавиш и следуйте указаниям полевого коммуникатора для завершения подстройки датчика.

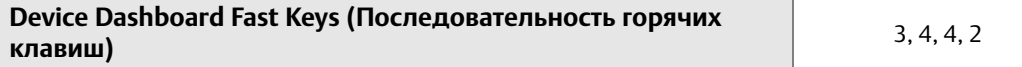

### **Диспетчер устройств AMS Device Manager**

- 1. Щелкнуть правой кнопкой по устройству и выбрать из меню **Service Tools** (сервисные средства).
- 2. На вкладке *Sensor Calibration* (калибровка сенсора) кликните **Restore Factory Calibration** (восстановление заводской калибровки).
- 3. Следуйте экранным подсказкам при восстановлении настроек калибровки.

### **Локальный интерфейс оператора (LOI)**

Используйте для справки приведенный ниже рисунок [Рис. 5-3](#page-85-1) с конфигурацией сенсора в меню локального интерфейса оператора.

<span id="page-85-1"></span>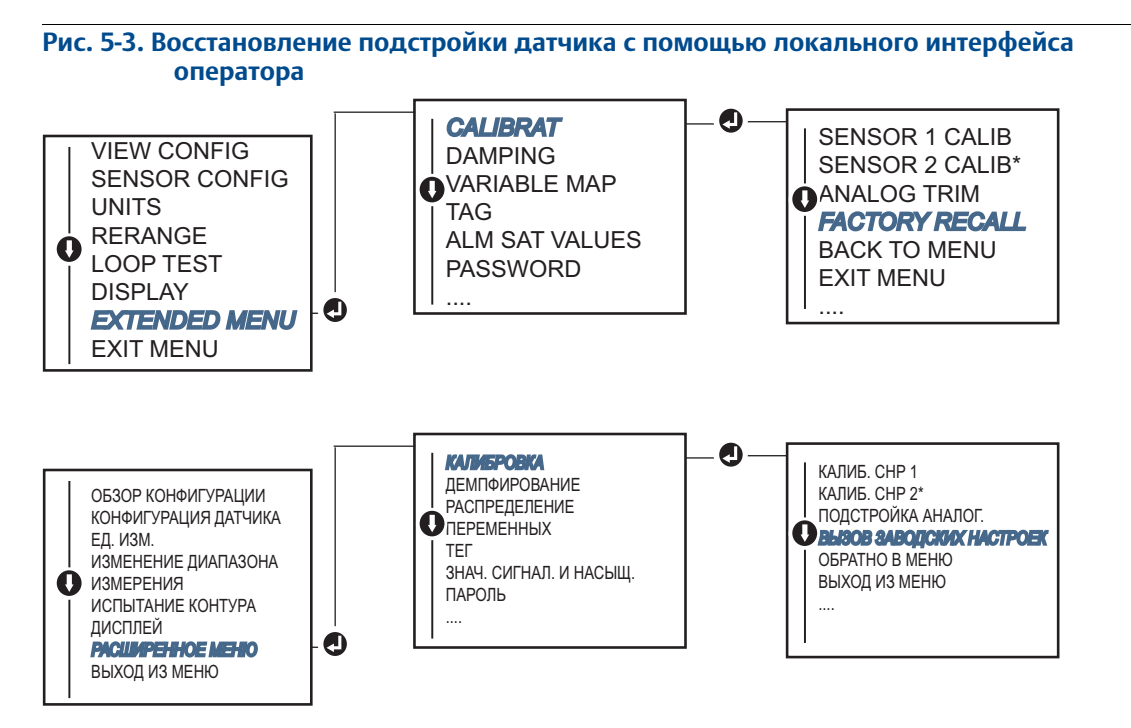

# <span id="page-85-0"></span>5.4.4 Активный калибратор и компенсация ЭДС

Преобразователь генерирует пульсирующие токи в цепи сенсора, что позволяет осуществлять компенсацию ЭДС и определение обрыва в цепи сенсора. Поскольку некоторое калибровочное оборудование для надлежащего функционирования требует постоянного тока в цепи сенсора, когда подключен активный калибратор, следует использовать функцию Active Calibrator Mode (Режим активного калибратора). Включение этого режима временно устанавливает преобразователь в режим генерации постоянного тока в цепи сенсора, если не сконфигурирован двухканальный режим.

Отключите этот режим перед переводом преобразователя в нормальный режим, работы с пульсирующим током. Режим активного калибратора является энергозависимым и автоматически отключается при выполнении основного сброса (через HART) или при выключении-включении питания.

Компенсация ЭДС позволяет преобразователю обеспечивать измерения сигнала сенсора, на которые не оказывают влияния нежелательные напряжения, обычно вызванные тепловыми ЭДС в оборудовании, подключенном к преобразователю, или некоторыми типами калибровочного оборудования. Если это оборудование также требует стабильного тока в цепи сенсора, преобразователь должен быть переведен в режим Active Calibrator Mode (Режим активного калибратора). Однако постоянный ток не позволяет измерительному преобразователю выполнять компенсацию ЭДС и в результате может возникнуть разница в показаниях между активным калибратором и фактическим датчиком.

Если имеет место разность показаний и она больше значения, которое допускает спецификация точности установки, выполните подстройку датчика при отключенном режиме Active Calibrator Mode. В этом случае следует использовать активный калибратор, способный выдерживать пульсирующий ток в цепи сенсора, или к преобразователю должны быть подключены реальные сенсоры. При запросе в полевогм коммуникаторе, AMS Device Manager или LOI использования активного калибратора при входе в режим подстройки датчика следует выбрать **No** (нет) для запрета Active Calibrator Mode (режима активного калибратора).

# <span id="page-86-0"></span>**5.5 Подстройка аналогового выходного сигнала**

# 5.5.1 Подстройка аналогового выходного сигнала или масштабированная подстройка аналогового выходного сигнала

Выполните настройку выходного сигнала или масштабирование выходного сигнала в том случае, если цифровое значение для первичной переменной соответствует заводским стандартам, но аналоговый выход преобразователя не соответствует показаниям на выходном устройстве. Функция выходного сигнала калибрует преобразователь по шкале отсчета 4–20 мА; функция масштабирования выходного сигнала калибрует преобразователь по шкале отсчета, выбранной пользователем. Для определения необходимости выполнения подстройки выхода или масштабированной подстройки выхода следует выполнить тестирование копетлинтура [\(«Выполнение тестирования токовой петли» на стр. 37\)](#page-44-0).

#### <span id="page-86-1"></span>**Рис. 5-4. Схема измерений измерительного преобразователя температуры Электронный модуль измерительного преобразователя**

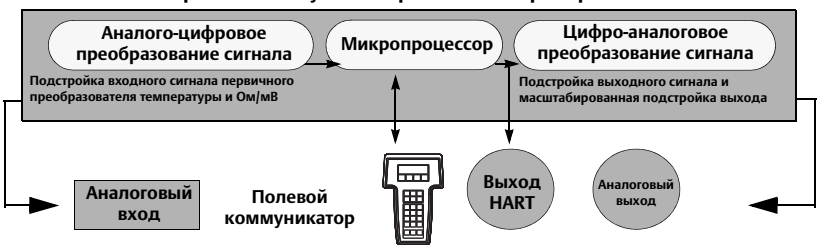

# 5.5.2 Подстройка аналогового выходного сигнала

Подстройка аналогового выходного сигнала позволяет измерительному преобразователю вносить изменения в преобразование входного сигнала в выходной сигнал 4–20 мА [\(Рис. 5-4](#page-86-1)). Для поддержания надлежащей точности измерений рекомендуется регулярно проводить подстройку аналогового выходного сигнала. Для выполнения цифро-аналоговой подстройки выполните следующую процедуру с использованием стандартных горячих клавиш.

### **Полевой коммуникатор**

1. Подсоедините точный эталонный измерительный прибор к измерительному преобразователю после появления сообщения **Connect reference meter** (подсоедините эталонный измерительный прибор) путем шунтирования питания измерительного преобразователя через эталонный измерительный прибор в некоторой точке контура.

Из экрана *HOME* (Главная) введите последовательность клавиш быстрого доступа.

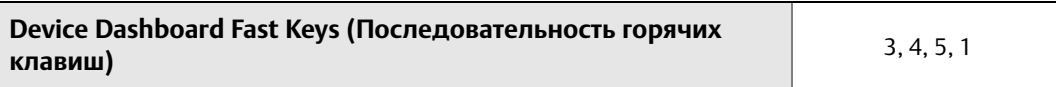

### **Диспетчер устройств AMS Device Manager**

- 1. Щелкните правой кнопкой по устройству и выберите из меню **Service Tools** (сервисные средства).
- 2. В левой навигационной панели выберите **Maintenance** (техобслуживание).
- 3. Найдите вкладку **Analog Calibration** (калибровка аналогового сигнала) и кликните на кнопку **Analog Trim** (подстройка аналогового сигнала).
- 4. Следуйте экранным подсказкам при выполнении подстройки аналогового сигнала.

## **Локальный интерфейс оператора (LOI)**

Используйте для справки [Рис. 5-5](#page-88-0), чтобы найти подстройку аналогового сигнала в меню локального интерфейса оператора.

<span id="page-88-0"></span>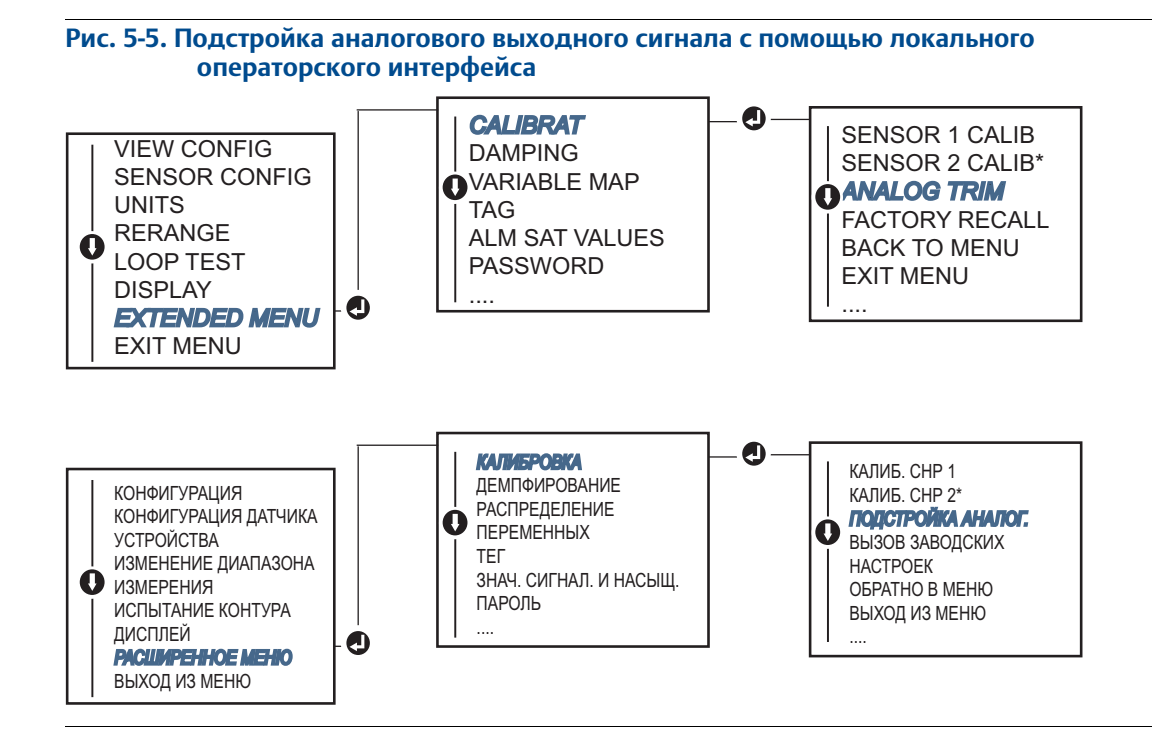

# 5.5.3 Выполнение масштабированной подстройки выходного сигнала

Масштабированная подстройка выходного сигнала приводит точки 4 и 20 мА в соответствие с выбираемой пользователем эталонной шкалой, иной чем 4 и 20 мА (например, 2–10 вольт). Для выполнения масштабированной подстройки цифро-аналогового преобразования подключите прецизионный контрольно-измерительный прибор к измерительному преобразователю и подстройте выходной сигнал в соответствии с процедурой подстройки выходного сигнала, описанной в [«Подстройка аналогового выходного сигнала».](#page-86-0)

### **Полевой коммуникатор**

1. Подсоедините точный эталонный измерительный прибор к измерительному преобразователю после появления сообщения **Connect reference meter** путем шунтирования питания измерительного преобразователя через эталонный измерительный прибор в некоторой точке контура.

Из экрана *HOME* (главная) введите последовательность клавиш быстрого доступа.

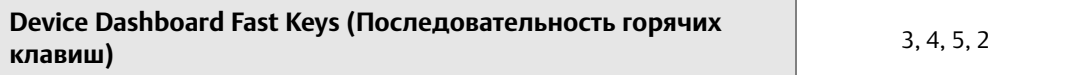

### **Диспетчер устройств AMS Device Manager**

- 1. Щелкните правой кнопкой по устройству и выберите из меню **Service Tools** (сервисные средства).
- 2. В левой навигационной панели выберите **Maintenance** (техобслуживание).
- 3. Найдите вкладку **Analog Calibration** (калибровка аналогового сигнала) и кликните на кнопку **Scaled Trim** (масштабирование).
- 4. Следуйте экранным подсказкам при выполнении подстройки аналогового сигнала.

# <span id="page-89-0"></span>**5.6 Согласование преобразователя и сенсора**

Применяйте согласование измерительного преобразователя и сенсора, чтобы повысить точность измерений температуры в системе, если вы используете датчик с постоянными Каллендара — Ван Дюзена. Датчики с константами Каллендара — Ван Дюзена, заказываемые в компании Emerson™, соответствуют требованиям NIST.

Измерительный преобразователь Rosemount 644 использует постоянные Каллендара — Ван Дюзена из сертификата калибровки ТС для построения специальной кривой зависимости сопротивления от температуры. [Рис. 5-6](#page-89-2).

<span id="page-89-2"></span>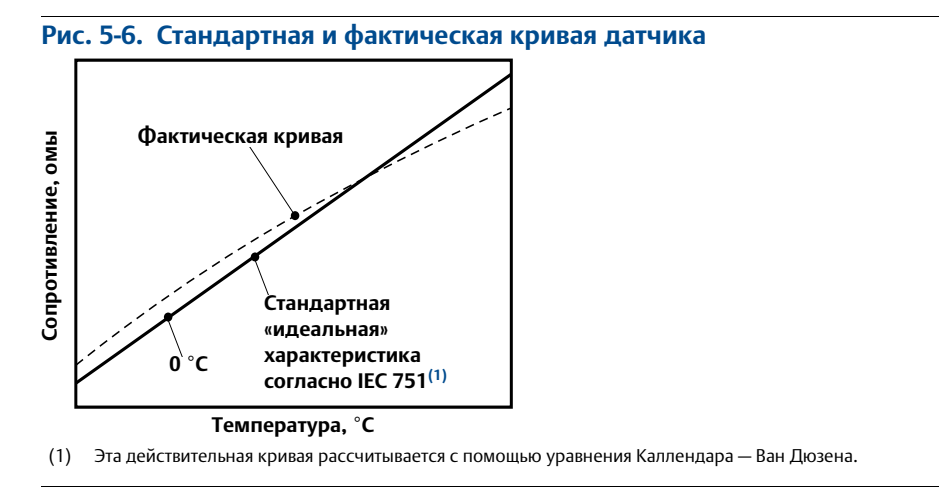

Согласование специальной кривой ТС с конфигурацией преобразователя повышает точность измерения температуры. См. приведенное ниже сравнение в [Табл. 5-1](#page-89-3).

#### <span id="page-89-3"></span>**Табл. 5-1. Сравнение точности измерительного преобразователя при использовании стандартного термометра сопротивления и термометра сопротивления, согласованного с использованием постоянных Каллендара — Ван Дюзена**

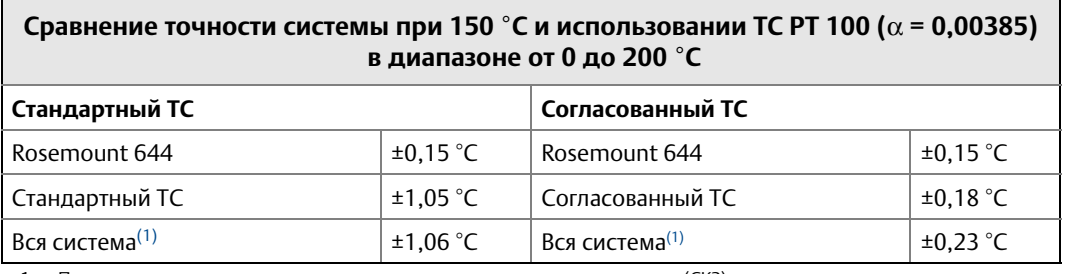

<span id="page-89-1"></span>1. Получено статистическим методом расчета среднеквадратичного значения (СКЗ).

Общая точность системы  $= \sqrt{\text{(Точност 6) Kaparter 2018N} - \text{Tr}(\text{D} \text{C})^2 + \text{Tr}(\text{D} \text{C})^2}}$ 

#### **Табл. 5-2. Стандартные показания ТС в сравнении с показаниями ТС с согласованными постоянными CVD при повышенной точности преобразователя — опция P8**

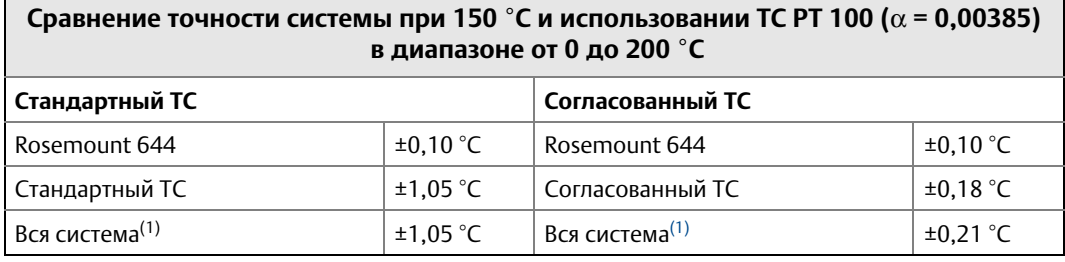

1. Расчетное значение, равное корню квадратному из суммы квадратов (RSS).

Общая точность системы  $\quad$  =  $\quad \sqrt{($  Точность измерительного преобразователя) $^2$  + (Точность датчика) $^2$ 

#### **Уравнение Каллендара — Ван Дюзена**

Для использования опции согласования Каллендара — Ван Дюзена требуются следующие переменные:

 $R_t = R_o + R_o$ a [t – d(0,01t-1)(0,01t) – b(0,01t – 1)(0,01t)<sup>3</sup>]

 $R_0$  = сопротивление при тройной точке воды Alpha = постоянная Альфа Beta = постоянная Бета Delta = постоянная Дельта

Для ввода постоянных Каллендара — Ван Дюзена выполните следующие процедуры.

#### **Полевой коммуникатор**

Из экрана *HOME* (Главная) введите последовательность клавиш быстрого доступа.

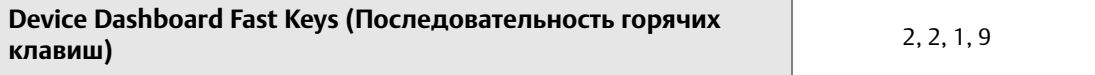

#### **Диспетчер устройств AMS Device Manager**

- 1. Щелкните правой кнопкой по устройству и выберите **Configure** (конфигурирование).
- 2. В левой навигационной панели выберите **Manual Setup** (ручная настройка) и выберите сенсор на вкладке **Sensor 1** или **Sensor 2** в зависимости от необходимости.
- 3. Найдите группу окон **Transmitter Sensor Matching (CVD)** (согласование измерительного преобразователя и сенсора с использованием постоянных Каллендара — Ван Дюзена) и введите требуемые постоянные Каллендара — Ван Дюзена. Или выберите Set CVD Coefficients (задать коэффициенты CVD) и выполните указанные шаги. Вы можете также выбрать Show CVD Coefficients (показать коэффициенты CVD), чтобы просмотреть текущие коэффициенты, загруженные в устройство.
- 4. Выберите **Apply** (применить) после завершения.

#### **Примечание**

Когда согласование измерительного преобразователя и датчика отключено, измерительный преобразователь возвращается к пользовательским или заводским настройкам, в зависимости от того, какие были последними по времени. Прежде чем ввести преобразователь в эксплуатацию, убедитесь, что технические единицы измерения преобразователя по умолчанию установлены правильно.

# <span id="page-91-0"></span>**5.7 Выбор версии HART**

Некоторые системы не способны поддерживать обмен данными с устройствами, работающими по 7-й версии протокола HART. Ниже описаны действия, необходимые для переключения между 5-й и 7-й версиями протокола HART.

## 5.7.1 Базовое меню

Если инструмент для настройки с использованием протокола HART не способен осуществлять связь с протоколом HART версии 7, устройство загрузит универсальное меню с ограниченным функционалом. Перечисленный ниже порядок действий позволяет выполнять переключение между протоколами HART 7-й и 5-й версии из базового меню.

- 1. Найдите поле Message (сообщение).
	- a. Для перехода к HART вер. 5 введите: **HART5** в поле Message (сообщение).
	- b. Для перехода к HART вер. 7 введите: **HART7** в поле Message (сообщение).

# 5.7.2 Полевой коммуникатор

Из исходного (*HOME*) экрана введите последовательность горячих клавиш и следуйте указаниям полевого коммуникатора для переключения на другую версию протокола HART.

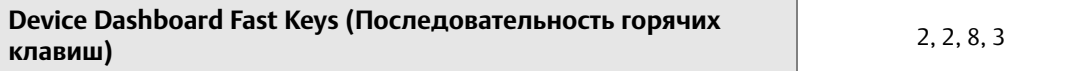

# 5.7.3 Диспетчер устройств AMS Device Manager

- 1. Щелкните правой кнопкой по устройству и выберите **Configure** (конфигурирование).
- 2. В левой навигационной панели выберите **Manual Setup** (ручная настройка) и кликните вкладку **HART**.
- 3. Кликните кнопку **Change HART Revision** (измененить версию HART) и следуйте экранным подсказкам.

#### **Примечание**

Версии ПО AMS Device Manager 10.5 и выше совместимы с протоколом HART версии 7. Для AMS Device Manager версии 10.5 требуется установка программного патча для совместимости. 00809-0207-4728, ред. SA

# <span id="page-92-0"></span>5.7.4 Локальный интерфейс оператора (LOI)

См. [Рис. 5-7](#page-92-0), чтобы знать, где искать версию HART в меню локального интерфейса оператора.

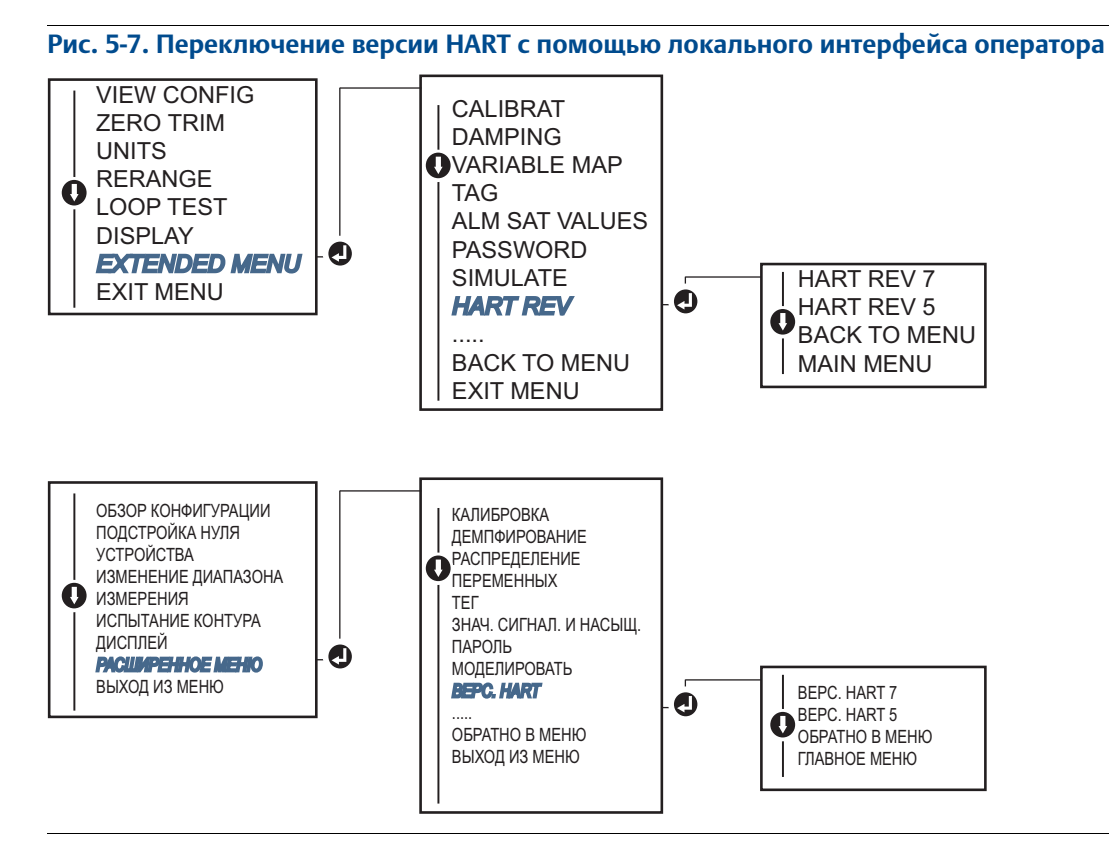

#### **Руководство по эксплуатации**

00809-0207-4728, ред. SA

# Раздел 6 Поиск неисправностей

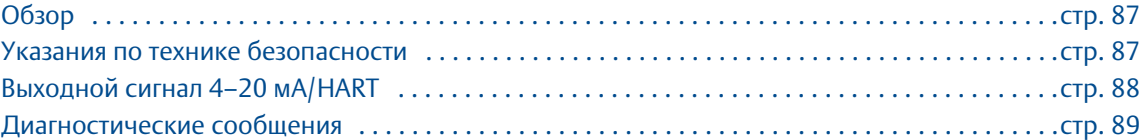

# <span id="page-94-0"></span>**6.1 Обзор**

В [Табл. 6-1 на стр. 88](#page-95-1) приведена информация о способах технического обслуживания и поиска и устранения неисправностей для большинства проблем, возникающих в процессе эксплуатации.

Если, несмотря на отсутствие диагностических сообщений на дисплее полевого коммуникатора, имеются подозрения на наличие неисправностей, необходимо следовать приведенной в [Табл. 6-1](#page-95-1)  [на стр. 88](#page-95-1) методике проверки функционирования аппаратуры измерительного преобразователя и технологических соединений. Для решения проблем под каждым из четырех основных симптомов предлагаются конкретные корректирующие действия. Всегда начинайте с наиболее вероятного и простого в обнаружении источника неисправности.

# <span id="page-94-1"></span>**6.2 Указания по технике безопасности**

Инструкции и процедуры, изложенные в этом разделе, могут потребовать специальных мер осторожности для обеспечения безопасности персонала, выполняющего работу. Информация, относящаяся к потенциальным проблемам безопасности, обозначается предупредительным символом ( ). Перед выполнением работ, сопровождаемых этим символом, обратитесь к нижеследующим предупреждениям о соблюдении мер предосторожности.

### **АПРЕДУПРЕЖДЕНИЕ**

**Взрывы могут привести к серьезным травмам или к летальному исходу.** 

- Установка данного измерительного преобразователя во взрывоопасной среде должна осуществляться в соответствии с местными, национальными и международными стандартами, правилами и нормативами. Относительно ограничений, накладываемых требованиями безопасной установки, см. раздел настоящего руководства, посвященный сертификации.
- Перед подключением полевого коммуникатора во взрывоопасной атмосфере убедитесь в том, что все приборы установлены в соответствии с принятой практикой монтажа полевых устройств, обеспечивающей искробезопасность и невоспламеняемость.
- Если установка выполнена с соблюдением правил взрыво- и пожарозащищенности, нельзя снимать крышки запитанного преобразователя.

#### **Технологические утечки могут стать причиной травм вплоть до летального исхода.**

Перед тем как подать давление, установите и затяните устройства соединения с технологическим оборудованием.

#### **Удар электрическим током может привести к серьезной травме или летальному исходу.**

Необходимо избегать контакта с выводами и клеммами. Высокое напряжение на выводах может стать причиной поражения электрическим током.

 $\blacksquare$ 

# <span id="page-95-0"></span>**6.3 Выходной сигнал 4–20 мА/HART**

### <span id="page-95-1"></span>**Табл. 6-1. Поиск и устранение неисправностей для выхода 4–20 мА**

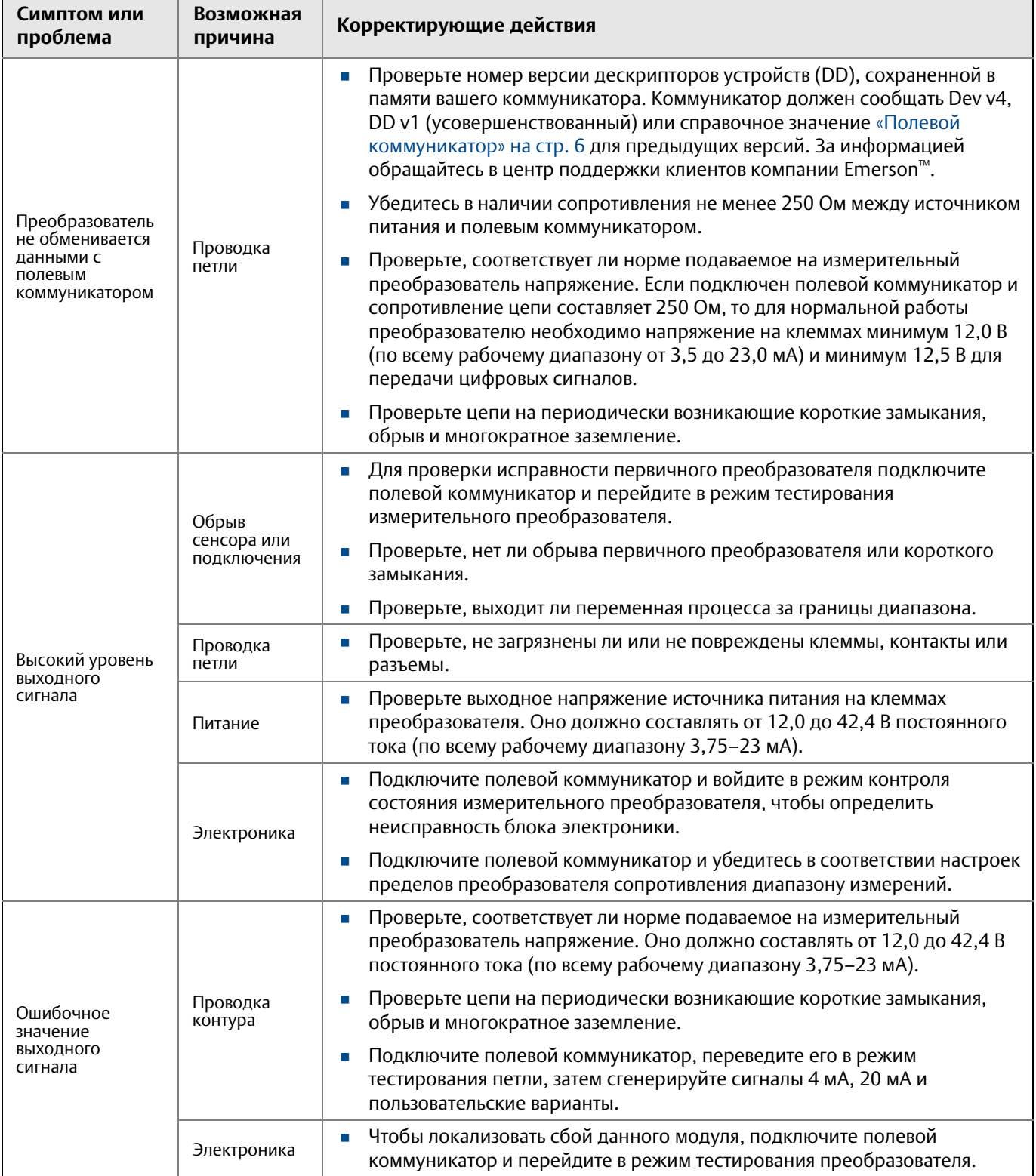

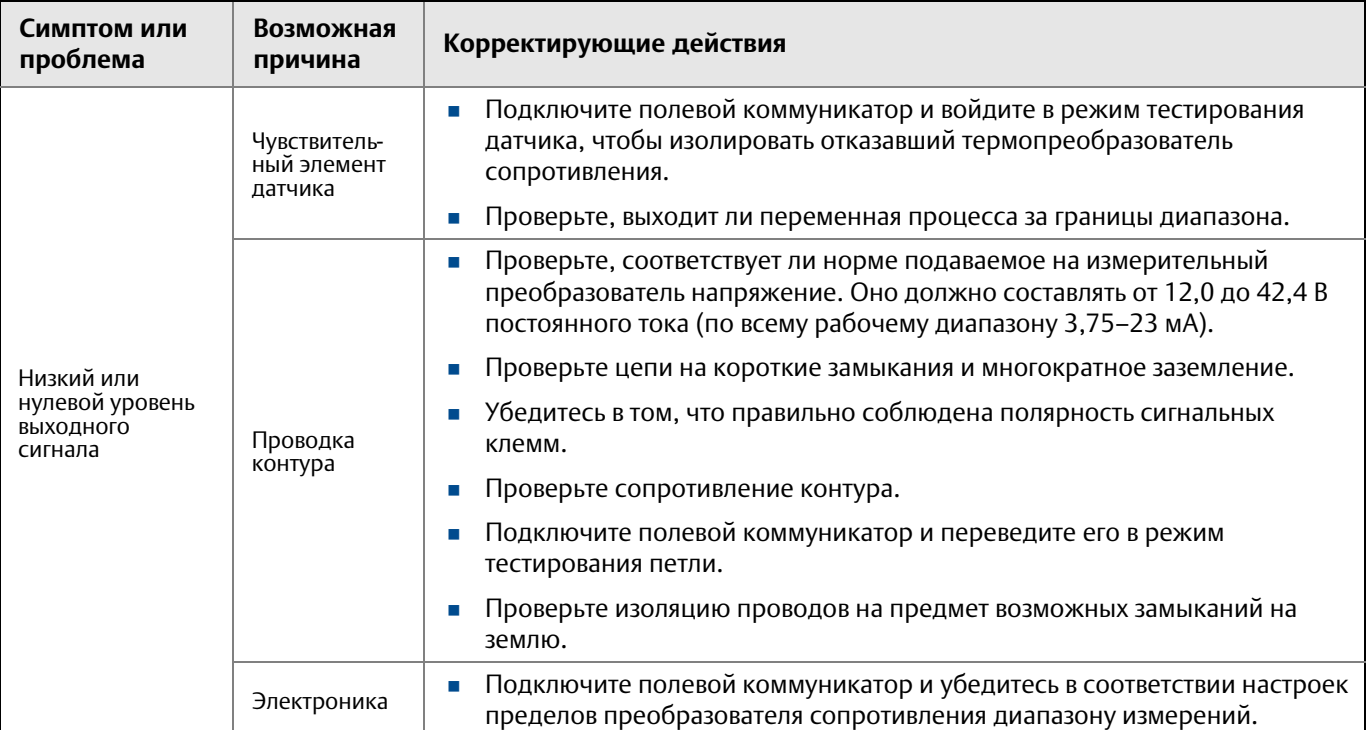

#### **Табл. 6-1. Поиск и устранение неисправностей для выхода 4–20 мА**

# <span id="page-96-0"></span>**6.4 Диагностические сообщения**

Ниже приведены таблицы с сообщениями, которые могут появляться на ЖКИ, дисплее локального интерфейса оператора, полевого коммуникатора или в ПО AMS Device Manager. Используйте следующие таблицы для диагностики причин появления конкретных сообщений о состоянии.

- Неисправность
- Техническое обслуживание
- Рекомендательное сообщение

# 6.4.1 Статус сбоя

#### **Табл. 6-2. Неисправность — устранить немедленно**

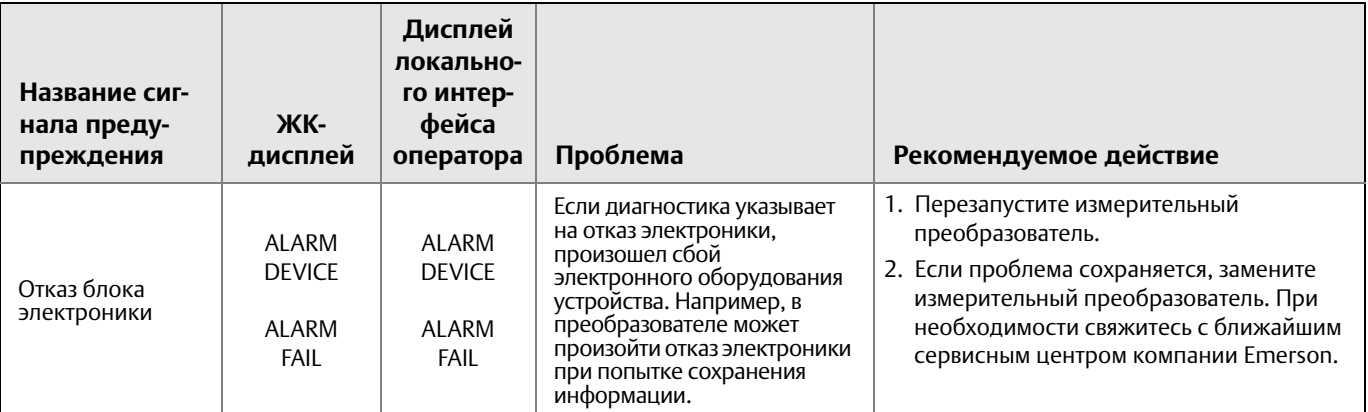

Сентябрь 2018

### **Руководство по эксплуатации**

00809-0207-4728, ред. SA

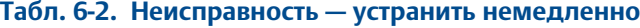

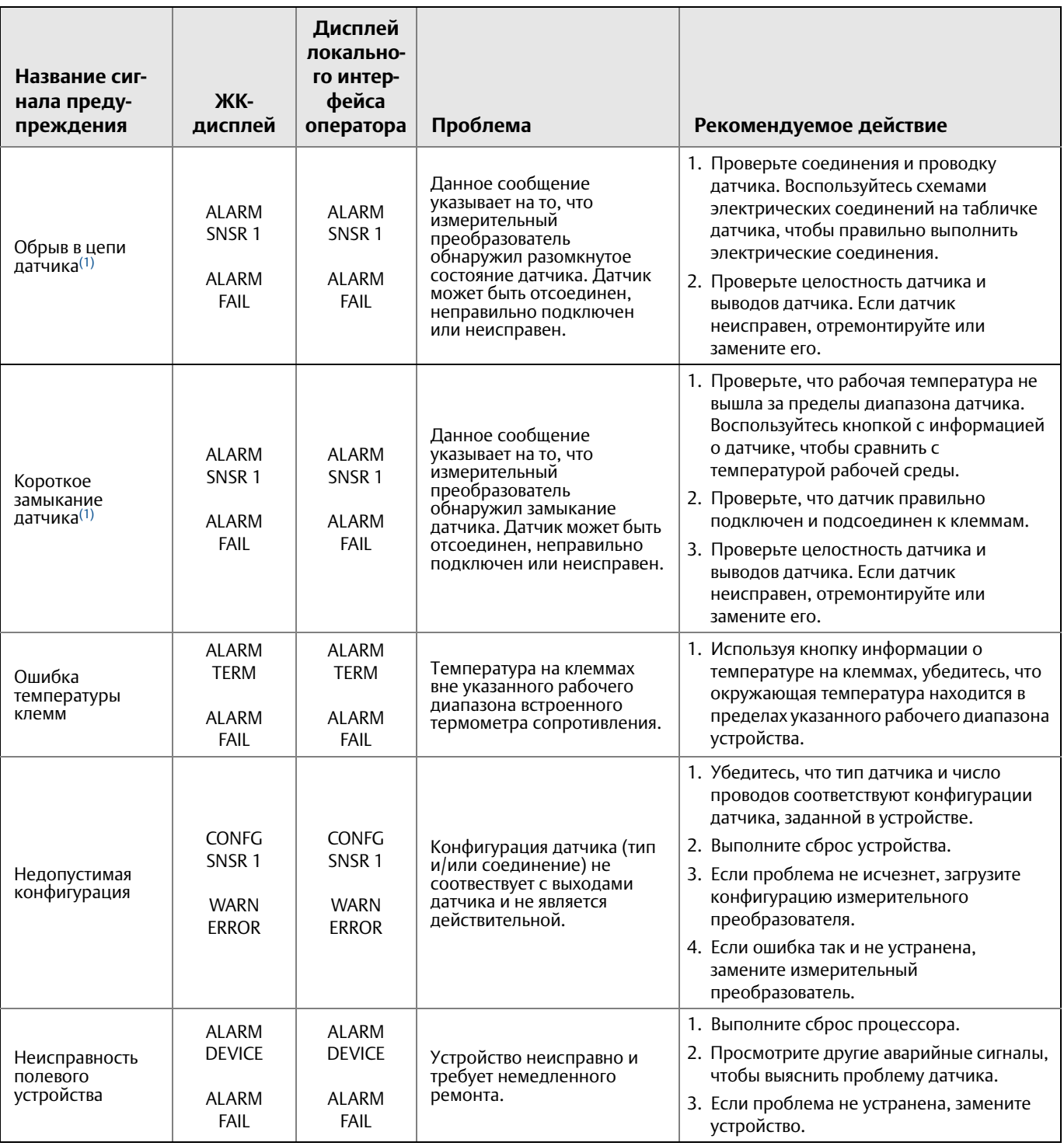

<span id="page-97-0"></span>1. В качестве примера рассматривается датчик 1. В измерительном преобразователе с двумя датчиками аварийный сигнал генерируется для каждого датчика в отдельности.

# 6.4.2 Статус предупреждения

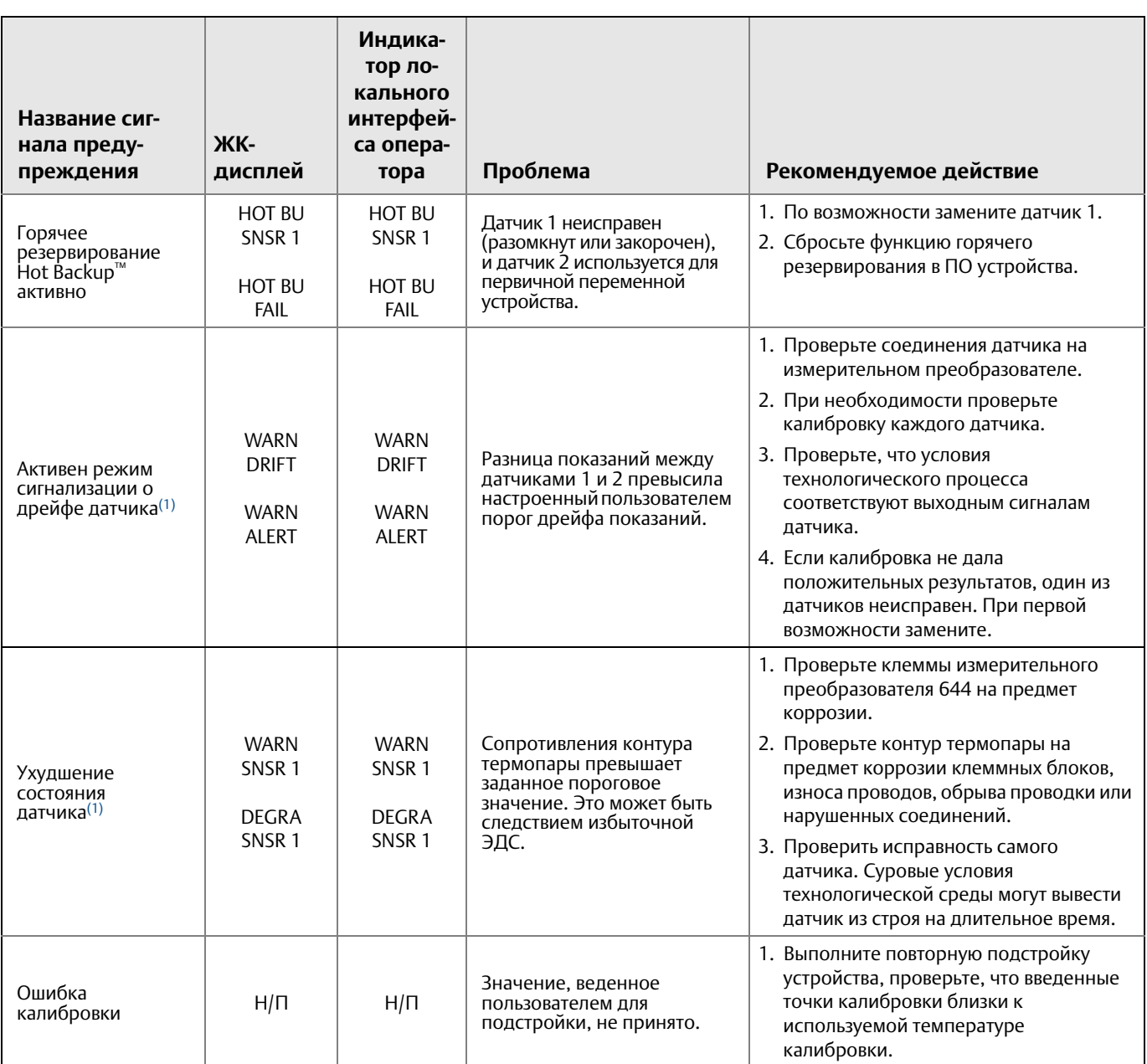

#### **Поиск неисправностей**

Сентябрь 2018

### **Руководство по эксплуатации**

00809-0207-4728, ред. SA

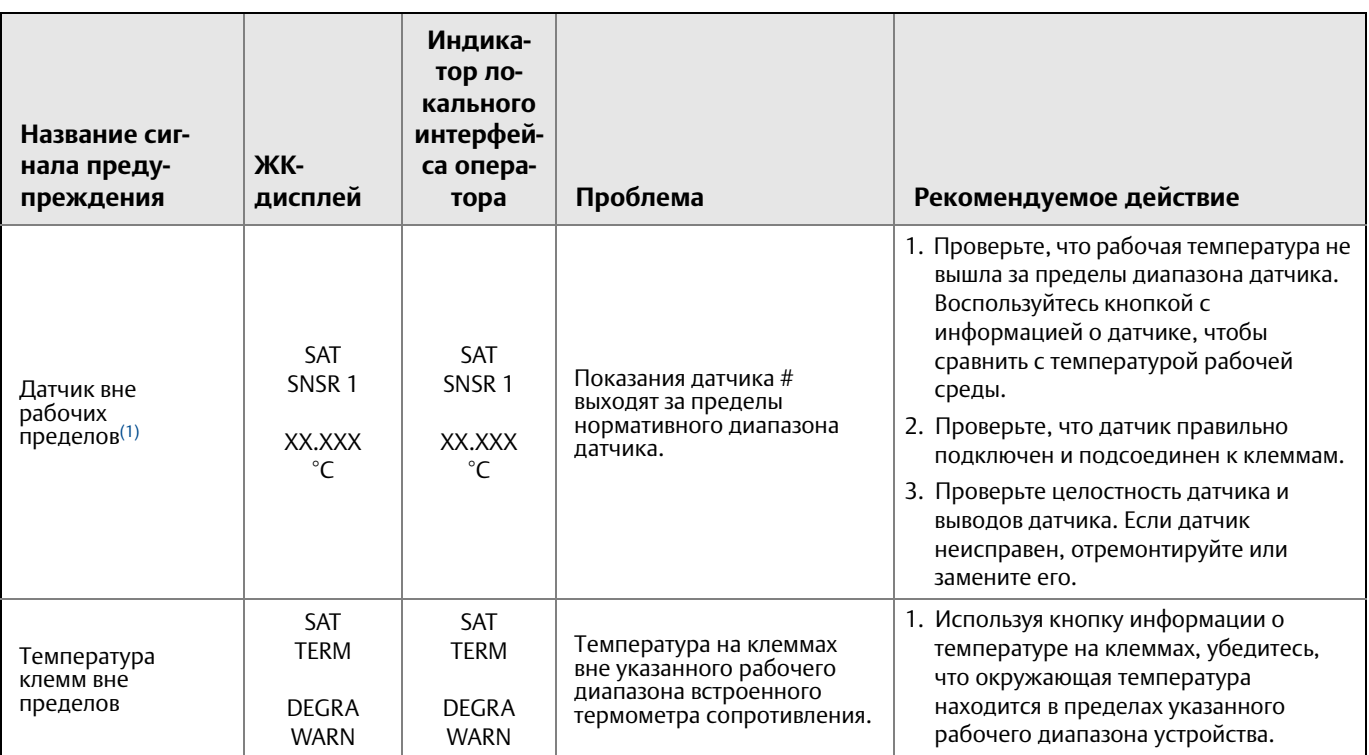

<span id="page-99-0"></span>1. В качестве примера рассматривается датчик 1. В измерительном преобразователе с двумя датчиками аварийный сигнал генерируется для каждого датчика в отдельности.

# 6.4.3 Другие сообщения на ЖК-дисплее

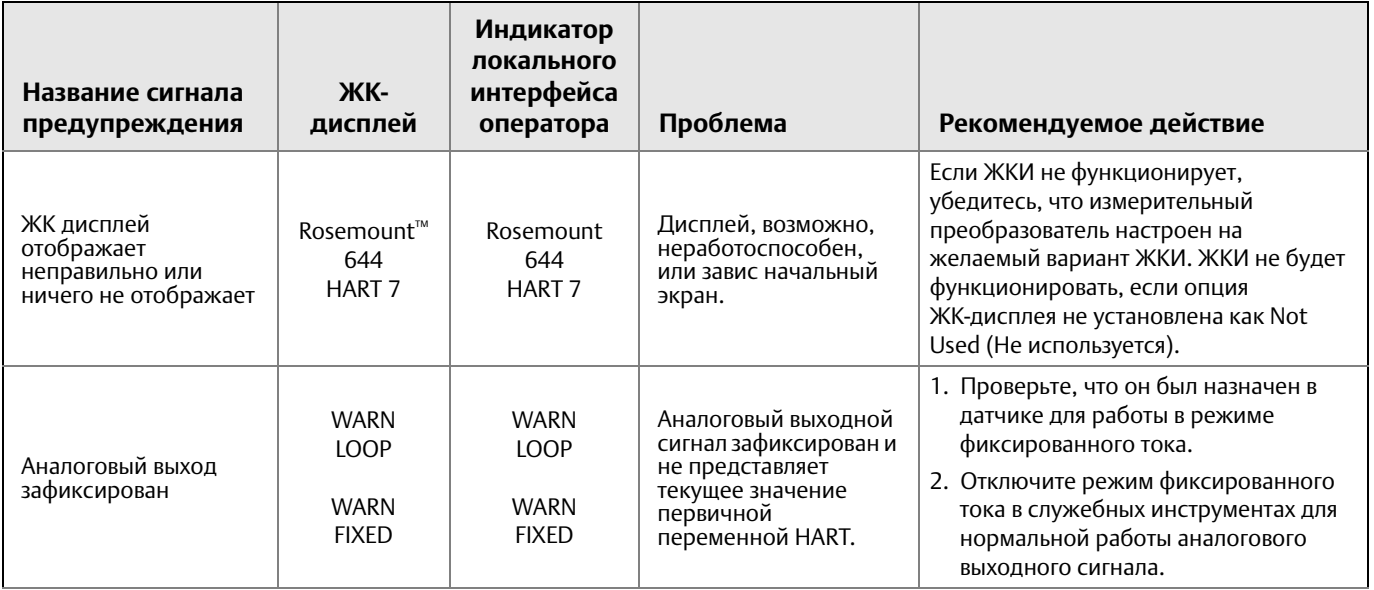

#### **Руководство по эксплуатации**

00809-0207-4728, ред. SA

#### **Поиск неисправностей**

Сентябрь 2018

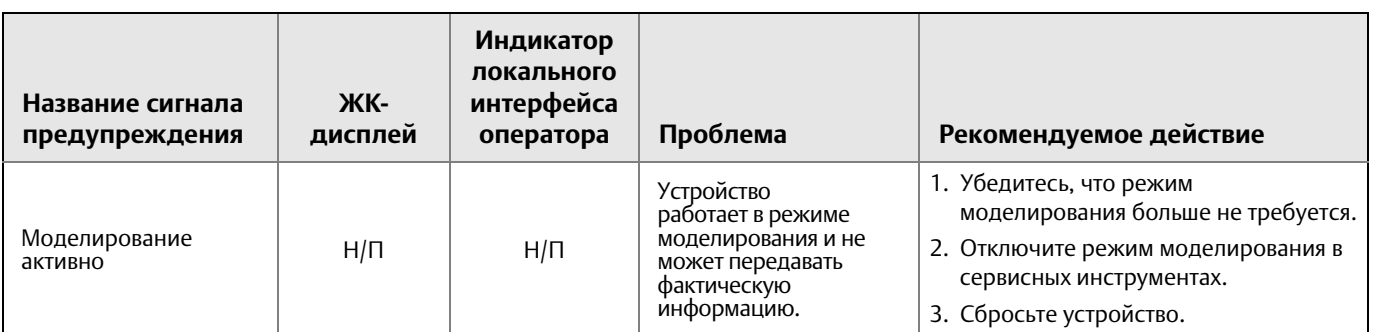

# **6.5 Утилизация**

# 6.5.1 СЕРВИСНОЕ ОБСЛУЖИВАНИЕ

#### **Бесплатная телефонная линия сервисной поддержки Заказчиков: 8-800-200-1655**

Звонок с территории России бесплатный, телефонная линия работает с 6.00 до 16.00 по московскому времени с понедельника по пятницу, за исключением национальных праздников.

#### **Альтернативный номер телефона: (351) 799-55-83**

Также Вы можете отправить запрос по электронной почте или факсу: **metran.service@emerson.com (351) 799-55-82**

По вопросам выполнения шефнадзорных и пуско-наладочных работ, проведения аудита оборудования (правильность монтажа, настроек, эксплуатации, рекомендации по организации правильной эксплуатации, обслуживания) на объектах заказчиков обращайтесь:

#### **т. (495) 995-95-59,**

**ф. (495) 424-88-50,**

#### **CIS-service@emerson.com**

#### **Реквизиты для отправки оборудования в Сервисный центр:**

454003, Челябинск, проспект Новоградский, 15, на таре укажите:

«В сервисный центр, т. 799-51-51 (доб.11-01)».

Ремонт оборудования так же выполняются Региональными сервисными центрами, сертифицированными ПГ «Метран». Реквизиты таких центров и номенклатуру обслуживаемой продукции Вы можете узнать на сайте

www.emerson.ru/automation

#### **Начальник службы сервиса Чепуров Александр Юрьевич**

т.(351) 799-51-51 (доб.15-10)

#### **Примечание**

При идентификации опасных веществ необходимо вместе с возвращаемыми материалами представить копию сертификата безопасности материалов (MSDS), который должен был представляться персоналу, подвергаемому воздействию опасных веществ.

#### **Руководство по эксплуатации**

00809-0207-4728, ред. SA

# Раздел 7 Сертификация систем противоаварийной защиты (СПАЗ)

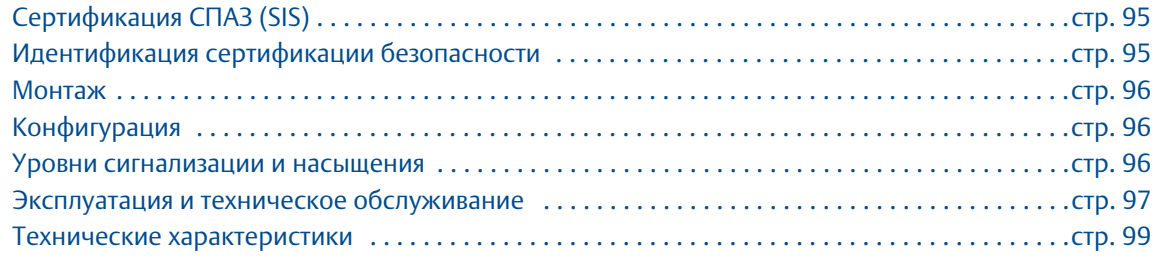

#### **Примечание**

Данный раздел относится исключительно к 4–20 мА.

# <span id="page-102-0"></span>**7.1 Сертификация СПАЗ (SIS)**

Необходимый для обеспечения безопасности выходной сигнал датчика измерительного преобразователя Rosemount™ 644P передается под двухпроводному кабелю, сигнал 4–20 мА представляет температуру. Измерительный преобразователь Rosemount 644 может быть оснащен дисплеем или поставляться без него. Измерительный преобразователь Rosemount 644P, сертифицированный для применения в системах противоаварийной защиты, соответствует требованиям: низкая частота запросов, тип В.

- С уровнем безопасности SIL 2, где требуется незначительная защита при устойчивости к аппаратным отказам HFT = 0.
- С уровнем безопасности SIL 3, где требуется незначительная защита при устойчивости к аппаратным отказам HFT = 1.
- С уровнем безопасности SIL 3, где требуется систематическая целостность.

# <span id="page-102-1"></span>**7.2 Идентификация сертификации безопасности**

Перед установкой в системе противоаварийной защиты необходимо определить, имеют ли измерительные преобразователи Rosemount 644 HART® головочного и реечного монтажа сертификаты соответствия требованиям безопасности.

Для этого убедитесь, что устройство соответствует требованиям ниже:

- 1. Убедитесь, что измерительный преобразователь был заказан с кодом опции выхода A и кодом опции QT. Это указывает, что это устройство с сертификацией безопасности –20 мА/HART. a. Например: MODEL 644HA..........QT.....
- 2. Ищите желтую наклейку на верхней части корпуса преобразователя или на внешней стороне корпуса, если он поставлен в разобранном виде.
- 3. Проверьте версию ПО Namur, отмеченную на табличке устройства.  $SW$  \_.\_.\_.

Если на маркировке устройства версия ПО - 1.1.1 или выше, устройство сертифицировано на соответствие требованиям безопасности.

# <span id="page-103-0"></span>**7.3 Монтаж**

Установкой оборудования должны заниматься квалифицированные специалисты. Никаких особых мер по установке, помимо стандартных процедур, изложенных в настоящем документе, не требуется. Всегда проверяйте надежность уплотнения при установке крышек корпуса блока электроники, чтобы обеспечить плотный контакт металлических поверхностей.

Токовая петля должна быть построена таким образом, чтобы напряжение на клеммах не падало ниже 12 В постоянного тока при выходном токе преобразователя, равном 24,5 мА.

Пределы условий окружающей среды находятся на странице изделия [Rosemount 644 Temperature](https://www.emerson.ru/ru-ru/catalog/rosemount-sku-644-temperature-transmitter-ru-ru)  [Transmitter.](https://www.emerson.ru/ru-ru/catalog/rosemount-sku-644-temperature-transmitter-ru-ru)

# <span id="page-103-1"></span>**7.4 Конфигурация**

Используйте инструмент конфигурирования с поддержкой HART или дополнительно заказываемый локальный операторский интерфейс, чтобы установить связь и проверить начальные настройки или любые изменения конфигурации, внесенные в Rosemount 644 до работы в безопасном режиме. Все методы конфигурирования, описанные в [Разд. 2](#page-10-0), одинаково применимы для измерительных преобразователей Rosemount 644 с сертификацией безопасности.

Блокировка ПО может использоваться для предотвращения нежелательных изменений в конфигурации преобразователя.

#### **Примечание**

Выход преобразователя не является безопасным при изменениях конфигурации, многоточечной коммуникации, моделировании, режиме активного калибратора и тестировании контура. Во время конфигурирования и технического обслуживания измерительного преобразователя следует использовать альтернативные меры обеспечения безопасности.

# 7.4.1 Демпфирование

Заданное пользователем демпфирование влияет на способность датчика реагировать на изменения технологического процесса. **Демпфирование + время отклика** не должно превышать величину, заданную требованиями.

При использовании гильзы необходимо учесть добавленное время отклика на материал гильзы.

# <span id="page-103-2"></span>7.4.2 Уровни сигнализации и насыщения

Распределённая система управления или логическое решающее устройство должны быть настроены в соответствии с конфигурацией датчика. На [Рисунок 7-1](#page-104-1) показаны три доступных уровня аварийных сигналов и соответствующие им рабочие значения.

#### **Руководство по эксплуатации**

#### **Сертификация систем противоаварийной защиты (СПАЗ)**

<span id="page-104-1"></span>00809-0207-4728, ред. SA

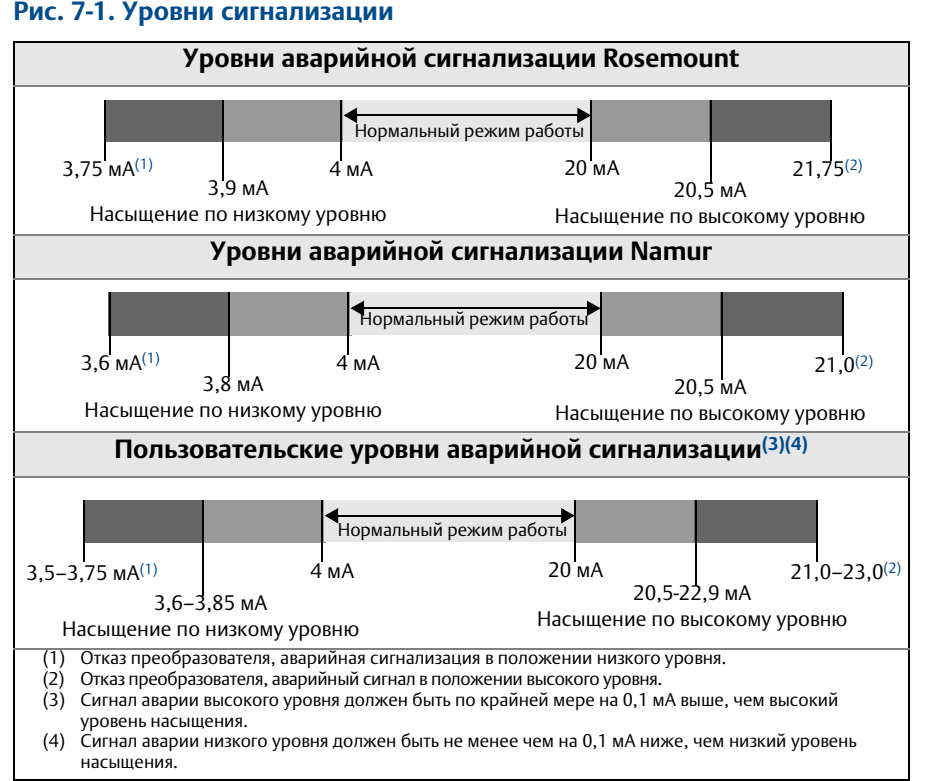

#### **Рис. 7-1. Уровни сигнализации**

# <span id="page-104-0"></span>**7.5 Эксплуатация и техническое обслуживание**

# 7.5.1 Проверочные испытания

Рекомендуется выполнить следующие проверочные испытания. В случае обнаружения ошибки при работе в безопасном режиме результаты контрольных испытаний и действия по корректировке должны быть зафиксированы на [Emerson.com/Rosemount/Safety.](http://www2.emersonprocess.com/en-us/brands/rosemount/safety-products/pages/index.aspx)

Контрольные проверки могут выполняться только имеющим соответствующую квалификацию персоналом.

# 7.5.2 Частичное проверочное испытание 1

Частичное проверочное испытание 1 состоит из проверки энергетического цикла и допустимости выходного сигнала измерительного преобразователя. Отчет комплексного метода анализа отказов, их последствий и диагностики (FMEDA) содержит процент возможных неисправностей цифровых блоков преобразователя.

Отчет FMEDA можно найти на странице изделия [измерительный преобразователь Rosemount 644](https://www.emerson.ru/ru-ru/catalog/rosemount-sku-644-temperature-transmitter-ru-ru).

Требуемые инструменты: полевой коммуникатор, миллиамперный измерительный прибор.

1. Заблокируйте функцию безопасности ПЛК и примите необходимые меры, чтобы исключить ложное срабатывание.

Сентябрь 2018

- 2. Подайте на измерительный преобразователь команду HART перехода в режим подачи сигнала неисправности с высоким уровнем. Убедитесь в том, что ток аналогового сигнала достиг этого значения. Это испытание служит для выявления проблем соответствия напряжения, например низкого напряжения питания контура или повышенного сопротивления соединений. Это также проверяет прочие возможные сбои.
- 3. Подайте на измерительный преобразователь команду HART перехода в режим подачи сигнала неисправности с низким уровнем. Убедитесь в том, что ток аналогового сигнала достиг этого значения. Эти действия применяются для выявления возможных проблем, связанных с током покоя.
- 4. Используйте коммуникатор HART для просмотра подробного статуса устройства, чтобы убедится в отсутствии сигналов тревоги или предупреждений в измерительном преобразователе.
- 5. Выполните проверку допустимости по значениям датчика в сравнении с независимой оценкой (т. е. из непосредственного мониторинг значения БАСУ), чтобы показать, что текущее показание прибора в пределах нормы.
- 6. Восстановите полную работоспособность петли.
- 7. Снимите блокировку функции безопасности ПЛК или другим образом восстановите нормальный режим.

# 7.5.3 Комплексное проверочное испытание 2

Комплексное проверочное испытание 2 включает те же действия, что и при проведении частичного проверочного испытания, но вместо проверки допустимости выходного сигнала выполняется двухточечная процедура калибровка датчика. Отчет комплексного метода анализа отказов, их последствий и диагностики (FMEDA) содержит процент возможных неисправностей цифровых блоков преобразователя.

Требуемые инструменты: полевой коммуникатор, калибратор температуры.

- 1. Заблокируйте функцию безопасности ПЛК и примите необходимые меры, чтобы исключить ложное срабатывание.
- 2. Выполните проверочное испытание 1.
- 3. Проверьте измерение в двух точках температуры для датчика 1. Проверьте измерение в двух точках температуры для датчика 2 при наличии второго датчика.
- 4. Выполните проверку допустимости температуры корпуса.
- 5. Восстановите полную работоспособность петли.
- 6. Снимите блокировку функции безопасности ПЛК или другим образом восстановите нормальный режим.

## 7.5.4 Комплексное проверочное испытание 3

Комплексное проверочное испытание 3 включает в себя комплексное проверочное испытание вместе с частичным проверочным испытанием датчика. Отчет комплексного метода анализа отказов, их последствий и диагностики (FMEDA) содержит процент возможных неисправностей цифровых блоков датчика.

- 1. Заблокируйте функцию безопасности ПЛК и примите необходимые меры, чтобы исключить ложное срабатывание.
- 2. Выполните проверочное испытание 1.
- <span id="page-106-1"></span>3. Подключите откалиброванный имитатор датчика вместо датчика 1.
- <span id="page-106-2"></span>4. Проверьте точность согласно нормам безопасности входных сигналов двух температурных точек к измерительному преобразователю.
- 5. Если используется датчик 2, повторите [Этап 3](#page-106-1) и [Этап 4.](#page-106-2)
- 6. Восстановите подключение датчика к преобразователю.
- 7. Выполните проверку допустимости температуры корпуса измерительного преобразователя.
- 8. Выполните проверку допустимости по значениям датчика в сравнении с независимой оценкой (т. е. из непосредственного мониторинг значения БАСУ), чтобы показать, что текущее показание прибора в пределах нормы.
- 9. Восстановите полную работоспособность петли.
- 10. Снимите блокировку функции безопасности ПЛК или другим образом восстановите нормальный режим.

# 7.5.5 Проверка

#### **Визуальный осмотр**

Не требуется.

#### **Специальные инструменты**

Не требуются.

#### **Ремонт изделия**

Ремонт изделий серии Rosemount 644 осуществляется только с помощью полной замены.

Необходимо сообщать обо всех неполадках, обнаруженных функциями автоматической диагностики или с помощью проверочных испытаний. Отзывы можно оставлять в электронном виде по адресу: [Emerson.com/Rosemount/Contact-Us.](http://www2.emersonprocess.com/en-us/brands/rosemount/safety-products/equipment-list/pages/index.aspx)

# <span id="page-106-0"></span>**7.6 Технические характеристики**

Измерительный преобразователь Rosemount 644 следует эксплуатировать в соответствии с функциональными и техническими характеристиками, приведёнными в его [листе технических](https://www.emerson.com/documents/automation/product-data-sheet-%D0%BB%D0%B8%D1%81%D1%82-%D1%82%D0%B5%D1%85%D0%BD%D0%B8%D1%87%D0%B5%D1%81%D0%BA%D0%B8%D1%85-%D0%B4%D0%B0%D0%BD%D0%BD%D1%8B%D1%85-%D0%B8%D0%BD%D1%82%D0%B5%D0%BB%D0%BB%D0%B5%D0%BA%D1%82%D1%83%D0%B0%D0%BB%D1%8C%D0%BD%D1%8B%D0%B9-%D0%B8%D0%B7%D0%BC%D0%B5%D1%80%D0%B8%D1%82%D0%B5%D0%BB%D1%8C%D0%BD%D1%8B%D0%B9-%D0%BF%D1%80%D0%B5%D0%BE%D0%B1%D1%80%D0%B0%D0%B7%D0%BE%D0%B2%D0%B0%D1%82%D0%B5%D0%BB%D1%8C-%D1%82%D0%B5%D0%BC%D0%BF%D0%B5%D1%80%D0%B0%D1%82%D1%83%D1%80%D1%8B-rosemount-644-ru-76466.pdf)  [данных](https://www.emerson.com/documents/automation/product-data-sheet-%D0%BB%D0%B8%D1%81%D1%82-%D1%82%D0%B5%D1%85%D0%BD%D0%B8%D1%87%D0%B5%D1%81%D0%BA%D0%B8%D1%85-%D0%B4%D0%B0%D0%BD%D0%BD%D1%8B%D1%85-%D0%B8%D0%BD%D1%82%D0%B5%D0%BB%D0%BB%D0%B5%D0%BA%D1%82%D1%83%D0%B0%D0%BB%D1%8C%D0%BD%D1%8B%D0%B9-%D0%B8%D0%B7%D0%BC%D0%B5%D1%80%D0%B8%D1%82%D0%B5%D0%BB%D1%8C%D0%BD%D1%8B%D0%B9-%D0%BF%D1%80%D0%B5%D0%BE%D0%B1%D1%80%D0%B0%D0%B7%D0%BE%D0%B2%D0%B0%D1%82%D0%B5%D0%BB%D1%8C-%D1%82%D0%B5%D0%BC%D0%BF%D0%B5%D1%80%D0%B0%D1%82%D1%83%D1%80%D1%8B-rosemount-644-ru-76466.pdf).

# 7.6.1 Данные по частоте отказов

Отчет FMEDA находится на странице изделия [измерительный преобразователь Rosemount 644.](https://www.emerson.ru/ru-ru/catalog/rosemount-sku-644-temperature-transmitter-ru-ru)

### 7.6.2 Значения отказа

Отклонение по безопасности (определяет что находится под угрозой в FMEDA):

- диапазон измерений  $\geq 100$  °C  $\pm$  2 % от диапазона измерения параметра технологического процесса;
- диапазон измерений <  $100 °C \pm 2 °C$ .

Время отклика оборудования противоаварийной защиты: пять секунд.

# 7.6.3 Срок службы изделия

50 лет, исходя из наихудшего прогноза по износу компонентов измерительного преобразователя, а не по износу материалов первичного преобразователя, контактирующих с технологической средой.

Передать любую информацию, относящуюся к безопасности эксплуатации изделия, можно по адресу: [Emerson.com/Rosemount/Contact-Us](https://www.emerson.ru/ru-ru/contact-us?r=0&p=1).
# Приложение A Справочные данные

[Сертификация изделия . . . . . . . . . . . . . . . . . . . . . . . . . . . . . . . . . . . . . . . . . . . . . . . . . . . . . . . . . . стр. 101](#page-108-0) [Информация для заказа, технические характеристики и чертежи . . . . . . . . . . . . . . . . . . . . . . стр. 101](#page-108-1)

# <span id="page-108-0"></span>**A.1 Сертификация изделия**

Для просмотра действующих сертификатов измерительного преобразователя температуры Rosemount™ 644 выполните следующее:

- 1. Перейдите по ссылке [Emerson.com/Rosemount/Rosemount-644](http://www.emerson.com/en-us/catalog/automation-solutions/rosemount-644-temperature-transmitter).
- 2. Прокрутите по мере необходимости до зеленой строки меню и нажмите на **Документы и чертежи**.
- 3. Нажмите **Руководства и инструкции**.
- 4. Выберите соответствующее краткое руководство по запуску.

# <span id="page-108-1"></span>**A.2 Информация для заказа, технические характеристики и чертежи**

Для просмотра информации для заказа, технических характеристик и чертежей для измерительного преобразователя температуры Rosemount 644 выполните следующее:

- 1. Перейдите по ссылке [Emerson.com/Rosemount/Rosemount-644.](http://www.emerson.com/en-us/catalog/automation-solutions/rosemount-644-temperature-transmitter)
- 2. Прокрутите по мере необходимости до зеленой строки меню и нажмите на **Документы и чертежи**.
- 3. Установочные чертежи находятся в **Чертежи и схемы**.
- 4. Выберите соответствующий Лист технических данных изделия.
- 5. Чтобы открыть информацию для заказа, технические характеристики, а также габаритные чертежи, нажмите **Листы технических данных и брошюры**.
- 6. Выберите соответствующий Лист технических данных изделия.

# Приложение B Древовидные структуры меню полевого коммуникатора и горячие клавиши

## **B.1 Древовидные структуры меню полевого коммуникатора**

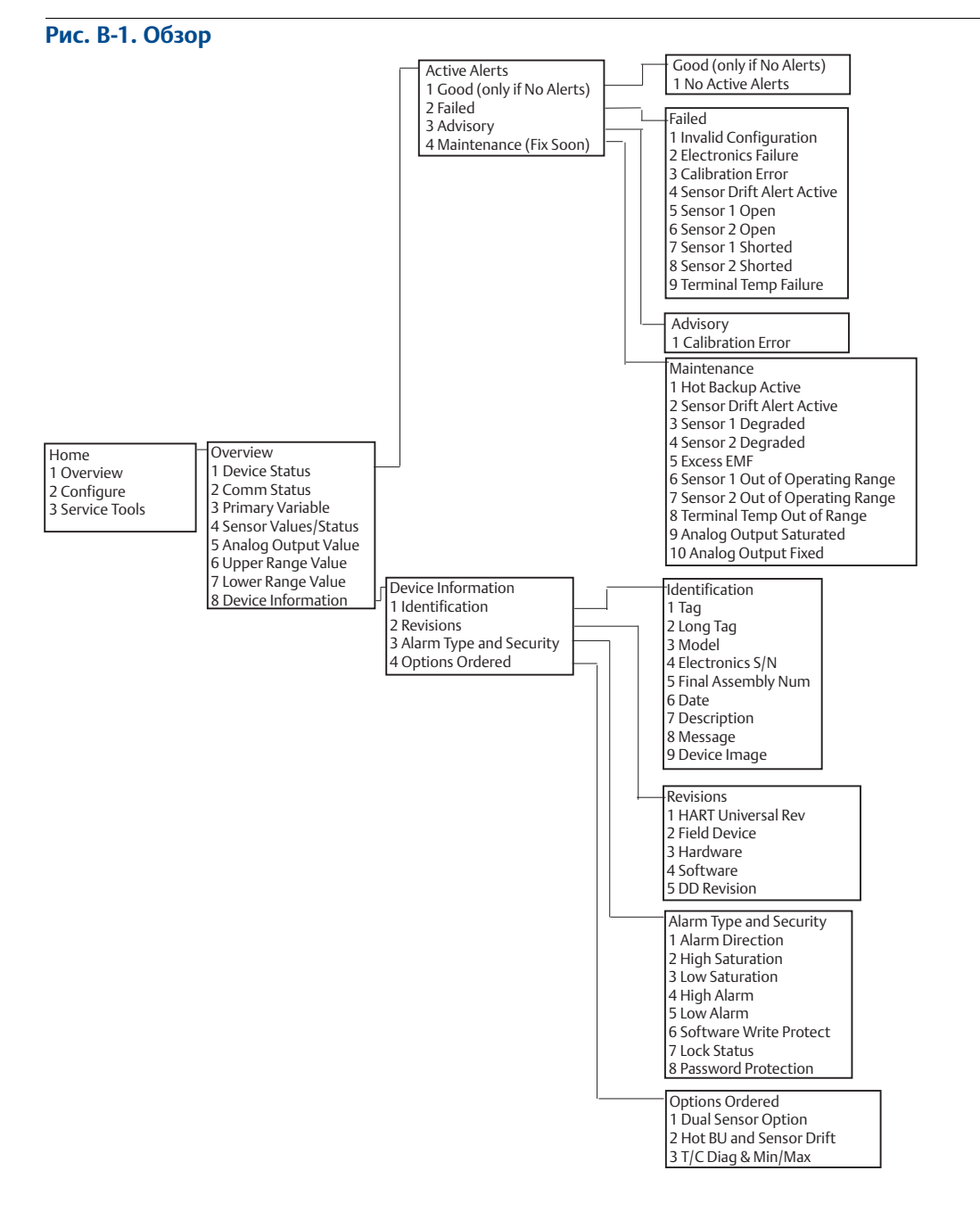

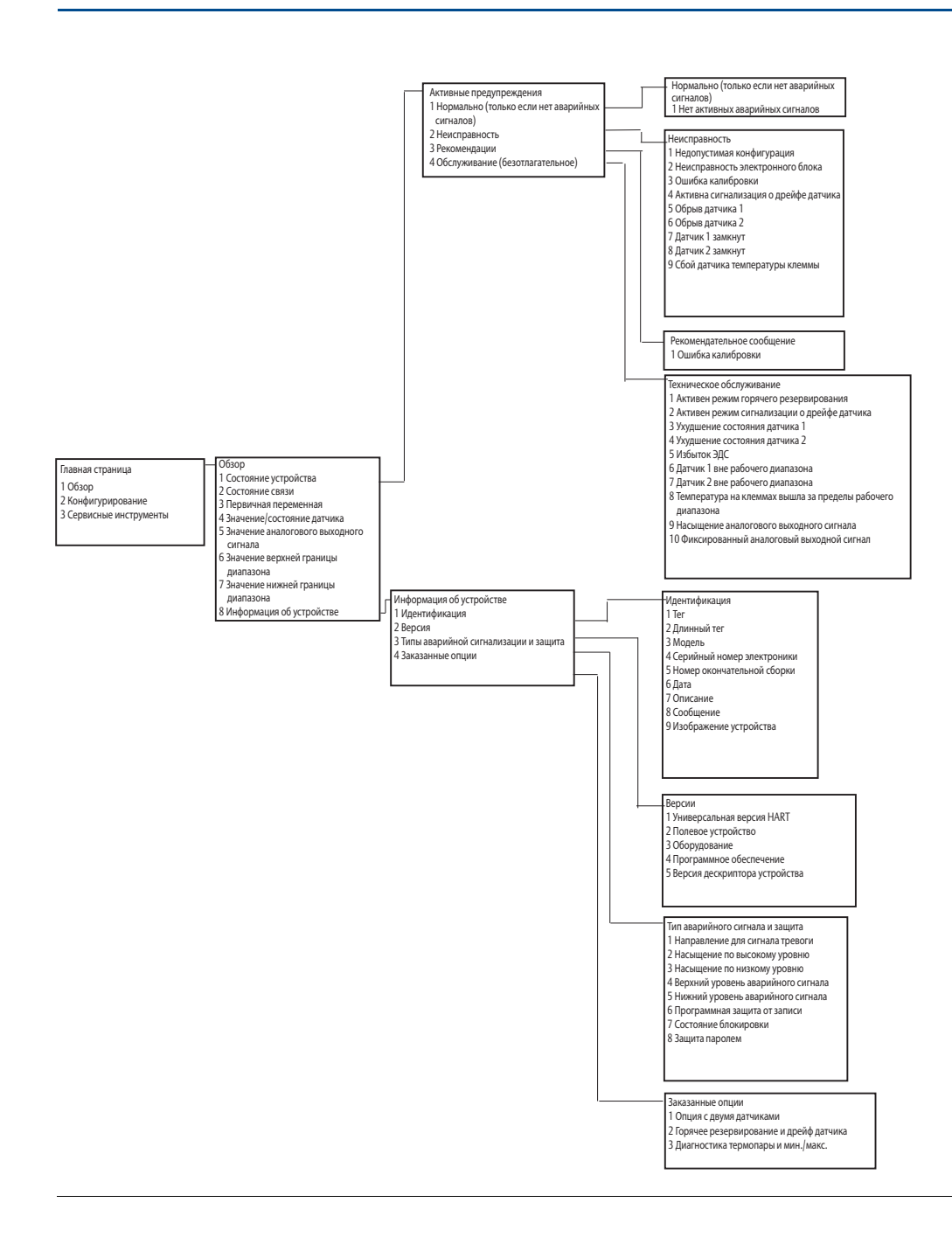

00809-0207-4728, ред. SA

**Home** 1 Overview 2 Configure

#### **Древовидные структуры меню полевого коммуникатора и горячие клавиши** Сентябрь 2018

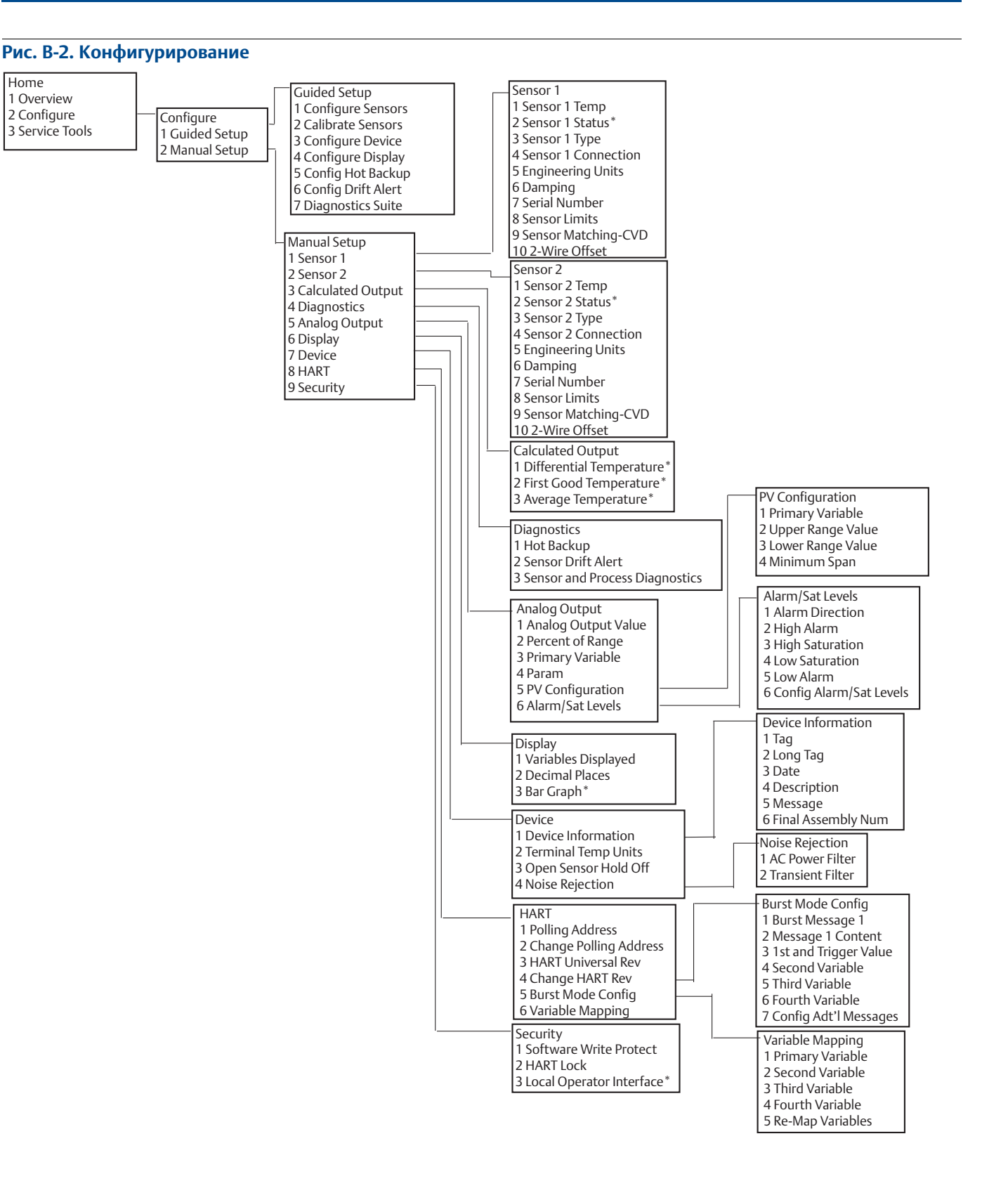

### **Руководство по эксплуатации**

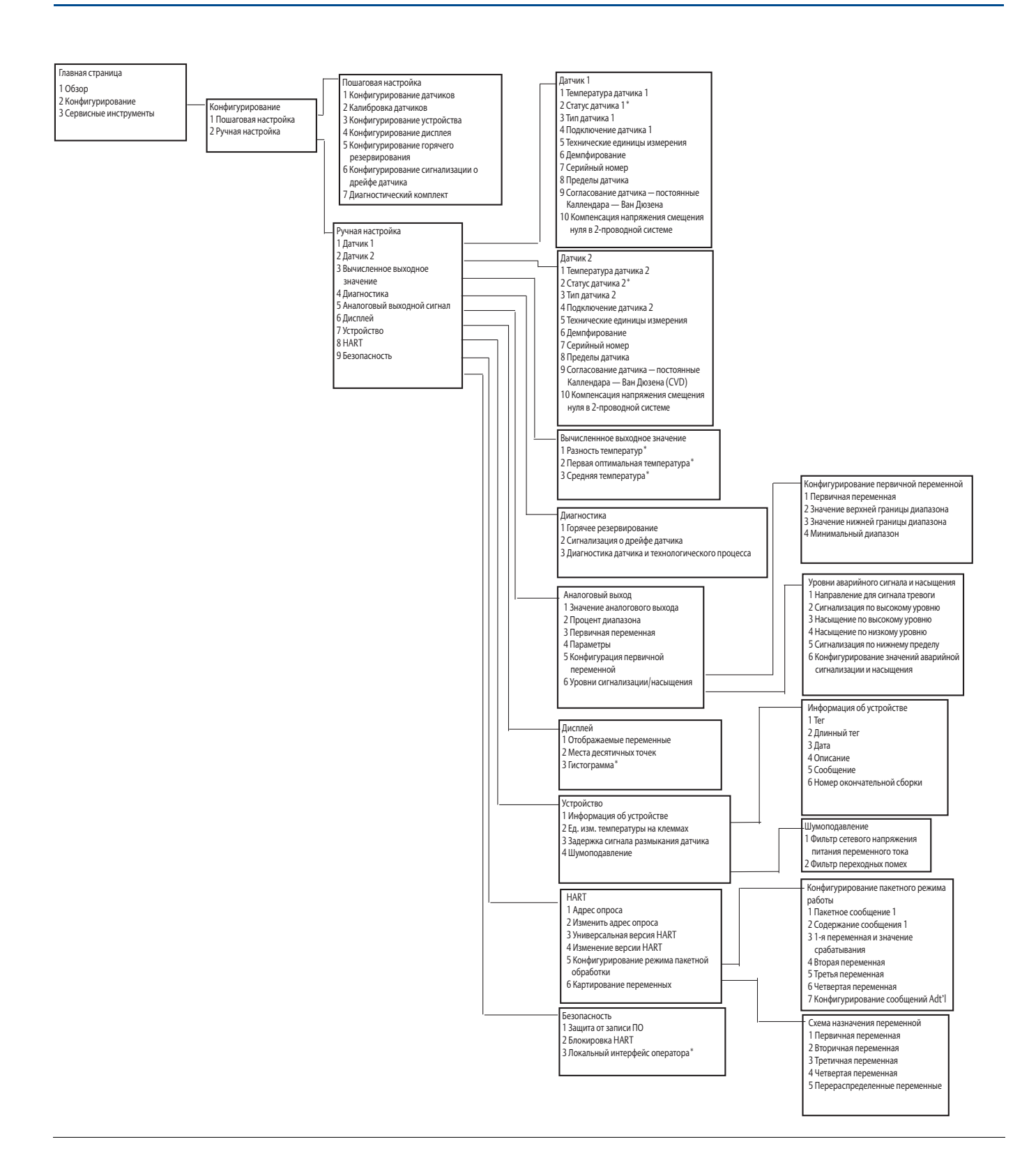

**Древовидные структуры меню полевого коммуникатора и горячие клавиши** Сентябрь 2018

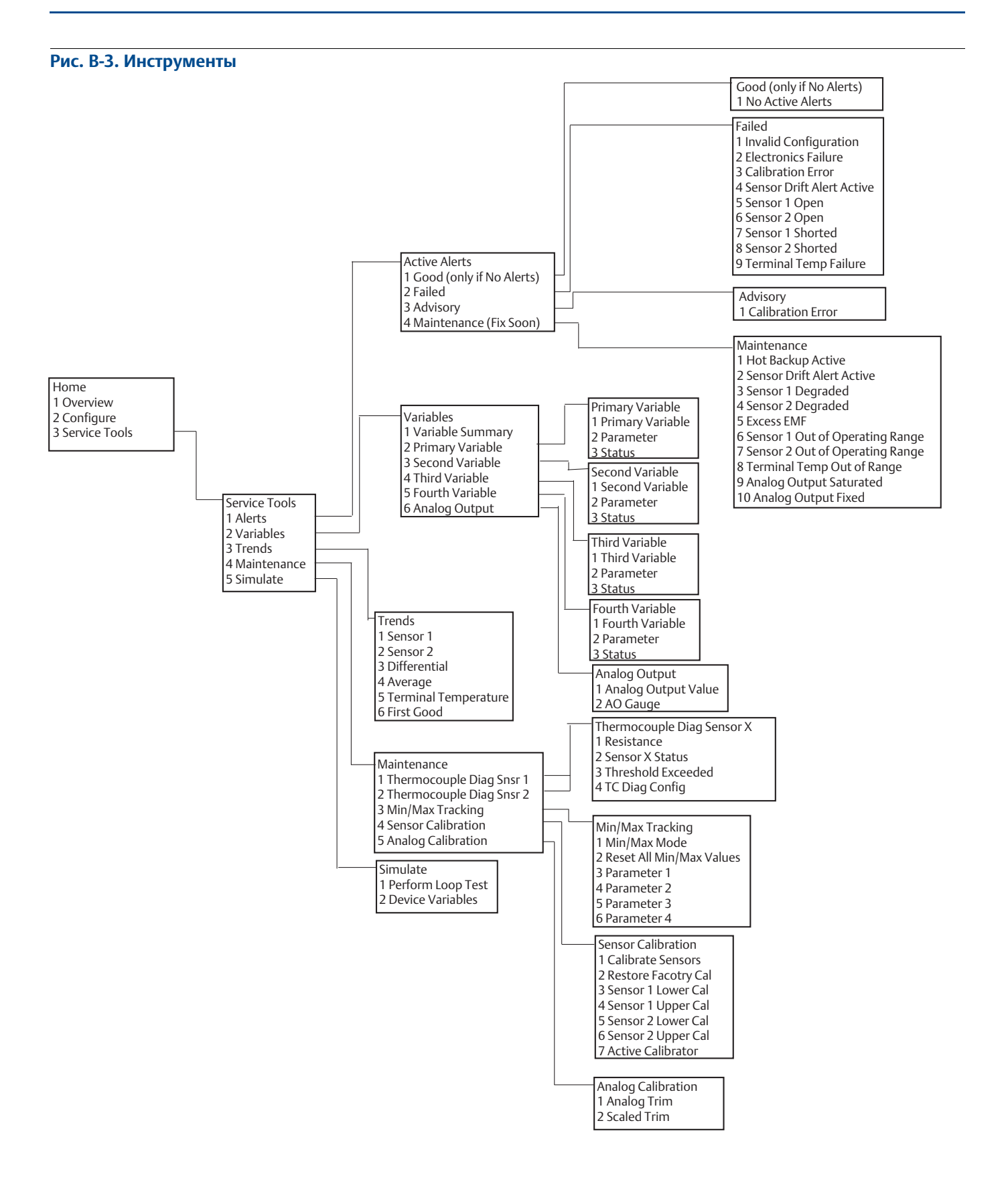

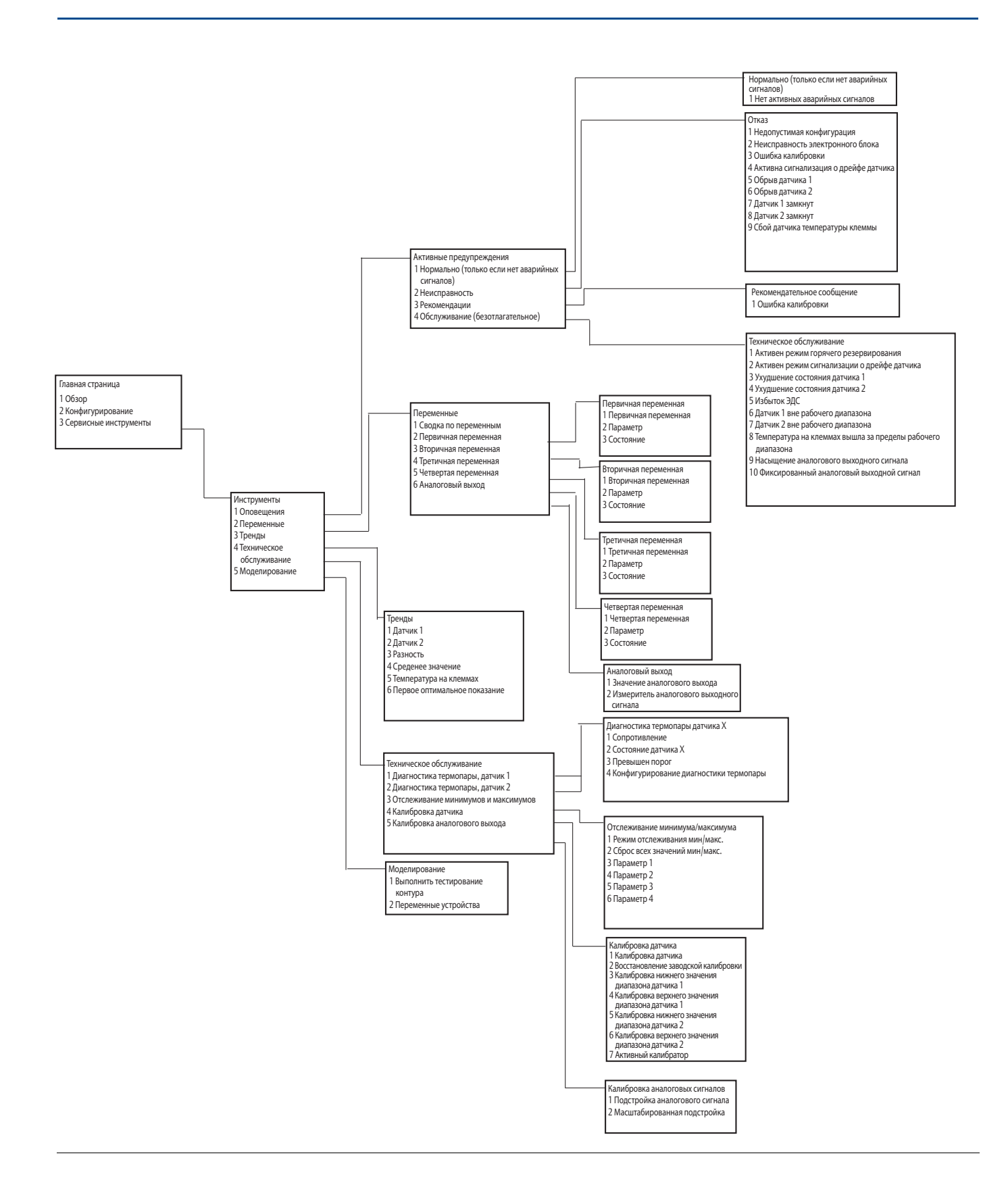

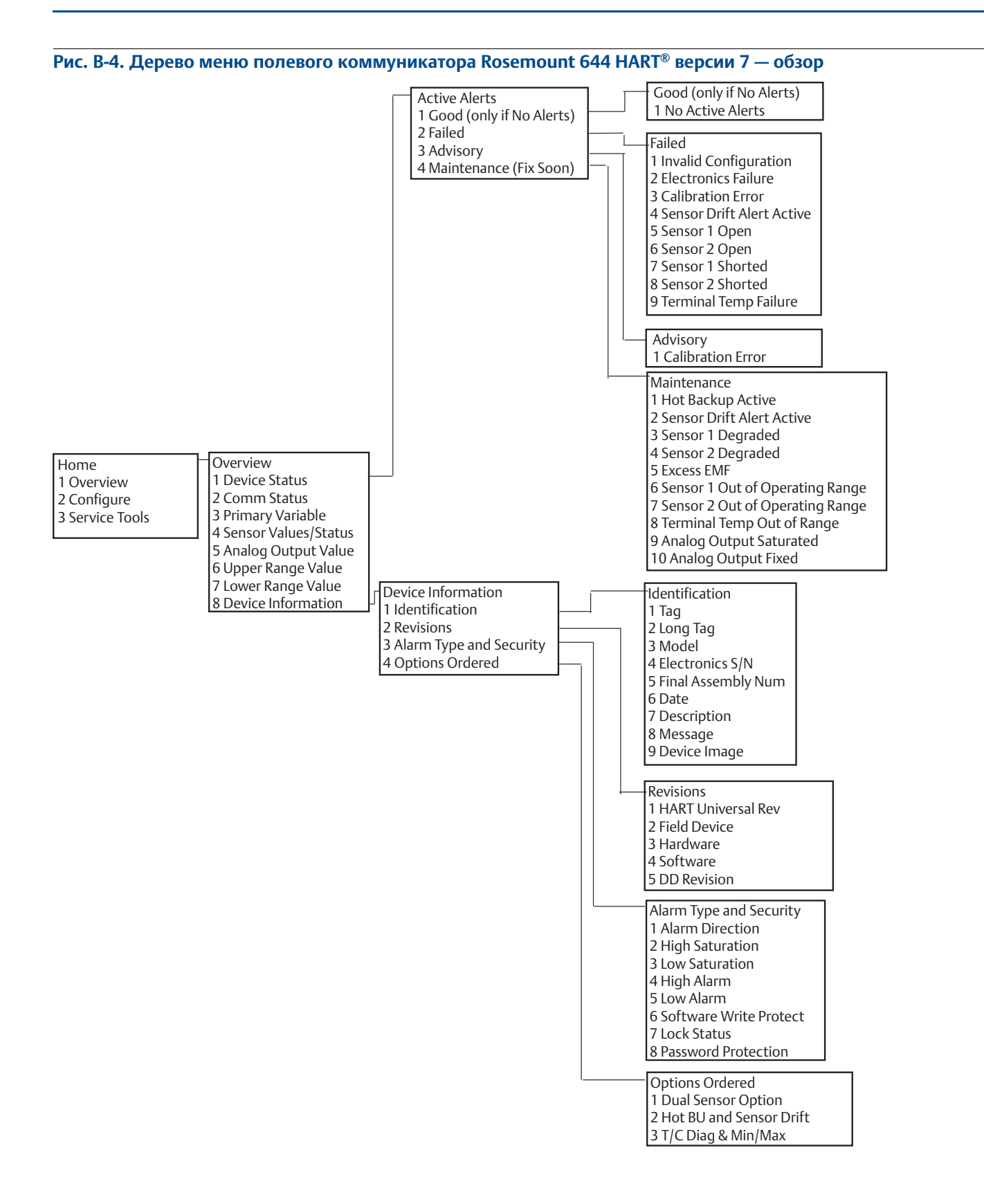

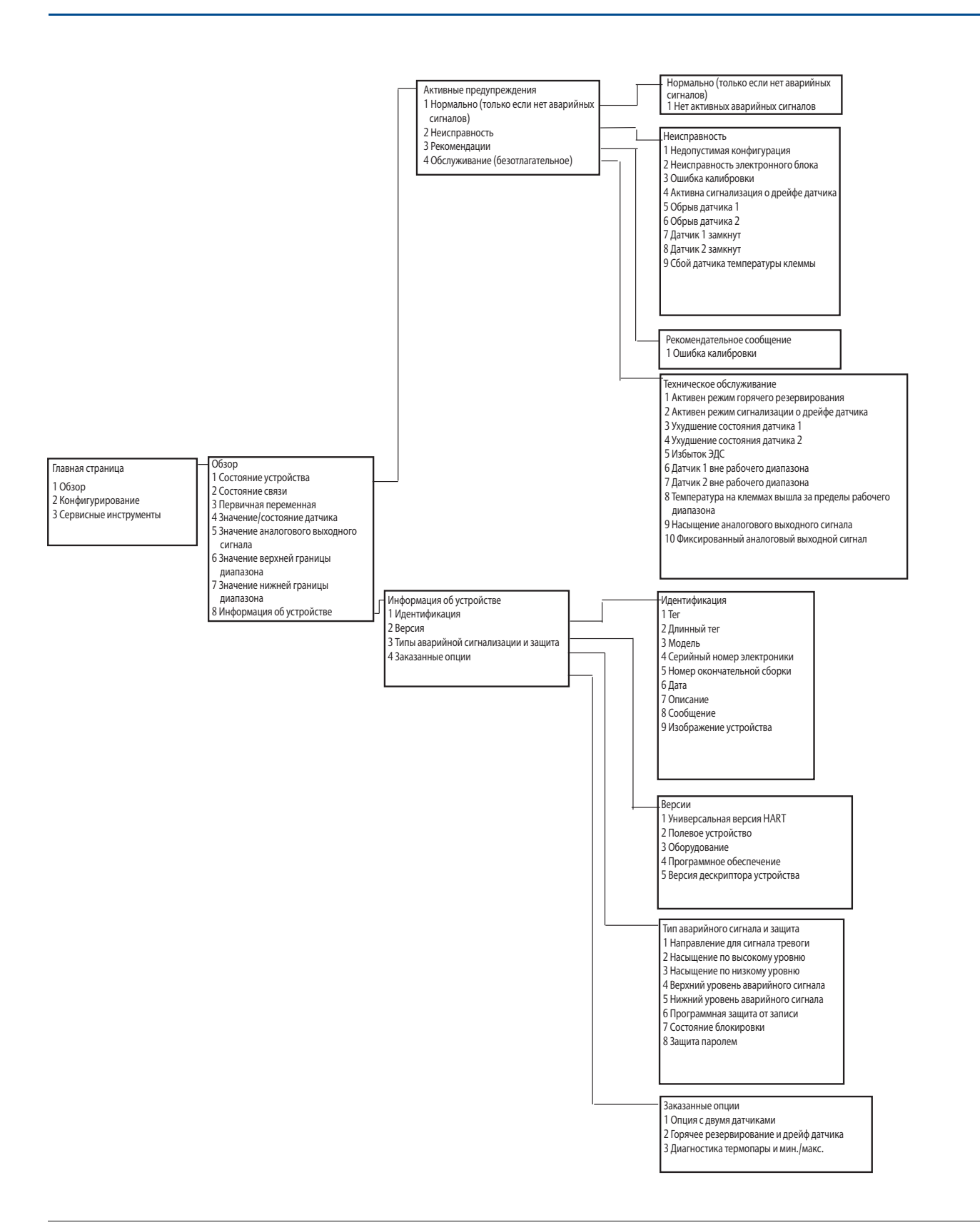

**Руководство по эксплуатации**

#### **Древовидные структуры меню полевого коммуникатора и горячие клавиши** Сентябрь 2018

00809-0207-4728, ред. SA

#### **Рис. B-5. Древовидная структура меню полевого коммуникатора Rosemount 644 HART версии 7 — конфигурирование**

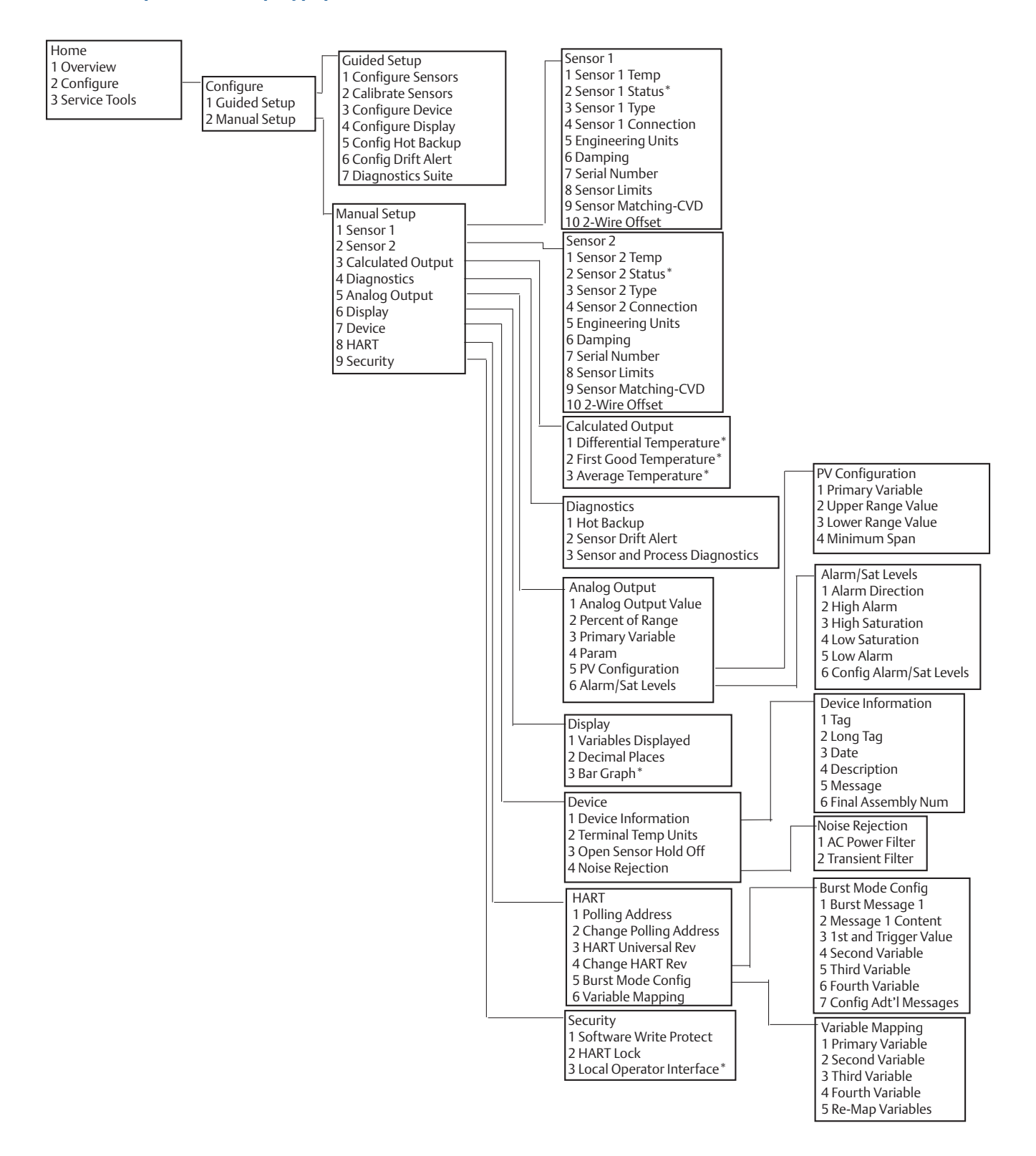

### **Руководство по эксплуатации**

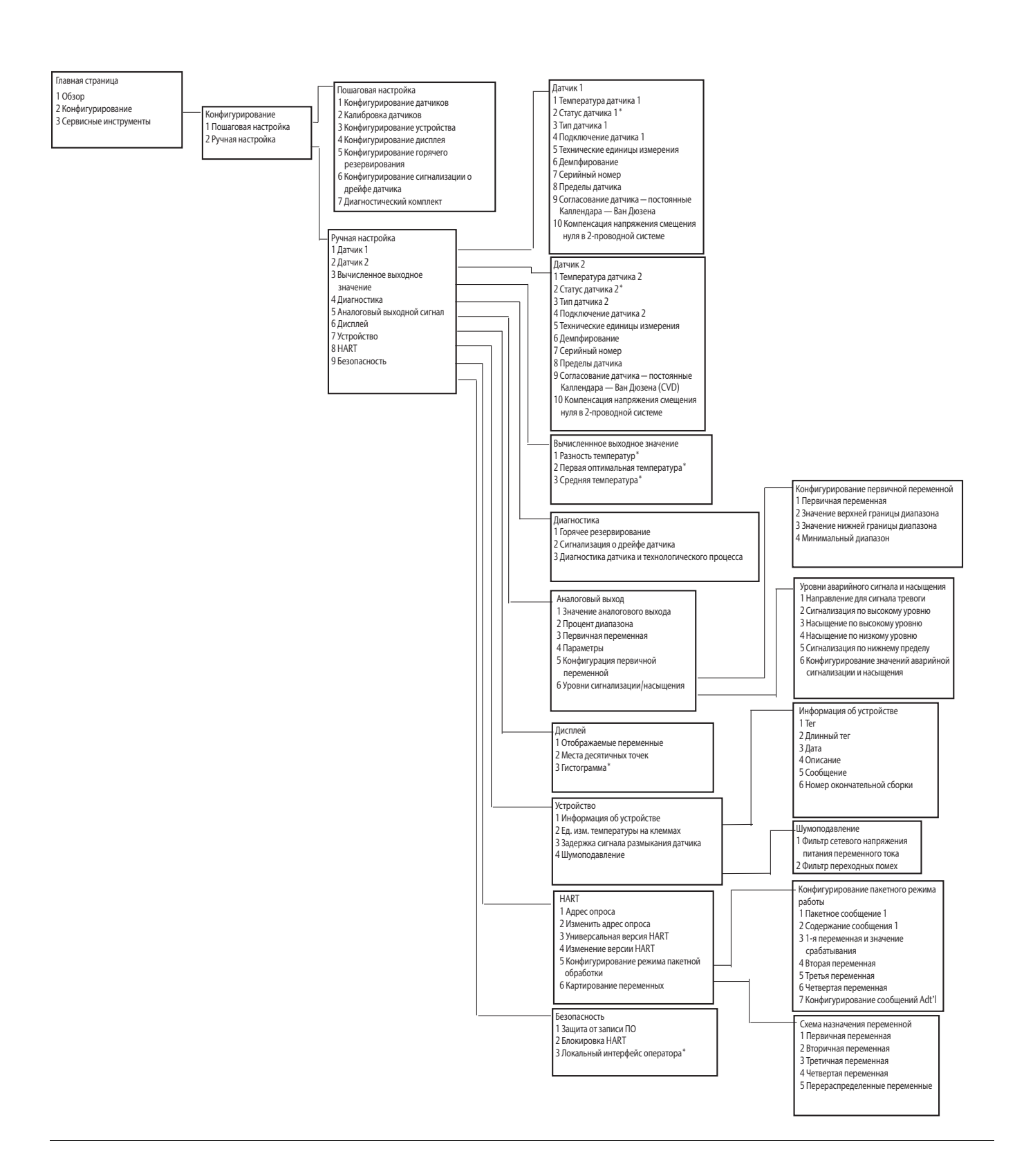

00809-0207-4728, ред. SA

**Древовидные структуры меню полевого коммуникатора и горячие клавиши** Сентябрь 2018

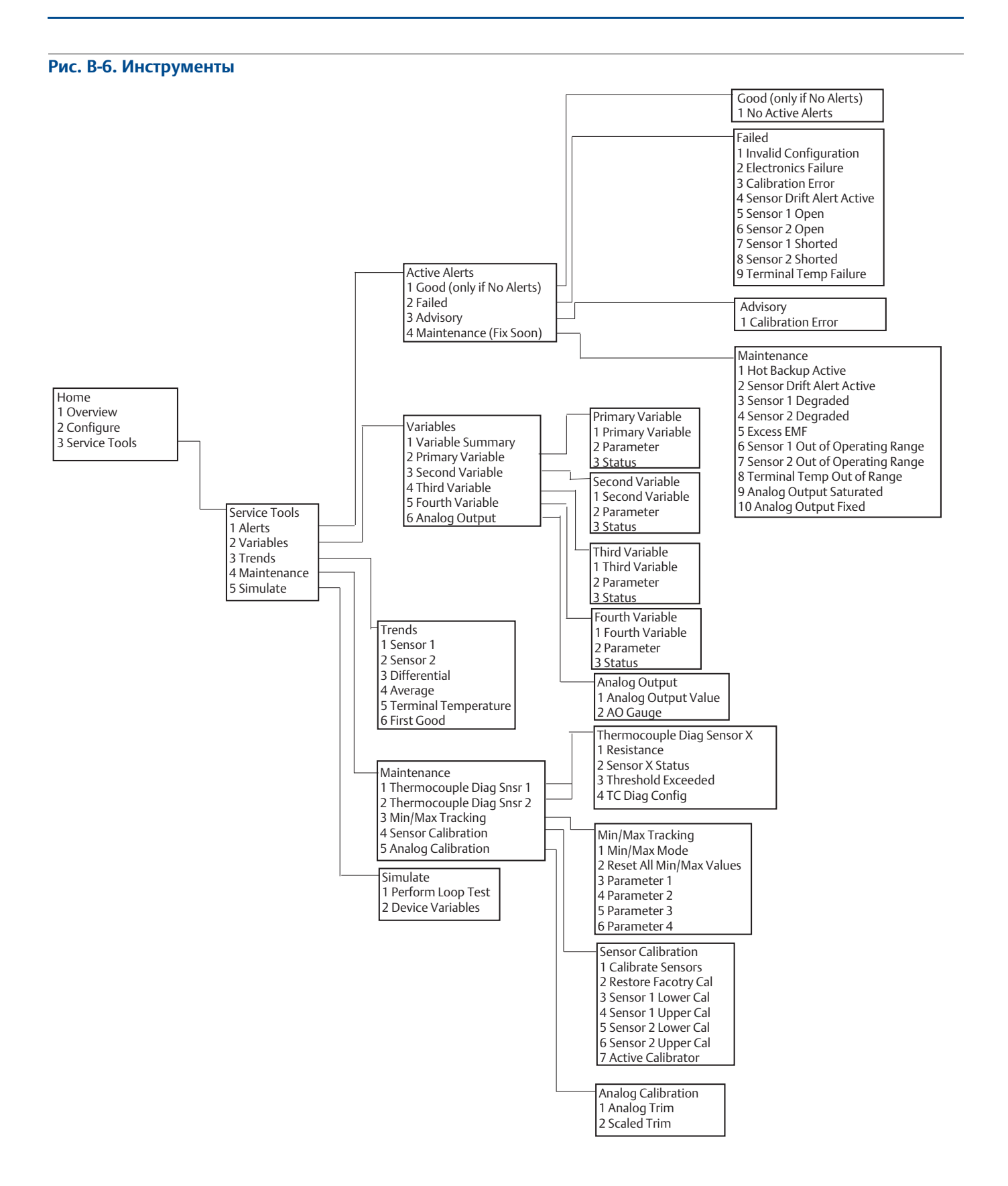

#### .<br>Лавная страница Обзор Конфигурирование Сервисные инструменты Тренды Датчик 1 Датчик 2 3 Разность Среденее значение Температура на клеммах Первое оптимальное показание Калибровка аналоговых сигналов Подстройка аналогового сигнала 2 Масштабированная подстройка Четвертая переменная Четвертая переменная Параметр Состояние Третичная переменная 1 Третичная переменная Параметр Состояние Вторичная переменная Вторичная переменная 2 Параметр Состояние Первичная переменная 1 Первичная переменная Параметр Состояние Моделирование Выполнить тестирование контура Переменные устройства Аналоговый выход Значение аналогового выхода 2 Измеритель аналогового выходного сигнала Диагностика термопары датчика X Сопротивление 2 Состояние датчика X Превышен порог Конфигурирование диагностики термопары Калибровка датчика Калибровка датчика 2 Восстановление заводской калибровки 3 Калибровка нижнего значения диапазона датчика 1 Калибровка верхнего значения диапазона датчика <sup>1</sup> 5 Калибровка нижнего значения диапазона датчика 2 <sup>6</sup>Калибровка верхнего значения диапазона датчика <sup>2</sup> 7 Активный калибратор .<br>Ктивные предупреждения Нормально (только если нет аварийных сигналов) Неисправность Рекомендации Обслуживание (безотлагательное) Инструменты 1 Оповещения Переменные – …ра……<br>3 Тренды Техническое обслуживание 5 Моделирование Переменные 1 Сводка по переменным Первичная переменная Вторичная переменная 4 Третичная переменная Четвертая переменная Аналоговый выход Отслеживание минимума/максимума Режим отслеживания мин/макс. Сброс всех значений мин/макс. Параметр 1 Параметр 2 5 Параметр 3 Параметр 4 Техническое обслуживание Диагностика термопары, датчик 1 2 Диагностика термопары, датчик 2 Отслеживание минимумов и максимумов Калибровка датчика Калибровка аналогового выхода Нормально (только если нет аварийных сигналов) 1 Нет активных аварийных сигналов Отказ Недопустимая конфигурация Неисправность электронного блока 3 Ошибка калибровки .<br>4 Активна сигнализация о люейфе латч Обрыв датчика 1 6 Обрыв датчика 2 Датчик 1 замкнут 8 Датчик 2 замкнут Сбой датчика температуры клеммы Рекомендательное сообщение 1 Ошибка калибровки Техническое обслуживание 1 Активен режим горячего резервирования 2 Активен режим сигнализации о дрейфе датчика Ухудшение состояния датчика 1 Ухудшение состояния датчика 2 Избыток ЭДС Датчик 1 вне рабочего диапазона 7 Датчик 2 вне рабочего диапазона 8 Температура на клеммах вышла за пределы рабочего диапазона 9 Насыщение аналогового выходного сигнала Фиксированный аналоговый выходной сигнал

**Руководство по эксплуатации**

# **B.2 Горячие клавиши полевого коммуникатора**

### **Табл. B-1. Последовательность горячих клавиш полевого коммуникатора, версия устройства 8 и 9 (HART 5 и 7)**

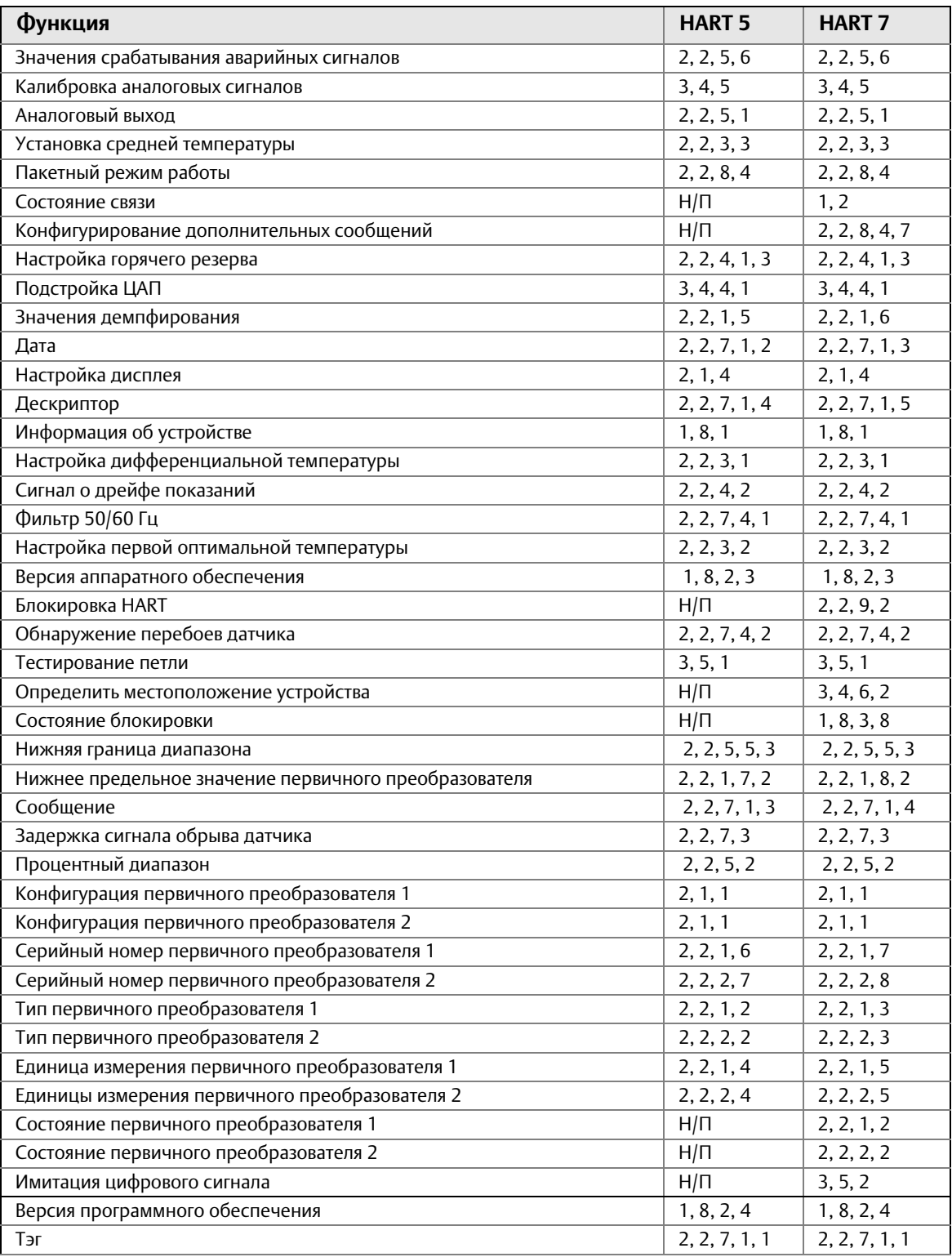

### **Табл. B-1. Последовательность горячих клавиш полевого коммуникатора, версия устройства 8 и 9 (HART 5 и 7)**

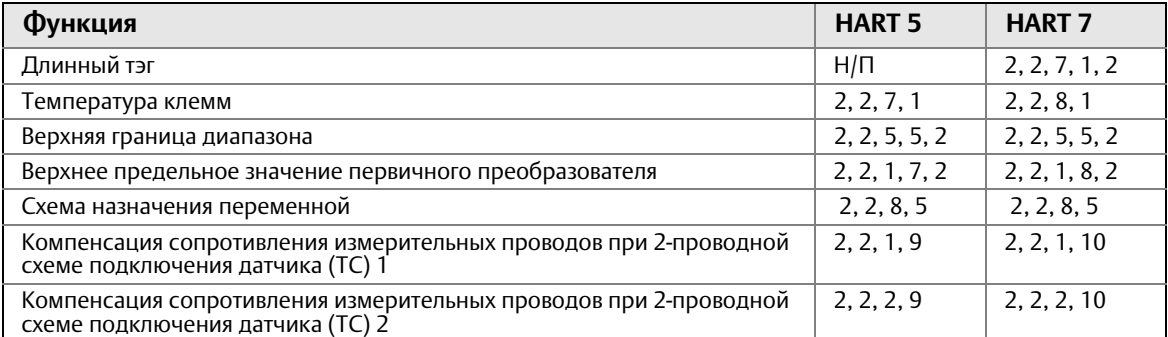

#### **Табл. B-2. Стандартные последовательности горячих клавиш полевого коммуникатора с устройством версии 7**

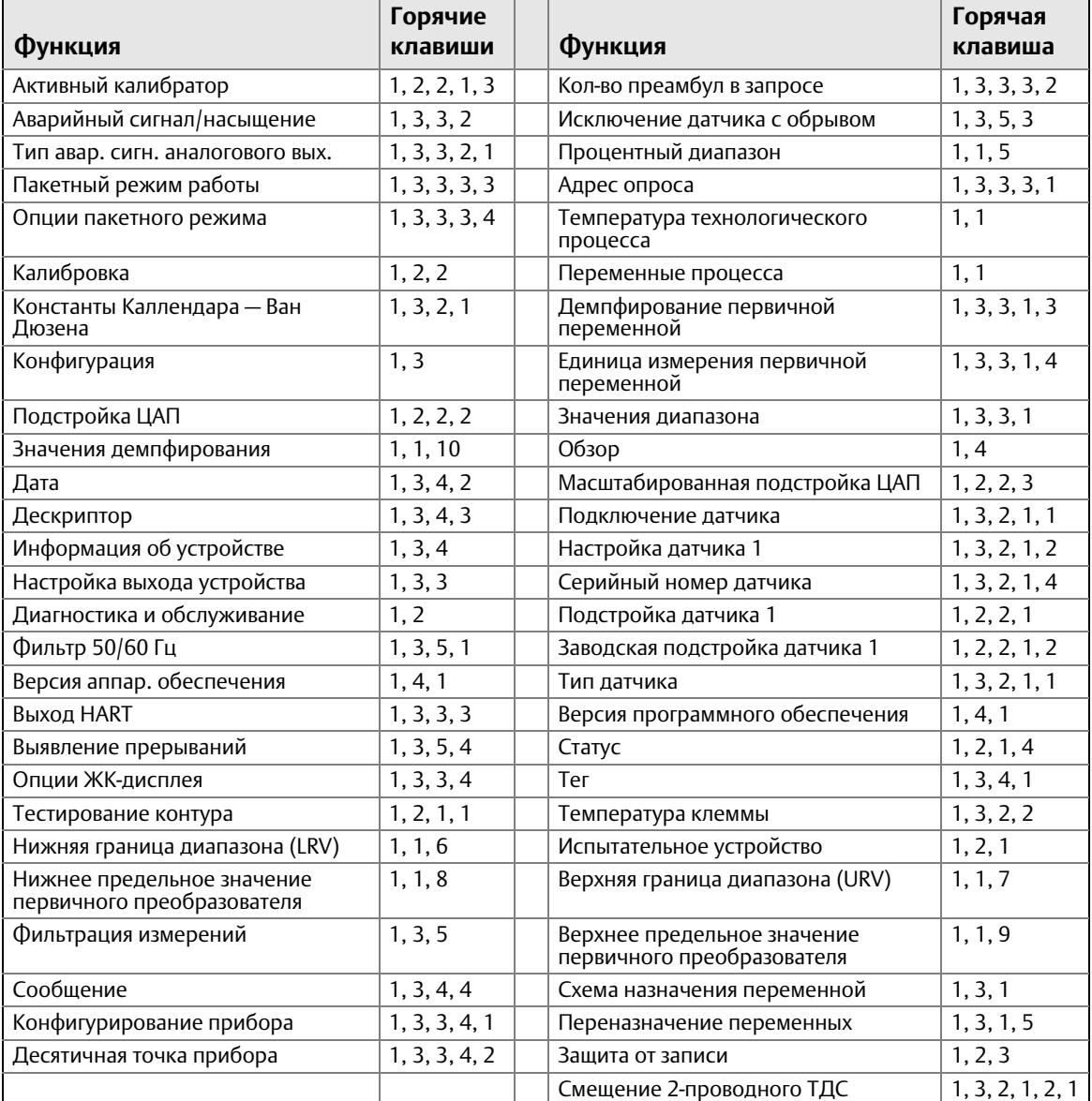

00809-0207-4728, ред. SA

# Приложение C Локальный интерфейс оператора (LOI)

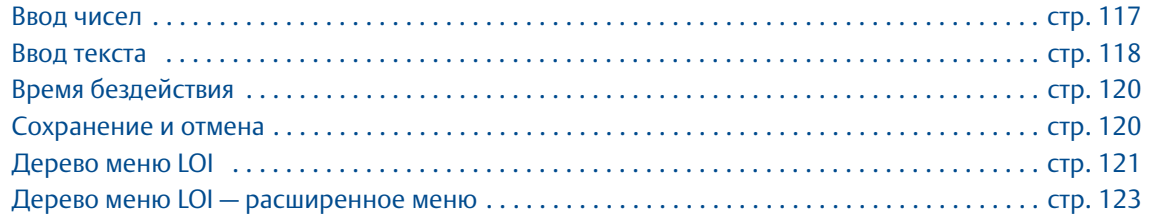

## <span id="page-124-0"></span>**C.1 Ввод чисел**

Локальный интерфейс оператора позволяет вводить значения с плавающей десятичной точкой. Все восемь позиций чисел в верхней строке можно использовать для ввода чисел. Относительно использования кнопок LOI см. [Табл. 2-2 на стр. 8](#page-15-0). Ниже приведен пример ввода числа с плавающей десятичной точкой для изменения значения «-0000022» на «000011,2».

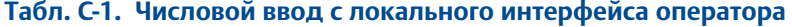

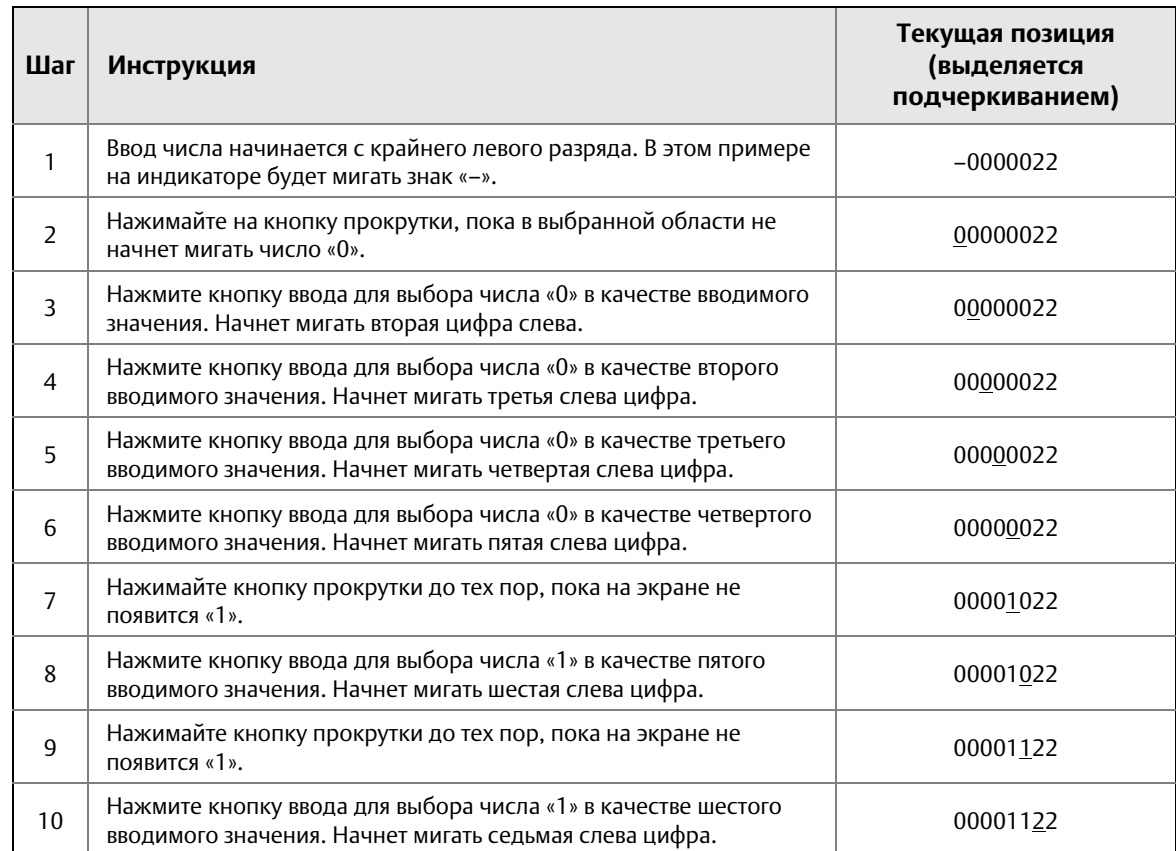

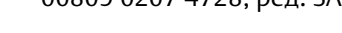

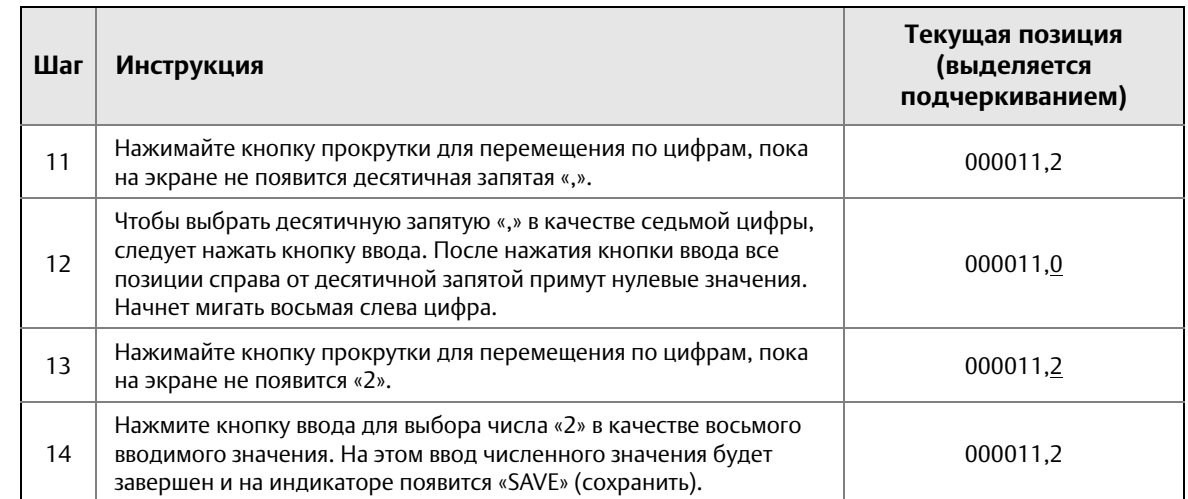

#### **Табл. C-1. Числовой ввод с локального интерфейса оператора**

Указания по работе.

- Возможно перемещение обратно по числу путем прокрутки влево с последующим нажатием кнопки ввода. В локальном интерфейсе оператора появится стрелка влево.
- Отрицательный символ допустим только в крайнем левом положении.
- Символ кавычек « » используется в локальном интерфейсе оператора для выделения места для ввода тега.

### <span id="page-125-0"></span>**C.2 Ввод текста**

Локальный интерфейс оператора позволяет вводить текст. В зависимости от отредактированного элемента для ввода текста можно использовать до восьми позиций в верхней строке. Ввод текста выполняется по тем же правилам, что и ввод численных значений, описанный в разделе [«Ввод](#page-124-0)  [чисел» на стр. 117,](#page-124-0) за исключением того, что для всех знакомест допускаются следующие символы: A-Z, 0-9, -, /, пробел.

### C.2.1 Прокрутка

Если нужно более быстро просмотреть и выбрать из меню или из алфавитно-цифровых символов без последовательного нажатия кнопок, предусмотрена более быстрая функция — прокрутка. Функция прокрутки позволяет пользователю быстро просмотреть список пунктов меню в прямом или обратном порядке, быстро и просто ввести текст или числа.

### **Прокрутка меню**

 Следует просто удерживать левую кнопку после перехода в следующий пункт меню; при этом, пока кнопка нажата, будут одно за другим отображаться действующие меню. Например, см. [Рис. C-1](#page-126-0).

### **Прокрутка введенного текста или чисел**

 Быстрая навигация по числовым и текстовым пунктам списков меню простым удержанием левой кнопки, как и в случае главного меню.

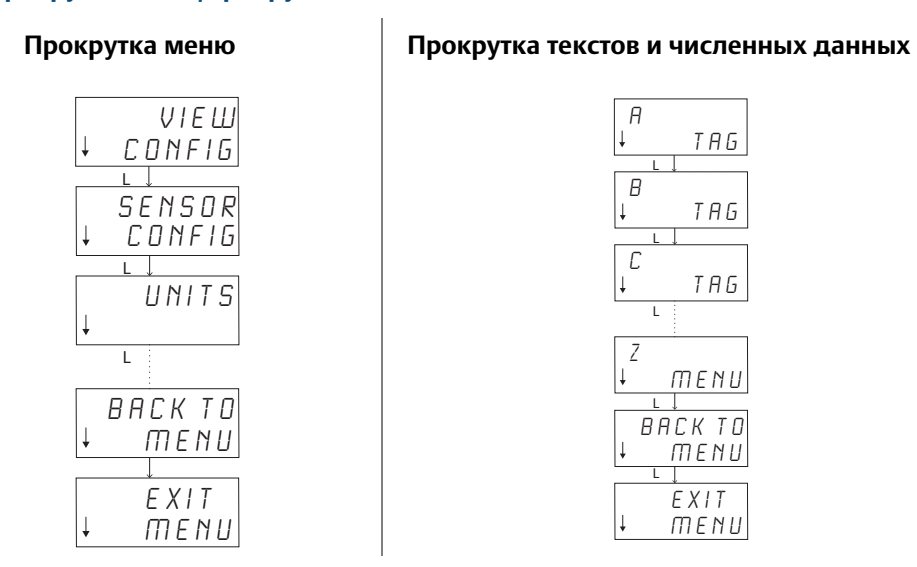

#### <span id="page-126-0"></span>**Рис. C-1. Прокрутка меню/прокрутка текстов и числовых данных**

### **Прокрутка назад**

Перемещение обратно по численному или текстовому вводу была описана выше, в замечаниях по применению к разделу, посвященному численному вводу. Во время стандартной навигации по меню можно вернуться к предыдущему экрану, нажав одновременно обе кнопки.

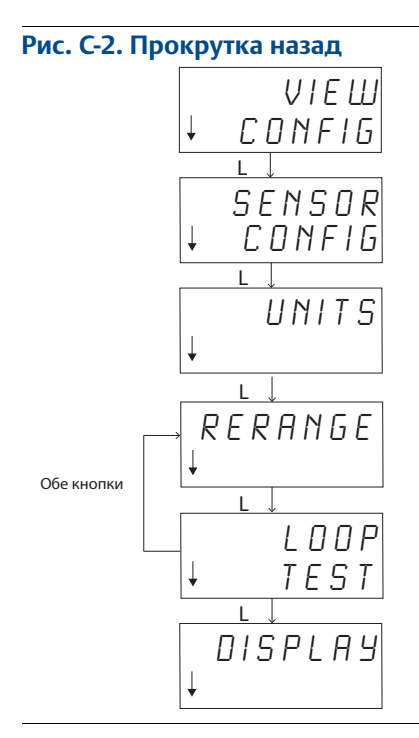

Сентябрь 2018

# <span id="page-127-0"></span>**C.3 Время бездействия**

Локальный интерфейс оператора в стандартном режиме вернется к начальному экрану по истечении 15 минут бездействия. Для возврата в меню локального операторского интерфейса нажмите любую кнопку.

# <span id="page-127-1"></span>**C.4 Сохранение и отмена**

Функции сохранения и отмены, реализованы в виде последовательности шагов, позволяют пользователю сохранить изменения или выйти из функции без сохранения. Эти функции выглядят следующим образом.

### **Сохранение**

После выбора настройки из списка или ввода текста или численного значения на первом экране будет отображаться "SAVE? " (сохранить?) в качестве запроса о желании пользователя сохранить только что введенную информацию. Можно выбрать отмену (если выбрать NO) или сохранение (если выбрать YES). После выбора функции сохранения на экране появляется "SAVED" (сохранено).

### **Сохранение настроек:**

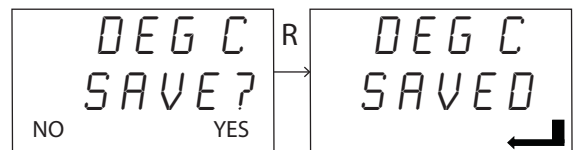

**Сохранение текста или численных значений:**

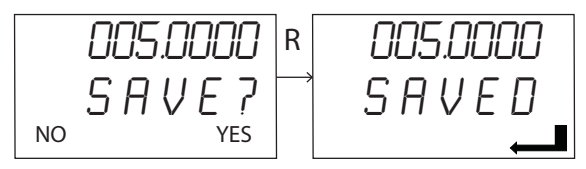

### **Отмена**

Если при вводе значения или текстовой строки через меню LOI происходит отмена функции, интерфейс меню позволяет исправить введеную информацию без ее потери. Например, можно исправить значения для параметров тега, демпфирования и калибровки. Если исправление не требуется, то выберите **No** (нет) для продолжения отмены.

### **Отмена**

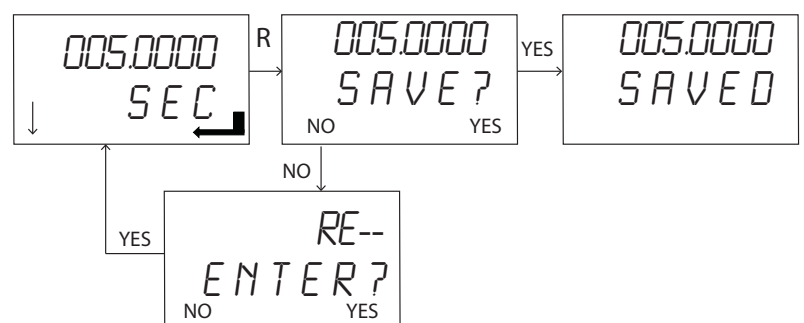

00809-0207-4728, ред. SA

### **Локальный интерфейс оператора**

Сентябрь 2018

<span id="page-128-0"></span>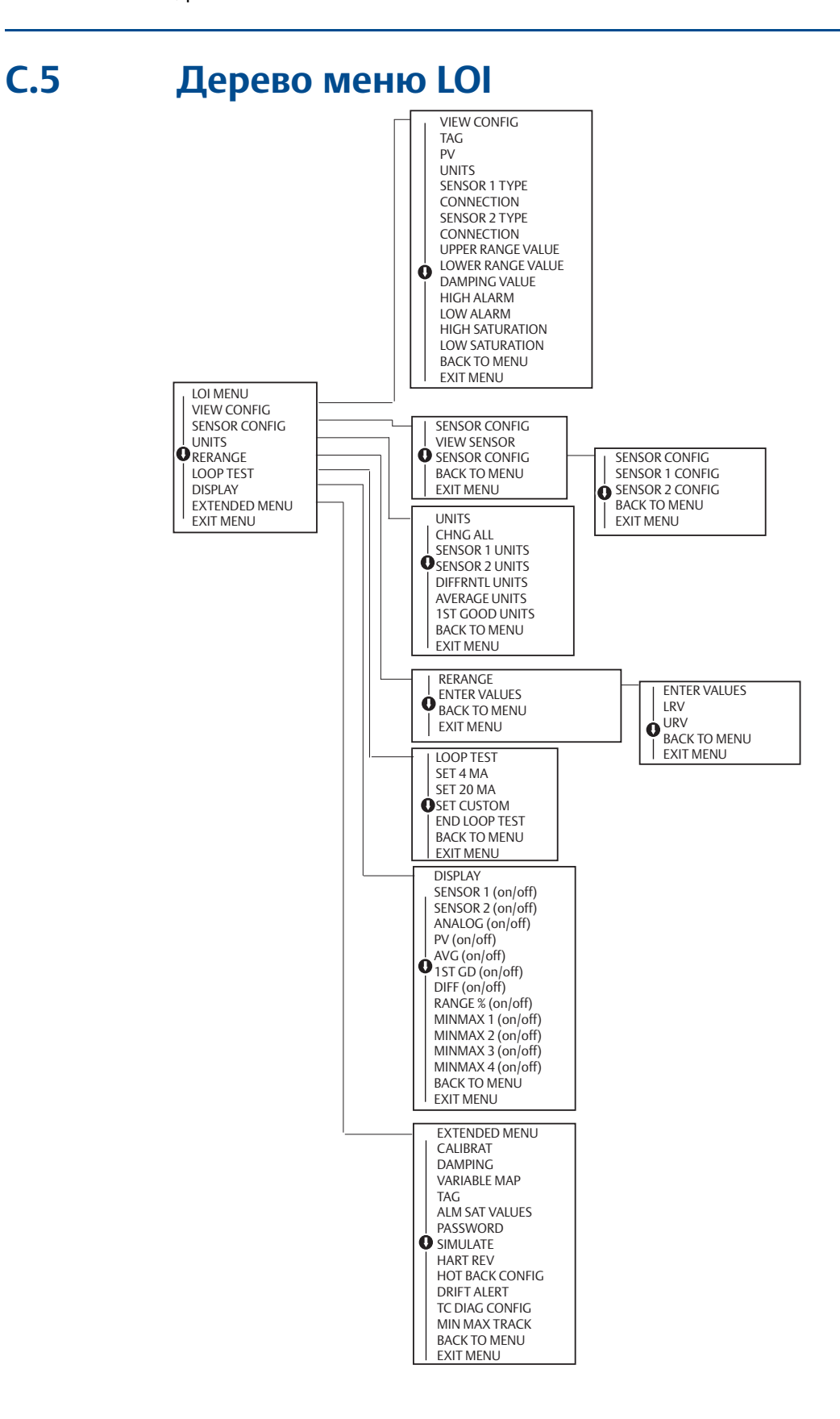

### **Локальный интерфейс оператора**

### **Руководство по эксплуатации**

00809-0207-4728, ред. SA

Сентябрь 2018

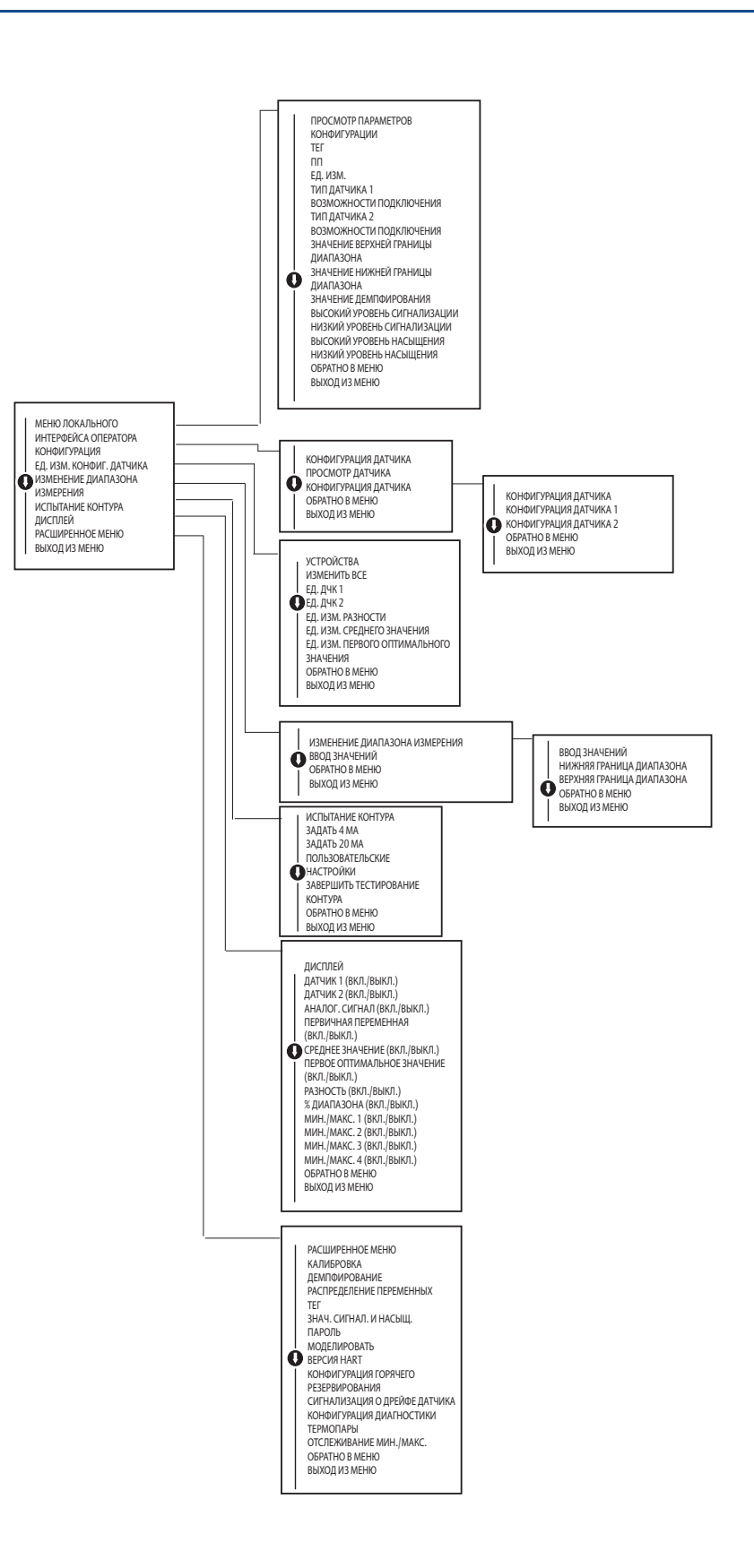

<span id="page-130-0"></span>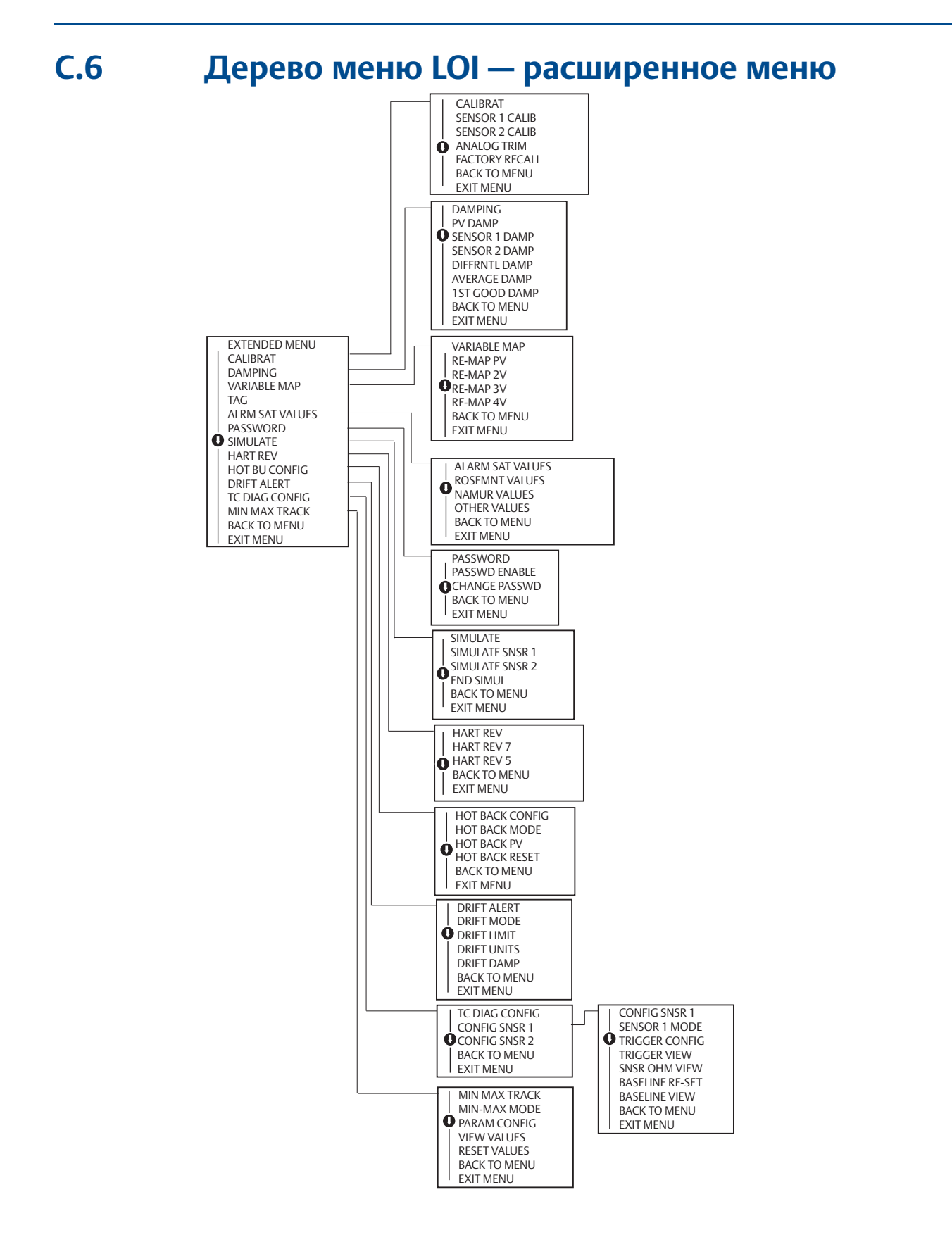

### **Локальный интерфейс оператора**

### **Руководство по эксплуатации**

00809-0207-4728, ред. SA

Сентябрь 2018

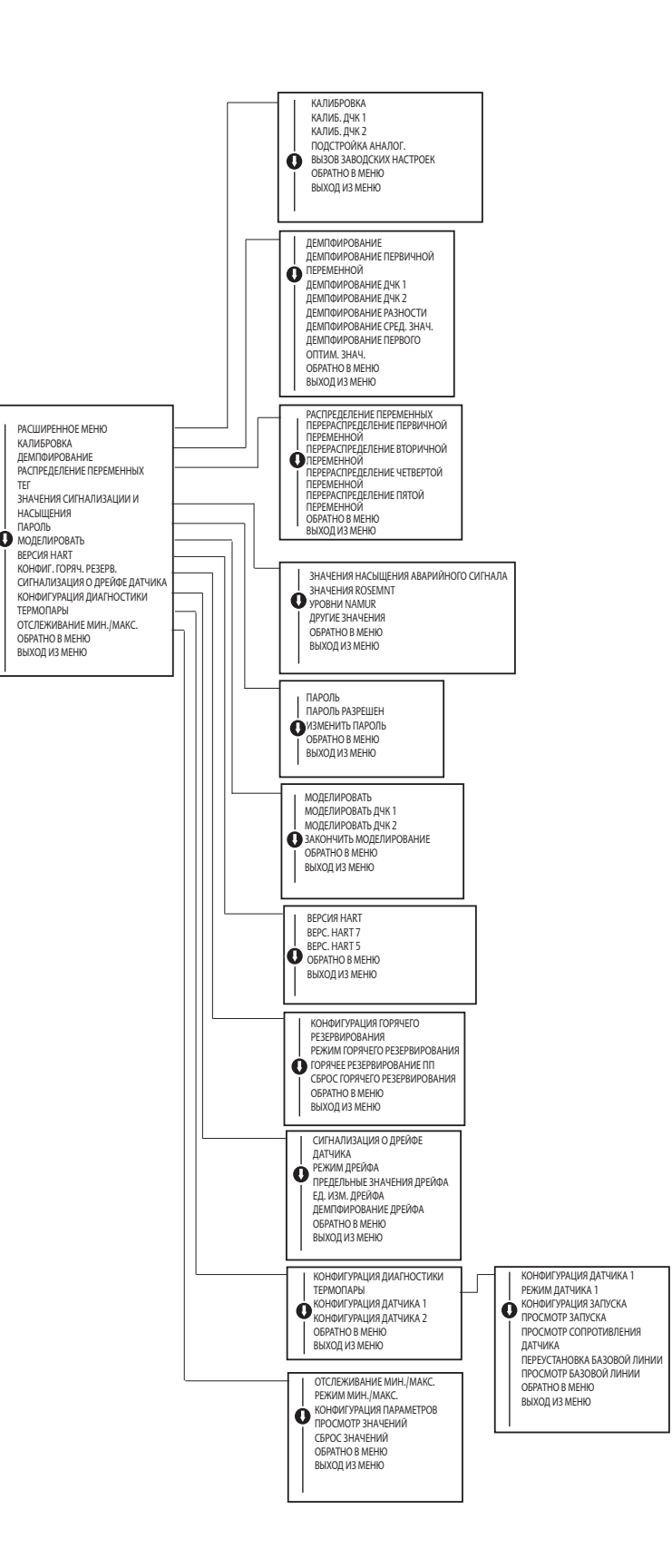

00809-0200-4728, ред. SA Сентябрь 2018

#### **Emerson Automation Solutions**

Россия, 115054, г. Москва, ул. Дубининская, 53, стр. 5 Телефон: +7 (495) 995-95-59 Факс: +7 (495) 424-88-50 Info.Ru@Emerson.com **www.Emerson.ru/automation**

**Промышленная группа «Метран»** Россия, 454003, г. Челябинск, Комсомольский проспект, 15 Телефон: +7 (351) 799-51-52 Факс: +7 (351) 799-55-90 Info.Metran@Emerson.com **www.metran.ru**

Азербайджан, AZ-1025, г. Баку Проспект Ходжалы, 37 Demirchi Tower Телефон: +994 (12) 498-2448 Факс: +994 (12) 498-2449 Эл. почта: Info.Az@Emerson.com

Казахстан, 050060, г. Алматы ул. Ходжанова 79, этаж 4 БЦ Аврора Телефон: +7 (727) 356-12-00 Факс: +7 (727) 356-12-05 Эл. почта: Info.Kz@Emerson.com Украина, 04073, г. Киев Куреневский переулок, 12, cтроение А, офис A-302 Телефон: +38 (044) 4-929-929  $\Phi$ акс: +38 (044) 4-929-928 Эл. почта: Info.Ua@Emerson.com

Технические консультации по выбору и применению продукции осуществляет Центр поддержки Заказчиков Телефон: +7 (351) 799-51-51 Факс: +7 (351) 799-55-58

[Актуальную информацию о наших контактах смотрите на сайте www.Emerson.ru/automation](www.emerson.ru/automation)

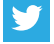

[twitter.com/EmersonRuCIS](https://twitter.com/EmersonRUCIS)

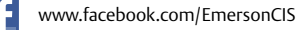

[www.youtube.com/user/EmersonRussia](https://www.youtube.com/user/EmersonRussia)

Стандартные условия и положения о порядке сбыта приведены на странице [Terms and Conditions](https://www.emerson.com/en-us/terms-of-use) Логотип Emerson является товарным знаком и знаком обслуживания компании Emerson Electric Co. Rosemount и логотип Rosemount являются товарными знаками Emerson. Все прочие товарные знаки являются собственностью соответствующих владельцев. © Emerson, 2018 г. Все права защищены.

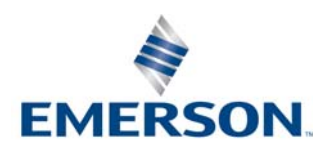

**ROSEMOUNT**